# **Ploneer** sound.vision.soul

# **DVD Player Lettore per DVD [DV-470](#page-3-0)**

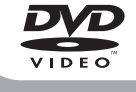

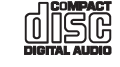

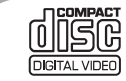

Operating Instructions [Istruzioni per líuso](#page-45-0)

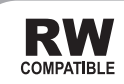

# **IMPORTANT**

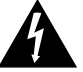

The lightning flash with arrowhead symbol, within an equilateral triangle, is intended to alert the user to the presence of uninsulated "dangerous voltage" within the product's enclosure that may be of sufficient magnitude to constitute a risk of electric shock to persons.

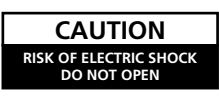

#### **CAUTION:**

TO PREVENT THE RISK OF ELECTRIC SHOCK, DO NOT REMOVE COVER (OR BACK). NO USER-SERVICEABLE PARTS INSIDE. REFER SERVICING TO QUALIFIED SERVICE PERSONNEL.

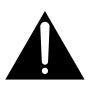

The exclamation point within an equilateral triangle is intended to alert the user to the presence of important operating and maintenance (servicing) instructions in the literature accompanying the appliance.

**D3-4-2-1-1\_En**

**D3-4-2-1-8\_En**

#### **CAUTION**

This product contains a laser diode of higher class than 1. To ensure continued safety, do not remove any covers or attempt to gain access to the inside of the product.

Refer all servicing to qualified personnel.

The following caution label appears on your unit.

The STANDBY/ON switch is secondary connected and therefore, does not separate the unit from mains power in STANDBY position. Therefore install the unit suitable places easy to disconnect the MAINS plug in case of the accident. The MAINS plug of unit should be unplugged from the wall socket when left unused for a long period of time. **D3-4-2-2-2a\_En**

**WARNING: The apparatus is not waterproofs, to prevent fire or shocks hazard, do not expose this apparatus to rain or moisture and do not put any water source near this apparatus, such as vase, flower pot, cosmetics container and medicine bottle etc.** D3-4-2-1-3 En This product complies with the Low Voltage Directive (73/23/EEC, amended by 93/68/EEC), EMC Directives (89/336/EEC, amended by 92/31/EEC and 93/68/EEC). **D3-4-2-1-9a\_En**

**LASER PRODUCT** 

CLASS<sub>1</sub>

LASER P<br>Examended by<br>C, amended by<br>C, amended b<br>**COLAS**<br>**COLAS**<br>**COLAS**<br>**COLAS**<br>**COLAS**<br>**COLAS**<br>**COLAS**<br>**COLAS**<br>**COLAS**<br>**COLAS**<br>**COLAS**<br>**COLAS**<br>**COLAS**<br>**COLAS**<br>**COLAS**<br>**COLAS**<br>**COLAS**<br>**COLAS**<br>**COLAS**<br>**COLAS**<br>**COLAS**<br>**COLAS** t complies with the Low V<br>
amended by 93/68/EEC),<br>
C, amended by 92/31/EEC<br> **Example 12**<br> **Example 12**<br> **Example 12**<br> **Example 12**<br> **Example 12**<br> **Example 12**<br> **Example 12**<br> **Example 12**<br> **Example 12**<br> **Example 12**<br> **Examp WARNING: Slot and openings in the cabinet are provided for ventilation and to ensure reliable operation of the product and to protect it from overheating, to prevent fire hazard, the openings should never be blocked and covered with items, such as newspapers, table-cloths, curtains, etc. Also do not put the apparatus on the thick carpet, bed, sofa, or fabric having a thick pile.** D3-4-2-1-7b\_En

#### On the top of the player

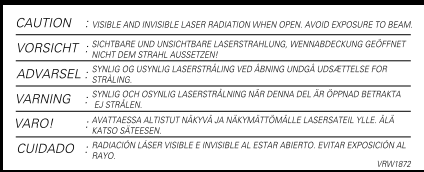

#### **WARNING:**

**BEFORE PLUGGING IN THE UNIT FOR THE FIRST TIME, READ THE FOLLOWING SECTION CAREFULLY. The voltage of the available power supply differs according to country or region. Be sure that the power supply voltage of the area where this unit will be used meets the required voltage (e.g., 230V or 120V) written on the rear panel.** D3-4-2-1-4 En

**WARNING: No naked flame sources, such as lighted candle, should be placed on the apparatus. If naked flame sources accidentally fall down, fire spread over the apparatus then may cause fire.**

 **D3-4-2-1-7a\_En**

#### **Operating Environment**

Operating environment temperature and humidity: +5 ºC – +35 ºC (+41 ºF – +95 ºF); less than 85 %RH (cooling vents not blocked) Do not install in the following locations

- Location exposed to direct sunlight or strong artificial light
- Location exposed to high humidity, or poorly<br>rentilated location

**When disposing of used batteries, please comply with governmental regulations or environmental public instruction's rules that apply in your country/area.** D3-4-2-3-1 En

This product is for general household purposes. Any failure due to use for other than household purposes (such as long-term use for business purposes in a restaurant or use in a car or ship) and which requires repair will be charged for even during the warranty period.

**K041\_En**

This product incorporates copyright protection technology that is protected by method claims of certain U.S. patents and other intellectual property rights owned by Macrovision Corporation and other rights owners. Use of this copyright protection technology must be authorized by Macrovision Corporation, and is intended for home and other limited viewing uses only unless otherwise authorized by Macrovision Corporation. Reverse engineering or disassembly is prohibited.

This product includes FontAvenue® fonts licenced by NEC corporation. FontAvenue is a registered trademark of NEC Corporation.

#### ventilated location **D3-4-2-1-7c\_En POWER-CORD CAUTION**

Handle the power cord by the plug. Do not pull out the plug by tugging the cord and never touch the power cord when your hands are wet as this could cause a short circuit or electric shock. Do not place the unit, a piece of furniture, etc., on the power cord, or pinch the cord. Never make a knot in the cord or tie it with other cords. The power cords should be routed such that they are not likely to be stepped on. A damaged power cord can cause a fire or give you an electrical shock. Check the power cord once in a while. When you find it damaged, ask your nearest PIONEER authorized service center or your dealer for a replacement. **S002\_En** 

# <span id="page-3-0"></span>**Contents**

## **01 Before you start**

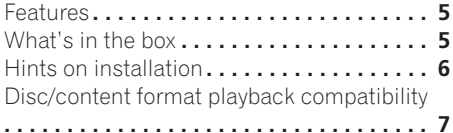

## **02 Connecting up**

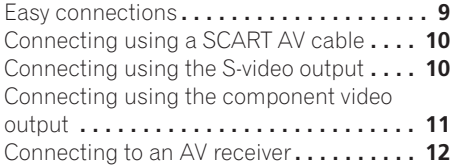

## **03 Controls and displays**

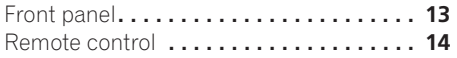

## **04 Getting started**

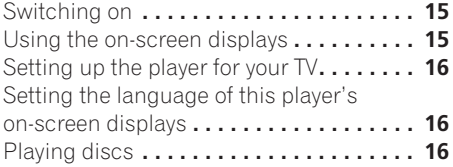

## **05 Playing discs**

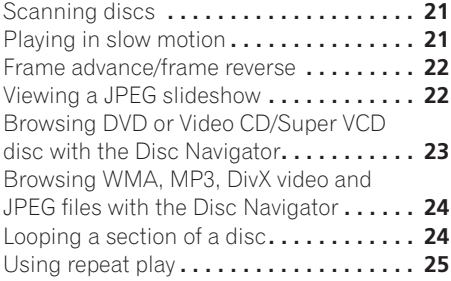

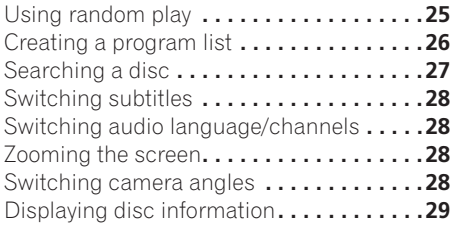

## **[06 Audio Settings and Video Adjust](#page-29-0)  menus**

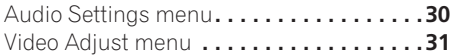

## **[07 Initial Settings menu](#page-31-0)**

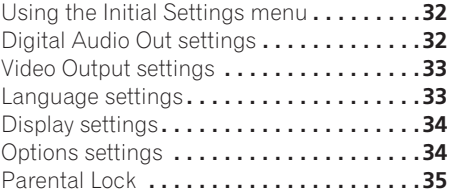

## **08 Additional information**

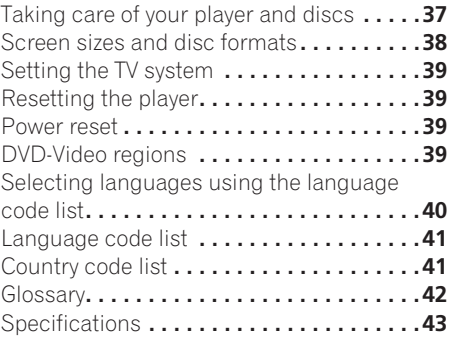

# <span id="page-4-0"></span>**Chapter 1 Before you start**

## **Features**

## **• 24-bit/192kHz compatible DAC**

The on-board 24-bit/192kHz DAC means that this player is fully compatible with high sampling-rate discs, capable of delivering exceptional sound quality in terms of dynamic range, low-level resolution and high-frequency detail.

### **• Excellent audio performance with Dolby Digital\*1 and DTS\*2 software**

 $L_{OOOS}$ :  $D_{161TAL}$ 

When connected to a suitable AV amplifier or receiver, this player gives great surround sound with Dolby Digital and DTS discs.

## **• PureCinema Progressive Scan video**

When connected to a progressive scancompatible TV or monitor using the component video outputs, you can enjoy extremely stable, flicker free images, with the same frame refresh rate as the original movie.

#### **• New Disc Navigator with moving pictures**

The new Disc Navigator enables you play the first few seconds of each title or chapter in a thumbnail image on screen.

### **• DSP effects for enhanced playback**

See *Audio Settings and Video Adjust menus* on page 30.

#### **• Picture zoom**

See *Zooming the screen* on page 28.

#### **• MP3 and WMA compatibility**

See *Compressed audio compatibility* on page 7.

### **• JPEG compatibility**

See *JPEG file compatibility* on page 8.

### **• DivX video compatibility**

See *DivX video compatibility* on page 8.

### **• Energy saving design**

An auto power-off function switches the player into standby if not used for about 30 minutes.

*\*1 Manufactured under license from Dolby Laboratories. "Dolby" and the double-D symbol are trademarks of Dolby Laboratories.*

*\*2 "DTS" and "DTS Digital OUT" are registered trademarks of Digital Theater Systems Inc.*

## **What's in the box**

Please confirm that the following accessories are in the box when you open it.

- Remote control
- AA/R6P dry cell batteries x2
- Audio/video cable (red/white/yellow plugs)
- Power cable
- Operating instructions
- Warranty card

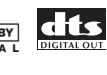

**English** 

### <span id="page-5-0"></span>**Putting the batteries in the remote**

#### **• Open the battery compartment cover and insert the batteries as shown.**

Use two AA/R6P batteries and follow the indications  $(\oplus, \ominus)$  inside the compartment. Close the cover when you're finished.

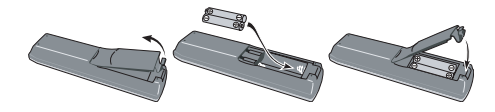

## **Important**

Incorrect use of batteries can result in hazards such as leakage and bursting. Please observe the following:

- Don't mix new and old batteries together.
- Don't use different kinds of battery together—although they may look similar, different batteries may have different voltages.
- Make sure that the plus and minus ends of each battery match the indications in the battery compartment.
- Remove batteries from equipment that isn't going to be used for a month or more.
- When disposing of used batteries, please comply with governmental regulations or environmental public instruction's rules that apply in your country or area.

## **Hints on installation**

We want you to enjoy using this product for years to come, so please use the following guidelines when choosing a suitable location:

#### **Do...**

- Use in a well-ventilated room.
- Place on a solid, flat, level surface, such as a table, shelf or stereo rack.

#### **Don't...**

- Use in a place exposed to high temperatures or humidity, including near radiators and other heat-generating appliances.
- Place on a window sill or a place where the player will be exposed to direct sunlight.
- Use in an excessively dusty or damp environment.
- Place directly on top of an amplifier, or other component in your stereo system that becomes hot in use.
- Use near a television or monitor as you may experience interference—especially if the television uses an indoor antenna.
- Use in a kitchen or other room where the player may be exposed to smoke or steam.
- Use on a thick rug or carpet, or cover with cloth—this may prevent proper cooling of the unit.
- Place on an unstable surface, or one that is not large enough to support all four of the unit's feet.

## <span id="page-6-0"></span>**Disc/content format playback compatibility**

This player is compatible with a wide range of disc types (media) and formats. Playable discs will generally feature one of the following logos on the disc and/or disc packaging. Note however that some disc types, such as recordable CD and DVD, may be in an unplayable format—see below for further compatibility information.

*Please also note that recordable discs cannot be recorded using this player.*

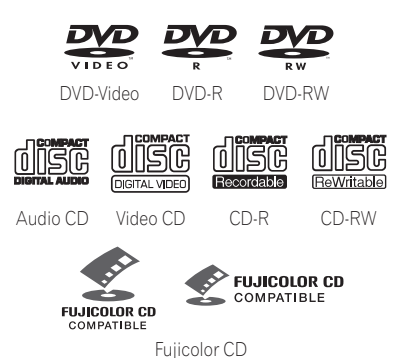

- *is a trademark of Fuji Photo Film Co. Ltd.*
- Also compatible with KODAK Picture CD

This player supports the IEC's Super VCD standard. Compared to the Video CD standard, Super VCD offers superior picture quality, and allows two stereo soundtracks to be recorded. Super VCD also supports the widescreen size.

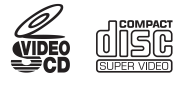

Super VCD

## **CD-R/RW compatibility**

- Compatible formats: CD-Audio, Video CD/ Super VCD, ISO 9660 CD-ROM\* containing MP3, WMA, JPEG or DivX video files \* *ISO 9660 Level 1 or 2 compliant. CD physical format: Mode1, Mode2 XA Form1. Romeo and Joliet file systems are both compatible with this player.*
- Multi-session playback: No
- Unfinalized disc playback: No
- File structure: Up to 299 folders; up to 648 folders and files combined

## **DVD-R/RW compatibility**

- Compatible formats: DVD-Video, Video Recording (VR)\* \* *Edit points may not play exactly as edited; screen may go momentarily blank at edited points.*
- Unfinalized playback: No
- WMA/MP3/JPEG file playback on DVD-R/ RW: No

## **Compressed audio compatibility**

- Compatible formats: MPEG-1 Audio Layer 3 (MP3), Windows Media Audio (WMA)
- Sampling rates: 32, 44.1 or 48kHz
- Bit-rates: Any (128Kbps or higher recommended)
- VBR (variable bit rate) MP3 playback: No
- VBR WMA playback: No
- WMA lossless encoding compatible: No
- DRM (Digital Rights Management) compatible: Yes (DRM-protected audio files will *not* play in this player—see also *DRM* in the *Glossary* on page 42)
- File extensions: .mp3, .wma (these must be used for the player to recognize MP3 and WMA files – do not use for other file types)

### **About WMA**

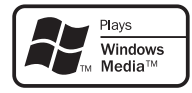

The Windows Media<sup>®</sup> logo printed on the box indicates that this player can playback Windows Media Audio content.

WMA is an acronym for Windows Media Audio and refers to an audio compression technology developed by Microsoft Corporation. WMA content can be encoded by using Windows

Media® Player version 7, 7.1, Windows Media® Player for Windows® XP, or Windows Media® Player 9 Series.

*Microsoft, Windows Media, and the Windows logo are trademarks, or registered trademarks of Microsoft Corporation in the United States and/ or other countries.*

## **About DivX**

DivX is a compressed digital video format created by the DivX<sup>®</sup> video codec from DivXNetworks, Inc. This player can play DivX video files burned on CD-R/RW/ROM discs. Keeping the same terminology as DVD-Video, individual DivX video files are called "Titles." When naming files/titles on a CD-R/RW disc prior to burning, keep in mind that by default they will be played in alphabetical order.

## **DivX video compatibility**

- Official DivX<sup>®</sup> Certified product.
- Plays DivX<sup>®</sup> 5, DivX<sup>®</sup> 4, DivX<sup>®</sup> 3 and DivX<sup>®</sup> VOD video content (in compliance with DivX<sup>®</sup> Certified technical requirements).

• File extensions: .avi and .divx (these must be used for the player to recognize DivX video files). *Note that all files with the .avi extension are recognized as MPEG4, but not all of these are necessarily DivX video files and therefore may not be playable on this player.*

*DivX, DivX Certified, and associated logos are trademarks of DivXNetworks, Inc. and are used under license.*

### **JPEG file compatibility**

• Compatible formats: Baseline JPEG and EXIF 2.2\* still image files up to a resultion of 3072 x 2048.

\**File format used by digital still cameras*

- Progressive JPEG compatible: No
- File extensions: .jpg (must be used for the player to recognize JPEG files – do not use for other file types)
- File structure: Up to 299 folders; up to 648 folders and files combined

## **PC-created disc compatibility**

Discs recorded using a personal computer may not be playable in this unit due to the setting of the application software used to create the disc. In these particular instances, check with the software publisher for more detailed information.

Discs recorded in packet write mode (UDF format) are not compatible with this player.

Check the DVD-R/RW or CD-R/RW software disc boxes for additional compatibility information.

# <span id="page-8-0"></span>**Chapter 2 Connecting up**

AUDIO OUT **AUDIO OUT AUDIO OUT AUDIO OUT AUDIO OUT AUDIO OUT CO OPTICAL DIGITAL AUDIO OUT VIDEO OUT PR 0** 0 0

Yello

## **Easy connections**

The setup described here is a basic setup that allows you to play discs using just the cables supplied with the player. In this setup, stereo audio is played through the speakers in your TV.

G

# **Important**

**a 1 2 R**

D (O

**A/V IN**

╓╌╖ ਘਾ⊤⊧ ੋਾ ।

TV

 $\lambda$ 

**R**

White Red

- This player is equipped with copy protection technology. Do not connect this player to your TV via a VCR using audio/video or S-video cables, as the picture from this player will not appear properly on your TV. (This player may also not be compatible with some combination TV/VCRs for the same reason; refer to the manufacturer for more information.)
- When connecting to your TV as shown above, do not set the **Component Out** setting (see *Video Output settings* on page 33) to **Progressive**.

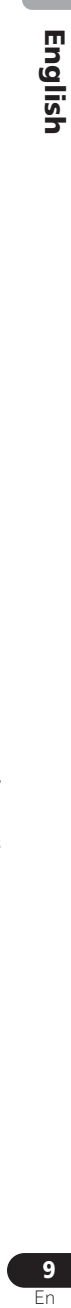

**AC IN**

Ш

**AV CONNECTOR (RGB) - TV/AV Receiver**

**THURSEY** 

**To power outlet**

#### <span id="page-9-0"></span>**1 Connect the VIDEO OUT and AUDIO OUT L/R jacks to a set of A/V inputs on your TV.**

Use the supplied audio/video cable, connecting the red and white plugs to the audio outputs and the yellow plug to the video output. Make sure you match up the left and right audio outputs with their corresponding inputs for correct stereo sound.

See below if you want to use a component or S-video cable for the video connection.

• You can use either of the **AUDIO OUT L/R**  jacks for the audio connection. Each pair of jacks output the same thing.

#### **2 Connect the supplied AC power cable to the AC IN inlet, then plug into a power outlet.**

# **Note**

- Before unplugging the player from the power outlet, make sure you first switch it into standby using either the front panel  $\Phi$ **STANDBY/ON** button, or the remote control, and wait of the **-OFF-** message to disappear from the player's display.
- For the above reasons, do not plug this player into a switched power supply found on some amplifiers and AV receivers.

## **Connecting using a SCART AV cable**

A SCART-type AV connector is provided for connection to a TV or AV receiver. The video output is switchable between ordinary composite, S-video and RGB. See *AV Connector Out* on page 33 for how to set it.

The SCART AV connector also outputs analog audio, so there is no need to also connect the **AUDIO OUT L/R** jacks.

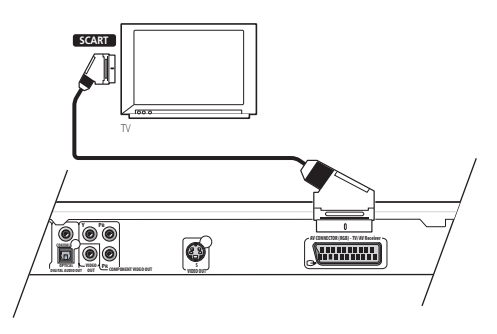

**1 Use a SCART cable (not supplied) to connect the AV CONNECTOR (RGB) output to a SCART AV input on your TV (or AV receiver).**

## **Connecting using the S-video output**

If your TV (or other equipment) has an S-video (S1) input, you can use the S-video output on this player instead of the standard (composite) output for a better quality picture.

#### **• Use an S-video cable (not supplied) to connect the S-VIDEO OUT to an S-video input on your TV (or monitor or AV receiver).**

Line up the small triangle above the jack with the same mark on the plug before plugging in.

<span id="page-10-0"></span>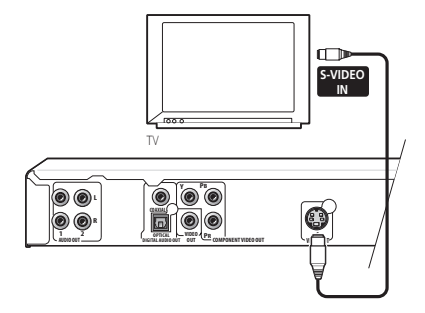

## **Connecting using the component video output**

You can use the component video output instead of the standard video out jack to connect this player to your TV (or other equipment). This should give you the best quality picture from the three types of video output available.

**• Use a component video cable (not supplied) to connect the COMPONENT VIDEO OUT jacks to a component video input on your TV, monitor or AV receiver.**

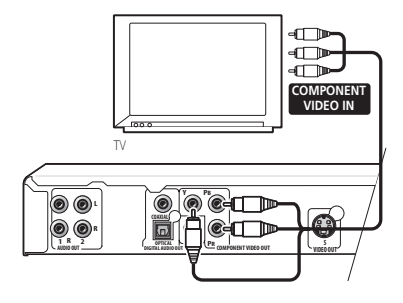

## **Watching progressive scan video from the component video outputs**

This player can output progressive scan video from the component video output. Compared to interlace video, progressive scan video effectively doubles the scanning rate of the picture, resulting in a very stable, flicker-free image.

To set up the player for use with a progressive scan TV, see *Video Output settings* on page 33. When the player is set to output progressive scan video, the **PRGSVE** indicator lights in the front panel display.

# **Important**

• If you connect a TV that is not compatible with a progressive scan signal and switch the player to progressive, you will not be able to see any picture at all. In this case, switch everything off and reconnect using the supplied video cable (see *Easy connections* on page 9), then switch back to **Interlace** (see below).

## **Switching the video output to interlace using the front panel controls**

Switch the player to standby then, using the front panel controls, press  $\circ$  **STANDBY/ON** while pressing  $\blacktriangleleft$  to switch the player back to **Interlace**.

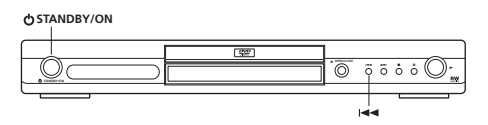

#### <span id="page-11-0"></span>**Compatibility of this player with progressive-scan and high-definition TVs**

This player is compatible with progressive video Macro Vision System Copy Guard.

Consumers should note that not all highdefinition television sets are fully compatible with this product and may cause artifacts to be displayed in the picture. In case of 525/625 progressive scan picture problems, it is recommended that the user switch the connection to the 'standard definition' output (Interlace). If there are questions regarding our TV set compatibility with this model, please contact our customer service center.

This player is compatible with the following Pioneer displays and monitors: PDP-504HDE, PDP-434HDE

## **Connecting to an AV receiver**

To enjoy multichannel surround sound you need to connect this player to an AV receiver using the digital audio output. This player has both coaxial and optical digital jacks; use whichever is convenient.

In addition to a digital connection, we recommend also connecting using the stereo analog connection.

You'll probably also want to connect a video output to your AV receiver. You can use any of the video outputs available on this player (the illustration shows a standard (composite) connection).

#### **1 Connect one of the DIGITAL AUDIO OUT jacks on this player to a digital input on your AV receiver.**

This enables you to listen to multichannel surround sound.

For an optical connection, use an optical cable (not supplied) to connect the **OPTICAL** 

**DIGITAL AUDIO OUT** jack to an optical input on your AV receiver.

For a coaxial connection, use a coaxial cable (similar to the supplied video cable) to connect the **COAXIAL DIGITAL AUDIO OUT** jack to a coaxial input on your AV receiver.

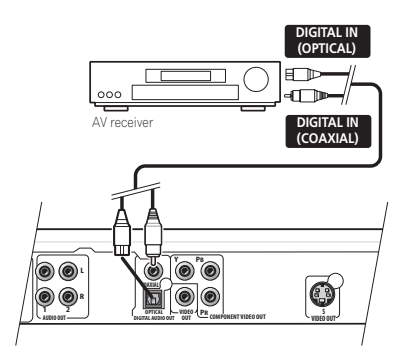

**2 Connect the analog AUDIO OUT L/R and VIDEO OUT jacks on this player to a set of analog audio and video inputs on your AV receiver.**

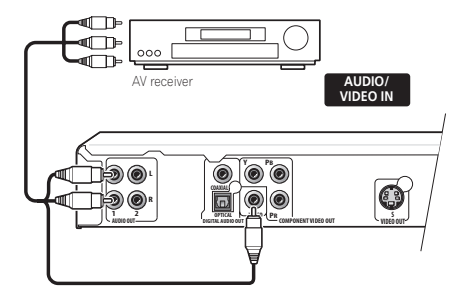

• You can use the SCART AV connector, or the S-video or component video jacks to connect to the AV receiver if you prefer.

# <span id="page-12-0"></span>**Chapter 3 Controls and displays**

## **Front panel**

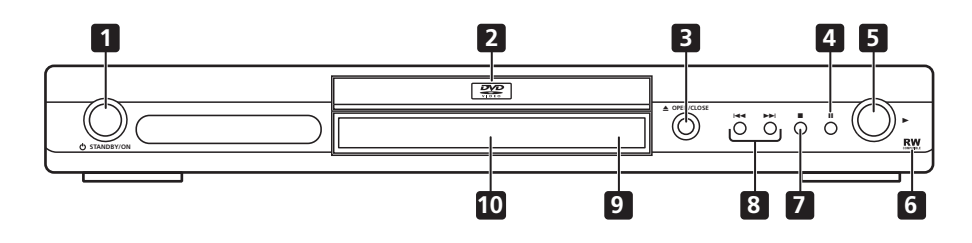

- 1  $\circ$  **STANDBY/ON** (page 15)
- **2 Disc tray**
- **3 OPEN/CLOSE** (page 17)
- **4 II** (page 18)
- **5** (page 18)
- **6 RW Compatible** (page 7)
- **7** (page 18)
- **8**  $\leftarrow$  **and**  $\rightarrow$  (page 18, 19)
- **9 Remote control sensor** (page 14)
- **10 Display**

**English** 

## **Remote control**

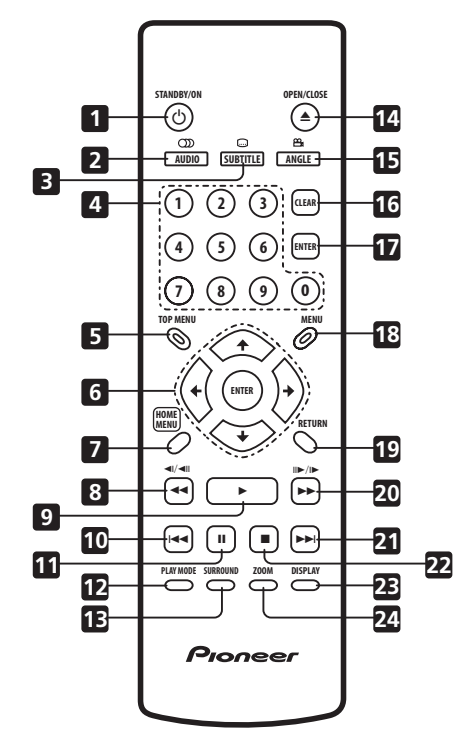

- 1 **b STANDBY/ON** (page 15)
- **2 AUDIO** (page 28)
- **3 SUBTITLE** (page 28)
- **4 Number buttons** (page 18)
- **5 TOP MENU** (page 19)
- **6 ENTER & cursor buttons** (page 15)
- **7 HOME MENU** (page 15)
- **8**  $\triangleleft$  **and**  $\triangleleft$   $I/\triangleleft$  **II** (page 18, 21)
- **9** (page 18)
- 10  $\leftarrow$  (page 18)
- **11** (page 18)
- **12 PLAY MODE** (page 24)
- **13 SURROUND** (page 30)
- **14 ▲ OPEN/CLOSE** (page 17)
- **15 ANGLE** (page 28)
- **16 CLEAR**
- **17 ENTER** (page 15)
- **18 MENU** (page 19)
- **19 RETURN** (page 15)
- **20**  $\rightarrow$  and  $\rightarrow$ /II $\rightarrow$  (page 18, 21)
- $21 \rightarrow$ **I** (page 18)
- **22** (page 18)
- **23 DISPLAY** (page 29)
- **24 ZOOM** (page 28)

## **Using the remote control**

Keep in mind the following when using the remote control:

- Make sure that there are no obstacles between the remote and the remote sensor on the unit.
- The remote has a range of about 7m.
- Remote operation may become unreliable if strong sunlight or fluorescent light is shining on the unit's remote sensor.
- Remote controllers for different devices can interfere with each other. Avoid using remotes for other equipment located close to this unit.
- Replace the batteries when you notice a fall off in the operating range of the remote.

<span id="page-13-0"></span>

# <span id="page-14-0"></span>**Chapter 4 Getting started**

## **Switching on**

After making sure that everything is connected properly and that the player is plugged in, press  $\circlearrowleft$  **STANDBY/ON** on the front panel or remote control to switch the player on.

Also, switch on your TV and make sure that it is set to the input you connected the DVD player to.

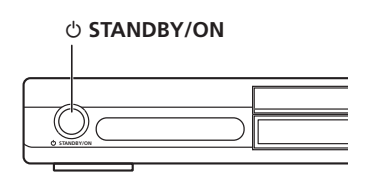

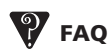

*• My DVD player switches on but there is nothing displayed on my TV.*

Make sure that the TV is set to the correct video input (not a TV channel). For example, if you connected this player to the **VIDEO 1** inputs on your TV, switch your TV to **VIDEO 1**.

# **Note**

• This player features a screen saver and an auto power off function. If the player is stopped and no button is pressed for around five minutes, the screen saver starts. If the disc tray is closed but no disc is playing and no control is pressed for about 30 minutes, the player automatically goes into standby.

## **Using the on-screen displays**

For ease of use, this player makes extensive use of graphical on-screen displays (OSDs).

All the screens are navigated in basically the same way, using the cursor buttons  $(\hat{\mathbf{f}}/\hat{\mathbf{I}}/\hat{\mathbf{f}})$  $\rightarrow$ ) to change the highlighted item and pressing **ENTER** to select it.

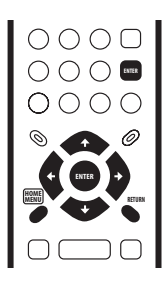

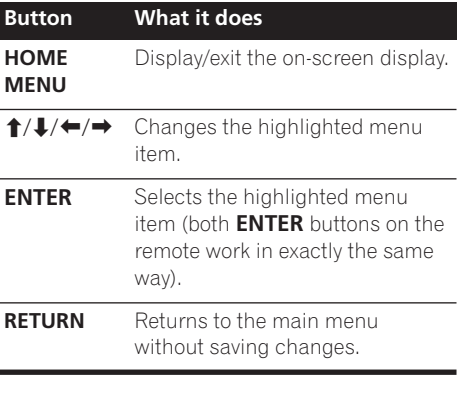

## **Note**

• From here on in this manual, the word 'select' generally means use the cursor buttons to highlight an item on-screen, then press **ENTER**.

**English** 

## <span id="page-15-0"></span>**Setting up the player for your TV**

If you have a widescreen (16:9) TV, you should setup the player so that the picture will be presented correctly. If you have a conventional (4:3) TV, you can leave the player on the default setting and move on to the next section.

### **1 Press HOME MENU and select 'Initial Settings'.**

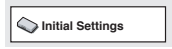

### **2 Select 'TV Screen' from the 'Video Output' settings.**

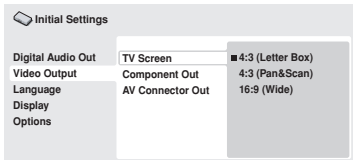

## **3 If you have a widescreen (16:9) TV, select '16:9 (Wide)'.**

If you have a conventional (4:3) TV, you can change the setting from **4:3 (Letter Box)** to **4:3 (Pan & Scan)** if you prefer. See *Video Output settings* on page 33 for more details.

### **4 Press HOME MENU to exit the menu screen.**

## **Setting the language of this player's on-screen displays**

This sets the language of the player's onscreen displays.

**1 Press HOME MENU and select 'Initial Settings'.**

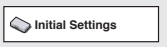

## **2 Select 'OSD Language' from the 'Display' settings.**

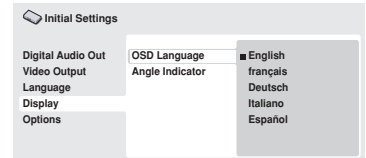

## **3 Select a language.**

The on-screen language will change according to your selection.

**4 Press HOME MENU to exit the menu screen.**

## **Playing discs**

The basic playback controls for playing DVD, CD, Video CD/Super VCD, DivX video and MP3/ WMA discs are covered here. Further functions are detailed in the next chapter.

For details on playing JPEG picture discs, see *Viewing a JPEG slideshow* on page 22.

# **Important**

• Throughout this manual, the term 'DVD' means DVD-Video and DVD-R/RW. If a function is specific to a particular kind of DVD disc, it is specified.

## **Getting started 04**

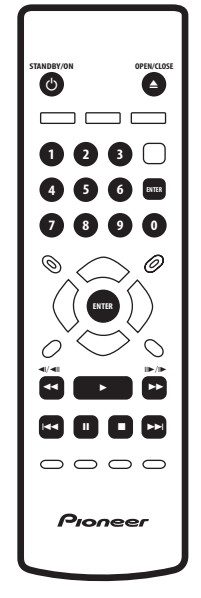

### **1 If the player isn't already on, press STANDBY/ON to switch it on.**

If you're playing a DVD, disc containing DivX video files or Video CD/Super VCD, also turn on your TV and make sure that it is set to the correct video input.

### **2 Press OPEN/CLOSE to open the disc tray.**

## **3 Load a disc.**

Load a disc with the label side facing up, using the disc tray guide to align the disc (if you're loading a double-sided DVD disc, load it with the side you want to play face down).

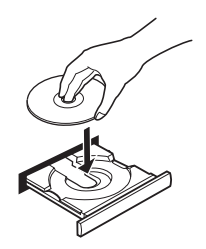

## **4 Press (play) to start playback.**

If you're playing a DVD or Video CD/Super VCD, an on-screen menu may appear. See *DVD disc menus* on page 19 and *Video CD/Super VCD PBC menus* on page 19 for more on how to navigate these.

• If you're playing a containing DivX video files or MP3/WMA audio files, it may take a few seconds before playback starts, etc. This is normal.

## **Note**

- You may find with some DVD discs that some playback controls don't work in certain parts of the disc. This is not a malfunction.
- If a disc contains a mixture of DivX video and other media file types (MP3, for example), first select whether to play the DivX video files (**DivX**)or the other media file types (**MP3 / WMA / JPEG**) from the on-screen display.

## **Basic playback controls**

The table below shows the basic controls on the remote for playing discs. The following chapter covers other playback features in more detail.

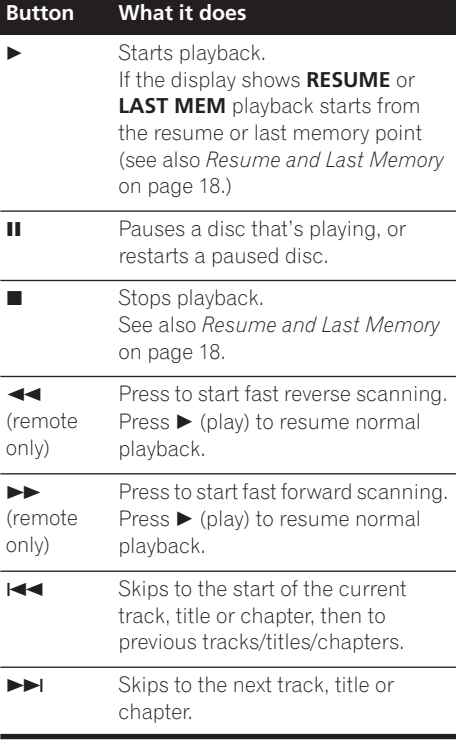

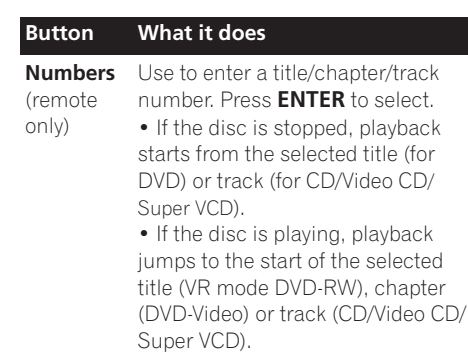

### **Resume and Last Memory**

When you stop playback of a disc, **RESUME** is shown in the display indicating that you can resume playback again from that point.

If the disc tray is not opened, the next time you start playback the display shows **RESUME** and playback resumes from the resume point. (If you want to clear the resume point, press (stop) while **RESUME** is displayed.)

With DVDs and Video CD/ Super VCDs, if you take the disc out of the player after stopping playback, the last play position is stored in memory. If the next disc you load is the same one, the display shows **LAST MEM** and playback will resume. For DVD-Video discs (except VR mode DVD-RW), the player stores the play position of the last five discs. When one of these discs is next loaded, you can resume playback.

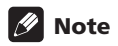

- The Last Memory function doesn't work with VR format DVD-RW discs.
- If you don't need the Last Memory function when you stop a disc, you can press ▲ **OPEN/CLOSE** to stop playback and open the disc tray.

## **DVD disc menus**

Many DVD-Video discs feature menus from which you can select what you want to watch. They may also give access to additional features, such as subtitle and audio language selection, or special features such as slideshows. See the disc packaging for details.

Sometimes DVD-Video menus are displayed automatically when you start playback; others only appear when you press **MENU** or **TOP MENU**.

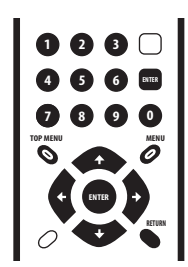

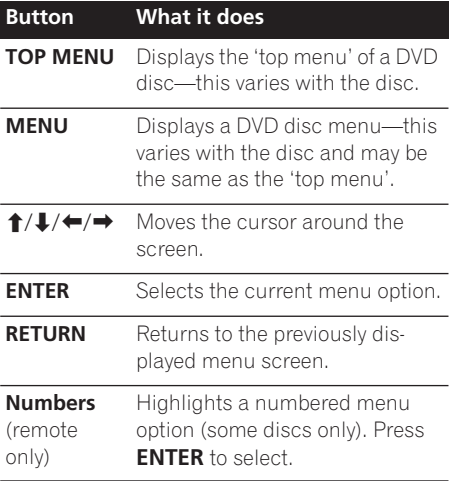

## **Video CD/Super VCD PBC menus**

Some Video CDs have menus from which you can choose what you want to watch. These are called PBC (Playback control) menus.

You can play a PBC Video CD/Super VCD without having to navigate the PBC menu by starting playback using a number button to select a track, rather than the  $\blacktriangleright$  (play) button.

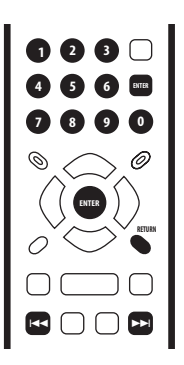

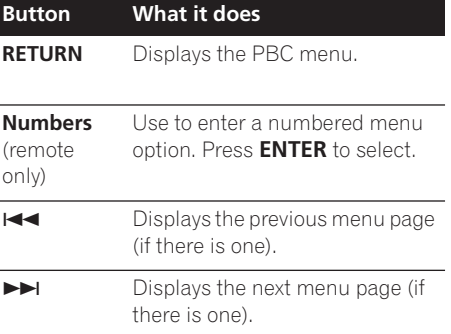

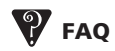

*• After I load a DVD disc, it ejects automatically after a few seconds!*

Most likely, the disc is the wrong region for your player. The region number should be printed on the disc; check it against the region number of the player (which you can find on the rear panel). See also *DVD-Video regions* on page 39.

If the region number is OK, it may be that the disc is damaged or dirty. Clean the disc and look for signs of damage. See also *Taking care of your player and discs* on page 37.

*• Why won't the disc I loaded play?*

First check that you loaded the disc the right way up (label side up), and that it's clean and undamaged. See *Taking care of your player and discs* on page 37 for information on cleaning discs.

If a disc loaded correctly won't play, it's probably an incompatible format or disc type, such as DVD-Audio or DVD-ROM. See *Disc/content format playback compatibility* on page 7 for more on disc compatibility.

*• I have a widescreen TV so why are there black bars at the top and bottom of the screen when I play some discs?*

Some movie formats are such that even when played on a widescreen TV, black bars are necessary at the top and bottom of the screen. This is not a malfunction.

*• I have a standard (4:3) TV and set the player to show widescreen DVDs in pan & scan format, so why do I still get black bars top and bottom with some discs?*

Some discs override the display preferences of the player, so even if you have **4:3 (Pan & Scan)** selected, those discs will still be shown in letter box format. This is not a malfunction.

## <span id="page-20-0"></span>**Playing discs 05**

# **Chapter 5 Playing discs**

# **Note**

- Many of the functions covered in this chapter apply to DVD discs, Video CDs/ Super VCDs, CDs, DivX video and WMA/ MP3 JPEG discs, although the exact operation of some varies slightly with the kind of disc loaded.
- Some DVDs restrict the use of some functions (random or repeat, for example) in some or all parts of the disc. This is not a malfunction.
- When playing Video CD/Super VCDs, some of the functions are not available during PBC playback. If you want to use them, start the disc playing using a number button to select a track.

## **Scanning discs**

You can fast-scan discs forward or backward at four different speeds (DivX video only one speed).

- **1** During playback, press < or ▶▶ to **start scanning.**
	- There is no sound while scanning DVDs, DivX video and Video CD/Super VCDs.

#### **2 Press repeatedly to increase the scanning speed.**

• The scanning speed is shown on-screen.

#### **3 To resume normal playback, press (play).**

• When scanning a Video CD/Super VCD playing in PBC mode or a WMA/MP3 track, playback automatically resumes at the end or beginning of the track.

• Depending on the disc, normal playback may automatically resume when a new chapter is reached on a DVD disc.

## **Playing in slow motion**

You can play DVDs at four different slow motion speeds, forwards and backwards. Video CD/Super VCDs and DivX video can be played at four different forward slow motion speeds.

**1 During playback, press <b>II** (pause).

#### **2 Press and hold ◀** $\angle$  **/ or**  $\parallel$   $\angle$  / $\parallel$  **until slow motion playback starts.**

- The slow motion speed is shown onscreen.
- There is no sound during slow motion playback.

#### **3 Press repeatedly to change the slow motion speed.**

#### **4 To resume normal playback, press (play).**

• Depending on the disc, normal playback may automatically resume when a new chapter is reached.

## <span id="page-21-0"></span>**Frame advance/frame reverse**

You can advance or back up DVD discs frameby-frame. With Video CD/Super VCDs and DivX video file you can only use frame advance.

#### **1 During playback, press <b>II** (pause).

**2 Press**  $\triangleleft$  /  $\triangleleft$  || or ||▶ /|▶ to reverse or **advance a frame at a time.**

**3 To resume normal playback, press (play).**

• Depending on the disc, normal playback may automatically resume when a new chapter is reached.

## **Viewing a JPEG slideshow**

After loading a CD/CD-R/RW containing JPEG picture files, press  $\blacktriangleright$  (play) to start a slideshow from the first folder/picture on the disc. The player displays the pictures in each folder in alphabetical order.

Pictures are automatically adjusted so that they fill as much of the screen as possible (if the aspect ratio of the picture is different to your TV screen you may notice black bars at the sides, or at the top and bottom of the screen).

While the slideshow is running:

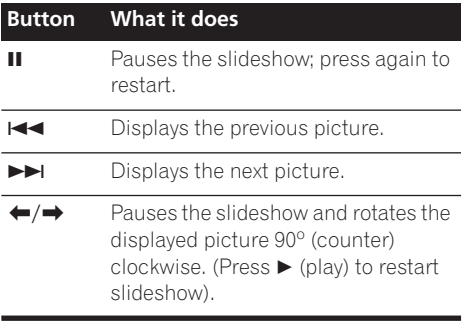

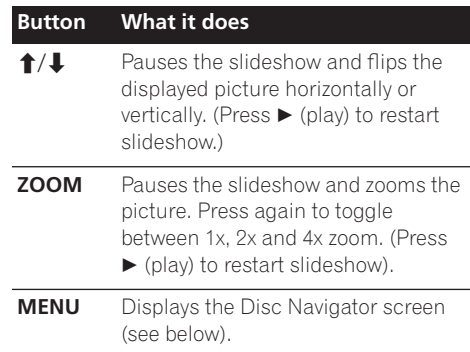

## **Note**

- The time it takes for the player to load a file increases with large file sizes.
- Discs can contain up to 299 folders and up to 648 folders and files combined.

## <span id="page-22-0"></span>**Browsing DVD or Video CD/ Super VCD disc with the Disc Navigator**

Use the Disc Navigator to browse through the contents of a DVD or Video CD/Super VCD disc to find the part you want to play.

# **Important**

• You can't use the Disc Navigator with Video CD/Super VCDs in PBC mode.

#### **1 During playback, press HOME MENU and select 'Disc Navigator' from the onscreen menu.**

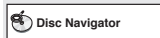

**2 Select a view option.**

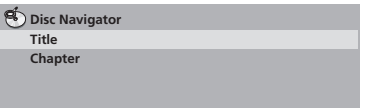

The options available depend on the kind of disc loaded and whether the disc is playing or not, but include:

- **Title** Titles from a DVD-Video disc.
- **Chapter** Chapters from the current title of a DVD-Video disc.
- **Track** Tracks from a Video CD/Super VCD disc.
- **Time** Thumbnails from a Video CD/Super VCD disc at 10 minute intervals.
- **Original: Title** Original titles from a VR mode DVD-RW disc.
- **Playlist: Title** Playlist titles from a VR mode DVD-RW disc.
- **Original: Time** Thumbnails from the Original content at 10 minute intervals.

• **Playlist: Time** – Thumbnails from the Playlist at 10 minute intervals.

The screen shows up to six moving thumbnail images displayed one after another. To display the previous/next six thumbnails, press  $\blacktriangleleft$  $\blacktriangleright$  (you don't have to wait for all the thumbnails to finish playing to display the previous/next page).

### **3 Select the thumbnail image for what you want to play.**

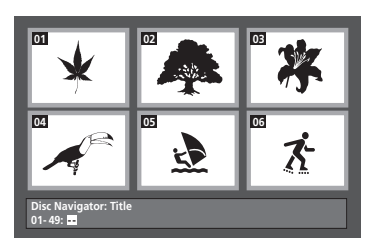

You can use either the cursor buttons ( $\uparrow/\downarrow$ / /) and **ENTER** to select a thumbnail, or the number buttons.

To select using the number buttons, enter a two-digit number then press **ENTER**.

# **Tip**

• Another way to find a particular place on a disc is to use one of the search modes. See *Searching a disc* on page 27.

**05 Playing discs**

## **Browsing WMA, MP3, DivX video and JPEG files with the Disc Navigator**

Use the Disc Navigator to find a particular file or folder by filename. Note that if there are other types of files on the same disc, these will not be displayed in the Disc Navigator.

#### **1 Press HOME MENU and select 'Disc Navigator' from the on-screen menu.**

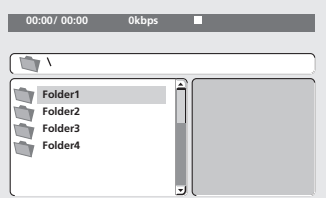

#### **2** Use the cursor buttons  $(\uparrow/\downarrow/\leftrightarrow\uparrow)$ **and ENTER to navigate.**

Use the cursor up/down buttons  $(\Upsilon/\Upsilon)$  to move up and down the folder/file list.

Use the cursor left button  $($  $\blacklozenge$  to return to the parent folder.

Use **ENTER** or cursor right  $(\rightarrow)$  to open a highlighted folder.

- You can also return to the parent folder by going to the top of the list to the '**..**' folder, then pressing **ENTER**.
- When a JPEG file is highlighted, a thumbnail image is displayed on the right.

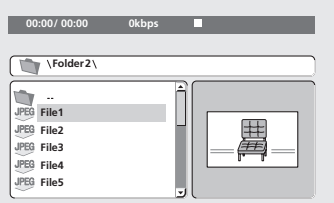

#### **3 To play the highlighted track or DivX video file or display the highlighted JPEG file, press ENTER.**

- When a WMA/MP3 or DivX video file is selected, playback begins, starting with the selected file, and continues until the end of the folder.
- When a JPEG file is selected, a slideshow begins, starting with that file, and continues to the end of the folder.

# **Tip**

• To play the contents of the whole disc rather than just the current folder, exit the Disc Navigator and start playback using the  $\blacktriangleright$  (play) button.

## **Looping a section of a disc**

The A-B Repeat function allows you to specify two points (A and B) within a track (CD, Video CD/Super VCD) or title (DVD) that form a loop which is played over and over.

• You can't use A-B Repeat with Video CD/ Super VCDs in PBC mode, or WMA/MP3/ DivX video files.

#### **1 During playback, press PLAY MODE and select 'A-B Repeat' from the list of functions on the left.**

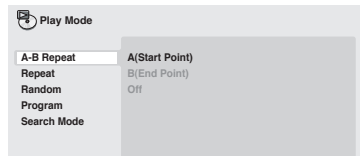

#### **2 Press ENTER on 'A(Start Point)' to set the loop start point.**

### **3 Press ENTER on 'B(End Point)' to set the loop end point.**

After pressing **ENTER**, playback jumps back to the start point and plays the loop.

<span id="page-23-0"></span>

#### <span id="page-24-0"></span>**4 To resume normal playback, select 'Off' from the menu.**

## **Using repeat play**

There are various repeat play options, depending on the kind of disc loaded. It's also possible to use repeat play together with program play to repeat the tracks/chapters in the program list (see *Creating a program list* on page 26).

# **Important**

- You can't use Repeat play with Video CD/ Super VCDs in PBC mode, or with WMA/ MP3 discs.
- You can't use repeat and random play at the same time.

#### **1 During playback, press PLAY MODE and select 'Repeat' from the list of functions on the left.**

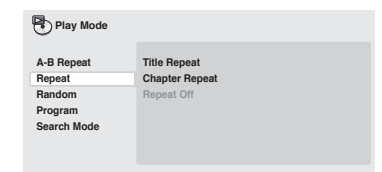

## **2 Select a repeat play option.**

If program play is active, select **Program Repeat** to repeat the program list, or **Repeat Off** to cancel.

The repeat options available depend on the kind of disc loaded. For example, for DVD discs, you can select **Title Repeat** or **Chapter Repeat** (or **Repeat Off**).

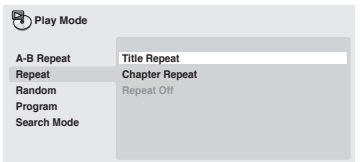

- For CDs and Video CD/Super VCDs, select **Disc Repeat** or **Track Repeat** (or **Repeat Off**).
- For DivX video discs, select **Repeat Title** (or **Repeat Off**).

## **Using random play**

Use the random play function to play titles or chapters (DVD-Video), or tracks (CD, Video CD/ Super VCD) at random. (Note that the same track/title/chapter may play more than once.)

You can set the random play option when a disc is playing or stopped.

# **Important**

- Random play remains in effect until you select **Random Off** from the random play menu options.
- You can't use random play with VR format DVD-RW discs, Video CD/Super VCDs playing in PBC mode, WMA/MP3 discs, DivX video discs, or while a DVD disc menu is being displayed.
- You can't use random play together with program or repeat play.

<span id="page-25-0"></span>**1 Press PLAY MODE and select 'Random' from the list of functions on the left.**

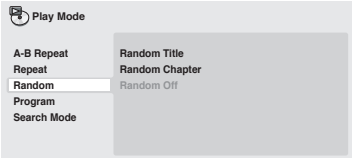

#### **2 Select a random play option.**

The random play options available depend on the kind of disc loaded. For example, for DVD discs, you can select **Random Title** or **Random Chapter**, (or **Random Off**).

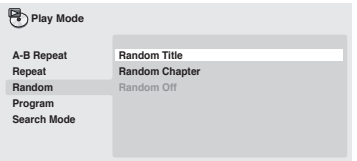

• For CDs and Video CD/Super VCDs, select **On** or **Off** to switch random play on or off.

# **Tip**

• Use the following controls during random play:

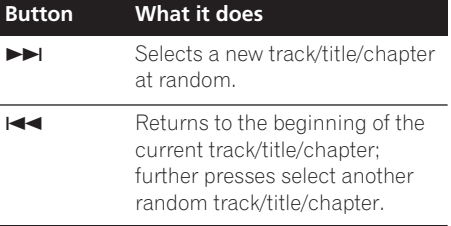

## **Creating a program list**

This feature lets you program the play order of titles/chapters/tracks on a disc.

# **Important**

• You can't use Program play with VR format DVD-RW discs, Video CD/Super VCDs playing in PBC mode, WMA/MP3 discs, DivX video discs, or while a DVD disc menu is being displayed.

#### **1 Press PLAY MODE and select 'Program' from the list of functions on the left.**

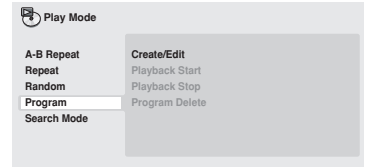

#### **2 Select 'Create/Edit' from the list of program options.**

#### **3 Use the cursor buttons and ENTER to select a title, chapter or track for the current step in the program list.**

For a DVD disc, you can add a title or a chapter to the program list.

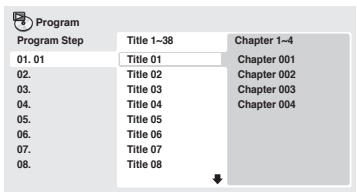

• For a CD or Video CD/Super VCD, select a track to add to the program list.

After pressing **ENTER** to select the title/ chapter/track, the step number automatically moves down one.

## <span id="page-26-0"></span>**4 Repeat step 3 to build up a program list.**

A program list can contain up to 24 titles/ chapters/tracks.

- You can insert steps into the middle of a program list by just highlighting the position where you want the new step to appear and entering a title/chapter/track number.
- To delete a step, highlight it and press **CLEAR**.

### **5 To play the program list, press (play).**

Program play remains active until you turn off program play (see below), erase the program list (see below), eject the disc or switch off the player.

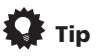

• Use the following controls during program play:

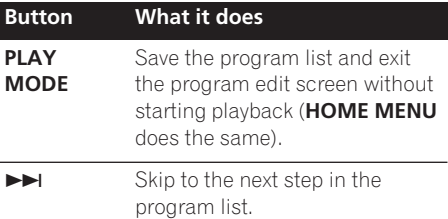

## **Other functions available from the program menu**

There are a number of other options in the program menu in addition to Create/Edit.

- **Playback Start** Starts playback of a saved program list
- **Playback Stop** Turns off program play, but does not erase the program list
- **Program Delete** Erases the program list and turns off program play

## **Searching a disc**

You can search DVD discs by title or chapter number, or by time; CDs and Video CDs by track number or time; DivX video dicsc by time.

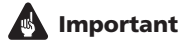

• Search functions are not available with Video CD/Super VCDs in PBC mode, or with WMA/MP3 discs.

#### **1 Press PLAY MODE and select 'Search Mode' from the list of functions on the left.**

#### **2 Select a search mode.**

The search options available depend on the kind of disc loaded.

• The disc must be playing in order to use time search.

#### **3 Use the number buttons to enter a title, chapter or track number, or a time.**

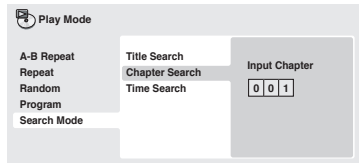

- For a time search, enter the number of minutes and seconds into the currently playing title (DVD/ DivX video) or track (CD/ Video CD) you want playback to resume from. For example, press **4**, **5**, **0**, **0** to have playback start from 45 minutes into the disc. For 1 hour, 20 minutes and 30 seconds, press **8**, **0**, **3**, **0**.
- **4 Press ENTER to start playback.**

## <span id="page-27-0"></span>**Switching subtitles**

Some DVD and DivX video discs have subtitles in one or more languages; the disc box will usually tell you which subtitle languages are available. You can switch subtitle language during playback.

#### **1 Press SUBTITLE repeatedly to select a subtitle option.**

**Subtitle English 1/2 Current / Total**

## **Note**

- Some discs only allow you to change subtitle language from the disc menu. Press **TOP MENU** or **MENU** to access.
- To set subtitle preferences, see *Language settings* on page 33.

## **Switching audio language/ channels**

When playing a DVD and DivX video disc recorded with dialog in two or more languages, you can switch audio language during playback.

When playing a VR format DVD-RW disc recorded with dual-mono audio, you can switch between the main, sub, and mixed channels during playback.

When playing a Video CD/Super VCD, you can switch between stereo, just the left channel or just the right channel.

#### **1 Press AUDIO repeatedly to select an audio language/channel option.**

The language/channel information is shown on-screen.

## **Note**

- Some DVD discs only allow you to change audio language from the disc menu. Press **TOP MENU** or **MENU** to access.
- To set DVD audio language preferences, see *Language settings* on page 33.

## **Zooming the screen**

Using the zoom feature you can magnify a part of the screen by a factor of 2 or 4, while watching a DVD, DivX video title or Video CD/ Super VCD or playing a JPEG disc.

#### **1 During playback, use the ZOOM button to select the zoom factor (Normal, 2x or 4x).**

• Since DVD, Video CD/Super VCD, DivX video title and JPEG pictures have a fixed resolution, picture quality will deteriorate, especially at 4x zoom. This is not a malfunction.

#### **2 Use the cursor buttons to change the zoomed area.**

You can change the zoom factor and the zoomed area freely during playback.

• If the navigation square at the top of the screen disappears, press **ZOOM** again to display it.

## **Switching camera angles**

Some DVD discs feature scenes shot from two or more angles—check the disc box for details.

When a multi-angle scene is playing, a  $\mathbb{P}_p$ icon appears on screen to let you know that other angles are available (this can be switched off if you prefer—see *Display settings* on page 34).

**1 During playback (or when paused), press ANGLE to switch angle.**

## <span id="page-28-0"></span>**Displaying disc information**

Various track, chapter and title information, such as the elapsed and remaining playing time can be displayed on-screen while a disc is playing.

#### **1 To show/switch/hide the information displayed, press DISPLAY repeatedly.**

• When a disc is playing, the information appears at the top of the screen.

# <span id="page-29-0"></span>**Chapter 6 Audio Settings and Video Adjust menus**

## **Audio Settings menu**

The Audio Settings menu offers features for adjusting the way discs sound.

#### **1 Press HOME MENU and select 'Audio Settings' from the on-screen display.**

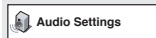

**2 Select and change settings using the**  $\uparrow$ **/** ↓/←/→ (cursor) buttons, and ENTER.

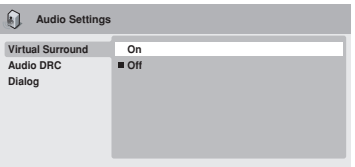

## **Audio DRC**

• Settings: **High**, **Medium**, **Low**, **Off**  *(default)*

When watching Dolby Digital DVDs at low volume, it's easy to lose the quieter sounds completely—including some of the dialog. Switching Audio DRC (Dynamic Range Control) to on can help by bringing up the quieter sounds, while controlling loud peaks.

How much of a difference you hear depends on the material you're listening to. If the material doesn't have wide variations in volume, you may not notice much change.

# **Note**

- Audio DRC is only effective with Dolby Digital audio sources.
- Audio DRC is only effective through the digital output when **Digital Out** is set to **On**, and **Dolby Digital Out** is set to **Dolby Digital > PCM** (see *Digital Audio Out settings* on page 32).
- The effect of Audio DRC also depends on your speakers and AV receiver settings.

## **Virtual Surround**

• Settings: **On**, **Off** *(default)*

Switch on Virtual Surround to enjoy realistic surround sound effects from just two speakers.

# **Tip**

• You can also use the **SURROUND** button on the remote control to switch Virtual Surround on.

# **Note**

- 96kHz Linear PCM audio is automatically downsampled to 48kHz if Virtual Surround is switched on.
- If the player is outputting Dolby Digital, DTS or MPEG bitstream audio (in other words, no conversion to PCM), Virtual Surround has no effect on the audio from the digital output. See *Digital Audio Out settings* on page 32 for how to set up the digital output formats.

## <span id="page-30-0"></span>**Audio Settings and Video Adjust menus 06**

• How good the surround effect is varies with the disc.

## **Dialog**

• Settings: **High**, **Medium**, **Low**, **Off**  *(default)*

The Dialog feature is designed to make the dialog stand out from other background sounds in the soundtrack.

## **Video Adjust menu**

From the Video Adjust screen you can adjust various settings that affect how the picture is presented.

#### **1 Press HOME MENU and select 'Video Adjust' from the on-screen display.**

**Video Adjust**

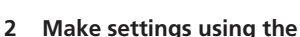

**↑/↓/←/→ (cursor) buttons, and ENTER.** 

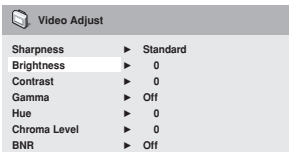

You can adjust the following picture quality settings:

- **Sharpness** Adjusts the sharpness of edges in the picture (**Fine**, **Standard**  *(default)*, **Soft**).
- **Brightness** Adjusts the overall brightness (**–20** to **+20**).
- **Contrast** Adjusts the contrast between light and dark (**–16** to **+16**).
- **Gamma** Adjusts the 'warmth' of the picture (**High**, **Medium**, **Low**, **Off**  *(default)*).
- **Hue** Adjusts the red/green balance (**Green 9** to **Red 9**).
- **Chroma Level** Adjusts how saturated colors appear (**–9** to **+9**).
- **BNR** Switches on/off block noise reduction (**On**, **Off** *(default)*).

Adjust the Brightness, Contrast, Hue and Chroma Level settings using the  $\leftrightarrow$  (cursor left/right) buttons.

**Brightness** min |||||||||||........... max 0

**3 Press ENTER to return to the Video Adjust screen, or HOME MENU to exit.**

# <span id="page-31-0"></span>**Chapter 7 Initial Settings menu**

## **Using the Initial Settings menu**

The Initial Settings menu provides audio and video output settings, parental lock settings, and display settings, among others.

If an option is grayed out it means that it cannot be changed at the current time. This is usually because a disc is playing. Stop the disc, then change the setting.

#### **1 Press HOME MENU and select 'Initial Settings'.**

**Initial Settings**

#### **2 Use the cursor buttons and ENTER to select the setting and option you want to set.**

All the settings and options are explained on the following pages.

## **Note**

- In the table below, the default setting is shown in **bold**: other settings are shown in *italics*.
- The Digital Audio Out settings only need to be set if you have connected the digital output of this player to an AV receiver, or other equipment.
- Check the operating instructions supplied with your other equipment to see which digital audio formats it's compatible with.
- Some settings, such as **TV Screen**, **Audio Language** and **Subtitle Language** may be overridden by the DVD disc. Often these settings can also be made from the DVD disc menu.

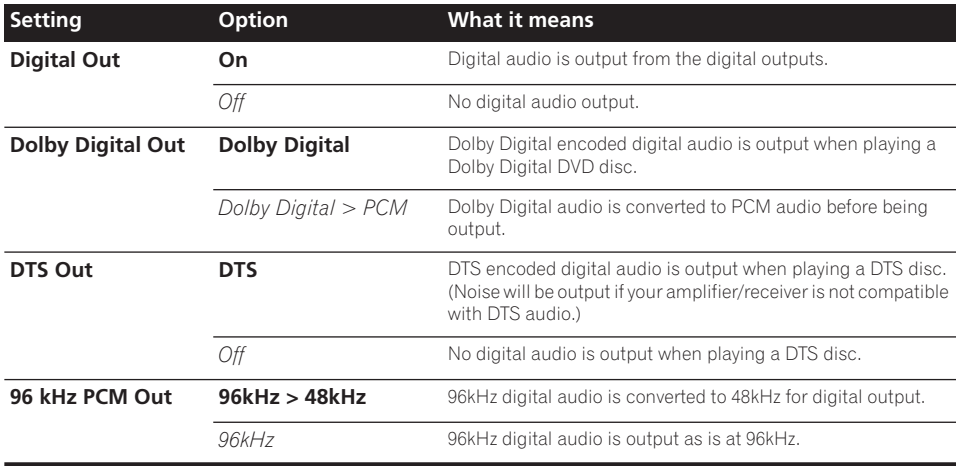

## **Digital Audio Out settings**

<span id="page-32-0"></span>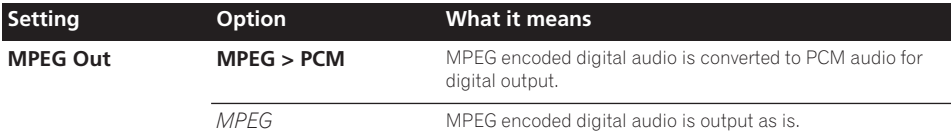

## **Video Output settings**

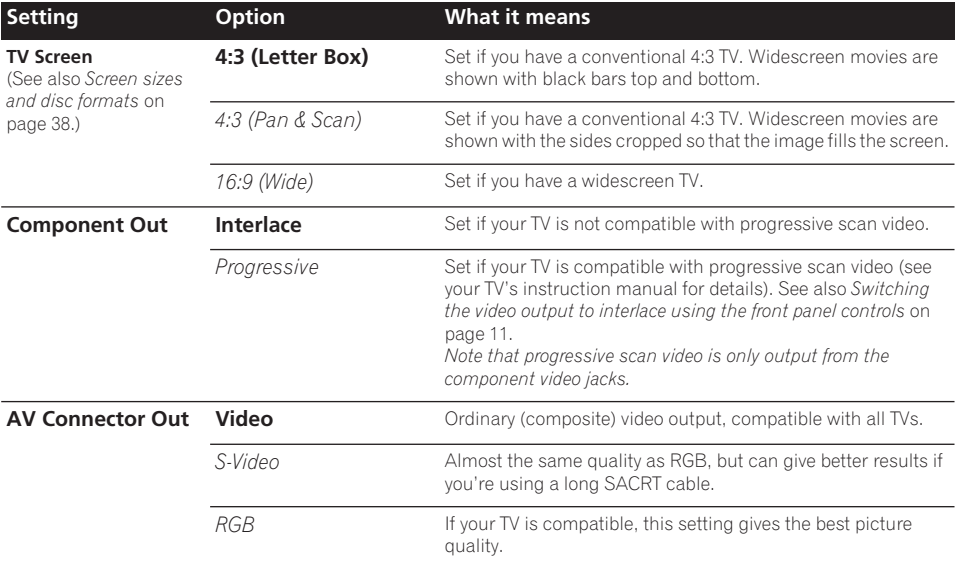

# **Language settings**

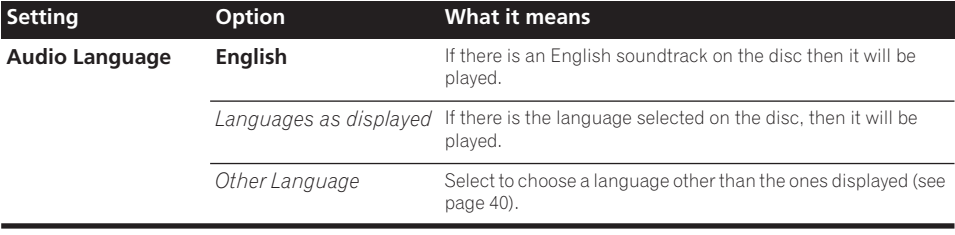

**English** En**English**

<span id="page-33-0"></span>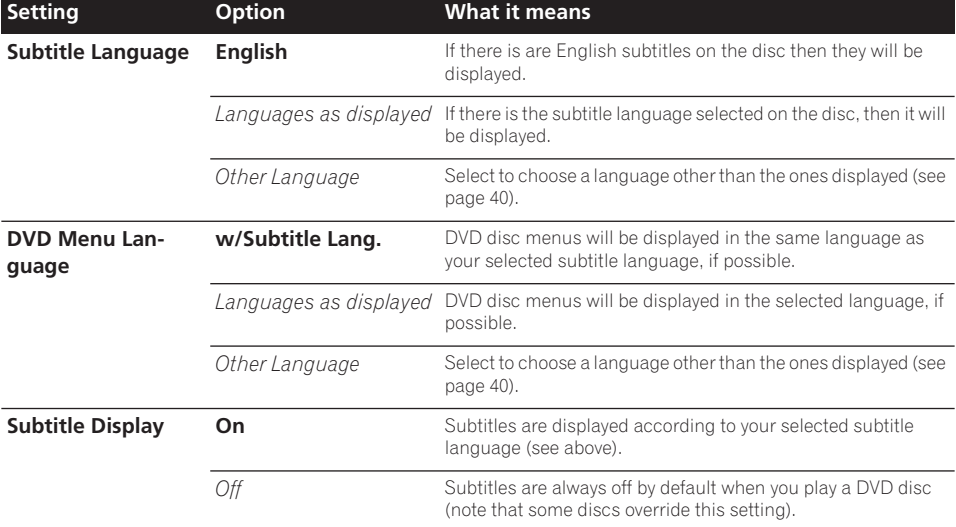

# **Display settings**

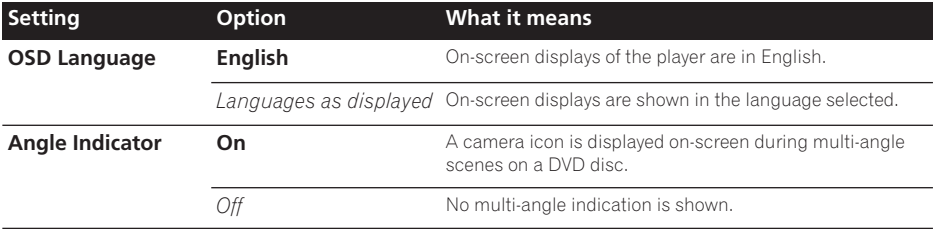

# **Options settings**

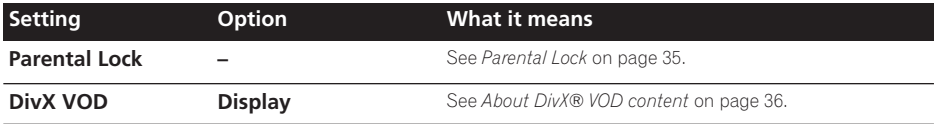

**English** 

## <span id="page-34-0"></span>**Parental Lock**

• Default level: **Off**; Default password: *none*; Default Country code: **us (2119)**

To give you some control over what your children watch on your DVD player, some DVD-Video discs feature a Parental Lock level. If your player is set to a lower level than the disc, the disc won't play.

Some discs also support the Country Code feature. The player does not play certain scenes on these discs, depending on the Country Code you set.

# **Note**

- Not all discs use Parental Lock, and will play without requiring the password first.
- If you forget your password, you'll need to reset the player to register a new password. (see *Resetting the player* on page 39)

## **Registering a new password**

You must register a password before you can change the Parental Lock level or enter a Country code.

**1 Select 'Option', then 'Password'.**

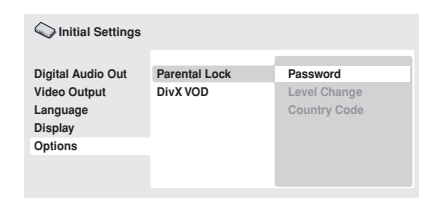

### **2 Use the number buttons to enter a 4 digit password.**

The numbers you enter show up as asterisks (\*) on-screen.

### **3 Press ENTER to register the password.**

You will return to the Options menu screen.

## **Changing your password**

To change your password, confirm your existing password then enter a new one.

**1 Select 'Password Change'.**

#### **2 Use the number buttons to enter your existing password, then press ENTER.**

**3 Enter a new password and press ENTER.** This registers the new password and you will return to the Options menu screen.

## **Setting/changing the Parental Lock**

**1 Select 'Level Change'.**

#### **2 Use number buttons to enter your password, then press ENTER.**

- **3 Select a new level and press ENTER.**
	- Press  $\leftarrow$  (cursor left) repeatedly to lock more levels (more discs will require the password); press  $\rightarrow$  (cursor right) to unlock levels. You can't lock level 1.

This sets the new level and you will return to the Options menu screen.

## **Setting/changing the Country code**

You can find the *Country code list* on page 41.

**1 Select 'Country Code'.**

#### **2 Use number buttons to enter your password, then press ENTER.**

# **3 Select a Country code and press ENTER.**

There are two ways you can do this:

- Select by code letter: Use  $\uparrow/\downarrow$  (cursor up/ down) to change the Country code.
- Select by code number: Press  $\rightarrow$  (cursor right) then use the number buttons to enter the 4-digit Country code.

The new Country code is set and you will return to the Options menu screen. Note that the new Country code doesn't take effect until the next disc is loaded (or the current disc is reloaded).

## **About DivX® VOD content**

In order to play DivX VOD (video on demand) content on this player, you first need to register the player with your DivX VOD content provider. You do this by generating a DivX VOD registration code, which you submit to your provider.

# **Important**

- DivX VOD content is protected by a DRM (Digital Rights Management) system. This restricts playback of content to specific, registered devices.
- If you load a disc that contains DivX VOD content not authorized for your player, the message **Authorization Error**is displayed and the content will not play.
- Resetting the player (as described in *Resetting the player* in the main Operating Instructions) will not cause you to lose your registration code.

### **Displaying your DivX VOD registration code**

**1 Press HOME MENU and select 'Initial Settings'.**

**2 Select 'Options', then 'DivX VOD'.**

#### **Digital Audio Out Video Output Language Display Options Parental Lock DivX VOD Display Initial Settings**

#### **3 Select 'Display'.**

Your 8-digit registration code is displayed.

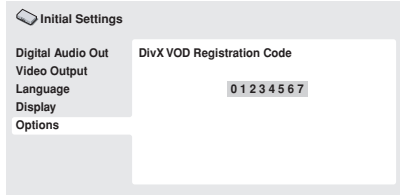

Make a note of the code as you will need it when you register with a DivX VOD provider.

## **Playing DivX® VOD content**

Some DivX VOD content may only be playable a fixed number of times. When you load a disc containing this type of DivX VOD content, the remaining number of plays is shown on-screen and you then have the option of playing the disc (thereby using up one of the remaining plays), or stopping. If you load a disc that contains expired DivX VOD content (for example, content that has zero remaining plays), the message **Rental Expired** is displayed.

If your DivX VOD content allows an unlimited number of plays, then you may load the disc into your player and play the content as often as you like, and no message will be displayed.
# **Chapter 8 Additional information**

# **Taking care of your player and discs**

### **General**

Hold discs by the edge or by the center hole and edge.

When you're not using a disc, return it to its case and store upright. Avoid leaving discs in excessively cold, humid, or hot environments (including under direct sunlight).

Don't glue paper or put stickers on to discs. Do not use a pencil, ball-point pen or other sharptipped writing instrument to write on the disc.

This player is designed to be used only with conventional, fully circular discs. Do not use shaped discs. Pioneer disclaims all liability arising in connection with the use of shaped discs.

### **Cleaning discs**

Fingerprints and dist on discs can affect playback performance. Clean using a soft, dry cloth, wiping the disc lightly from the center to the outside edge as shown below.

If necessary, use a cloth soaked in alcohol, or a commercially available CD/DVD cleaning kit to clean a disc more thoroughly. Never use benzine, thinner or other cleaning agents, including products designed for cleaning vinyl records.

### **Cleaning the unit's exterior**

Unplug the unit before cleaning.

Use a dry cloth to wipe off dust and dirt. If the surfaces are very dirty, wipe with a soft cloth dipped in some neutral cleanser diluted five or six times with water and wrung out well, then wipe again with a dry cloth.

Do not use use furniture wax or cleaners. Never use thinners, benzine or insecticide sprays or other chemicals on or near this unit.

## during playback causing distortion in the picture and/or sound.

### **Damaged and shaped discs**

Do not use cracked, chipped, warped, or otherwise damaged discs as they may damage the player.

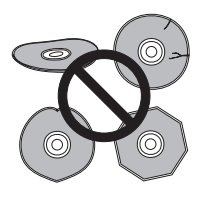

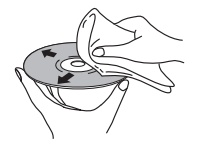

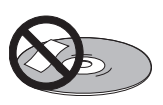

Don't use self-adhesive disc labels on discs as these can cause the disc to warp slightly

If you use a chemical-impregnated cleaning cloth, read the instructions carefully before use. These cloths may leave smear marks on half-mirror finish surfaces; if this happens, finish with a dry cloth.

#### **Cleaning the pickup lens**

The DVD player's lens should not become dirty in normal use, but if for some reason it should malfunction due to dust or dirt, consult your nearest Pioneer-authorized service center. We do not recommend using commercially available lens cleaners for CD players.

#### **Condensation**

Condensation may form inside the player if it is brought into a warm room from outside, or if the temperature of the room rises quickly. Although the condensation won't damage the player, it may temporarily impair its performance. Leave it to adjust to the warmer temperature for about an hour before switching on.

### **Moving the player**

If you need to move the player, first press **STANDBY/ON** on the front panel to turn the player off. Wait for **-OFF-** to disappear from the display, then unplug the power cable. Never lift or move the unit during playback—discs rotate at a high speed and may be damaged.

## **Screen sizes and disc formats**

DVD-Video discs come in several different screen aspect ratios, ranging from TV programs, which are generally 4:3, to CinemaScope widescreen movies, with an aspect ratio of up to about 7:3.

Televisions, too, come in different aspect ratios; 'standard' 4:3 and widescreen 16:9.

#### **Widescreen TV users**

If you have a widescreen TV, the **TV Screen** setting (page 33) of this player should be set to **16:9 (Wide)**.

When you watch discs recorded in 4:3 format, you can use the TV controls to select how the picture is presented. Your TV may offer various zoom and stretch options; see the instructions that came with your TV for details.

Please note that some movie aspect ratios are wider than 16:9, so even though you have a widescreen TV, these discs will still play in a 'letter box' style with black bars at the top and bottom of the screen.

#### **Standard TV users**

If you have a standard TV, the **TV Screen** setting (page 33) of this player should be set to **4:3 (Letter Box)** or **4:3 (Pan&Scan)**, depending on which you prefer.

Set to **4:3 (Letter Box)**, widescreen discs are shown with black bars top and bottom.

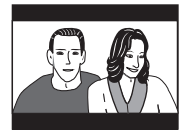

Set to **4:3 (Pan&Scan)**, widescreen discs are shown with the left and right sides cropped. Although the picture looks larger, you don't actually see the whole picture.

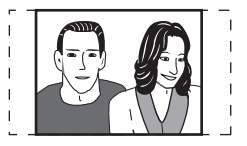

Please note that many widescreen discs override the player's settings so that the disc is shown in letter box format regardless of the setting.

**English** 

• Using the **16:9 (Wide)** setting with a standard 4:3 TV, or either of the 4:3 settings with a widescreen TV, will result in a distorted picture.

# **Setting the TV system**

The default setting of this player is **AUTO**, and unless you notice that the picture is distorted when playing some discs, you should leave it set to **AUTO**. If you experience picture distortion with some discs, set the TV system to match your country or region's system. Doing this, however, may restrict the kinds of disc you can watch. The table below shows what kinds of disc are compatible with each setting (**AUTO**, **PAL** and **NTSC**).

**1 If the player is on, press STANDBY/ ON to switch it to standby.**

**2 Using the front panel controls, hold down ►►** then press  $\circlearrowright$  STANDBY/ON to **switch the TV system.**

The TV system changes as follows:

- $\cdot$  AUTO  $\rightarrow$  NTSC
- $\cdot$  **NTSC**  $\rightarrow$  **PAL**
- $\cdot$  **PAL**  $\rightarrow$  **AUTO**

# **Note**

• You have to switch the player into standby (press **b STANDBY/ON**) before each change.

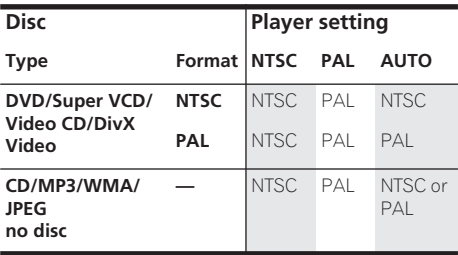

# **Resetting the player**

Use this procedure to reset all the player's settings to the factory default.

**1 Switch the player into standby.**

#### **2 Using the front panel buttons, hold down the ■ (stop) button and press STANDBY/ON to switch the player back on.**

All the player's settings are now reset.

### **Power reset**

Use this procedure to switch the power off if the player is unresponsive to any control from the front panel or remote.

#### **1 Press and hold the front panel STANDBY/ON for 10 seconds.**

When the power is completely off, you cannot use the remote to switch it back on again. Use the front panel  $\circ$  **STANDBY/ON** button.

# **DVD-Video regions**

All DVD-Video discs carry a region mark on the case somewhere that indicates which region(s) of the world the disc is compatible with. Your DVD player also has a region mark. which you can find on the rear panel. Discs from incompatible regions will not play in this player. Discs marked **ALL** will play in any player.

The diagram below shows the various DVD regions of the world.

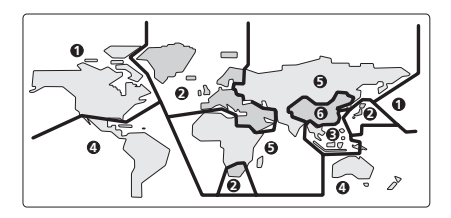

### **Selecting languages using the language code list**

Some of the language options (such as 'DVD Language' in the Setup Navigator) allow you to set your prefered language from any of the 136 languages listed in the language code list on page 41.

**1 Select 'Other Language'.**

2 **Use the**  $\leftarrow/\rightarrow$  **(cursor left/right) buttons to select either a code letter or a code number.**

**3 Use the** /- **(cursor up/down) buttons to select a code letter or a code number.** See *Language code list* on page 41 for a

complete list of languages and codes.

### **Language code list**

Language (Language code letter), **Language code**

Japanese (ja), **1001** English (en), **0514** French (fr), **0618** German (de), **0405** Italian (it), **0920** Spanish (es), **0519** Chinese (zh), **2608** Dutch (nl), **1412** Portuguese (pt), **1620** Swedish (sv), **1922** Russian (ru), **1821** Korean (ko), **1115** Greek (el), **0512** Afar (aa), **0101** Abkhazian (ab), **0102** Afrikaans (af), **0106** Amharic (am), **0113** Arabic (ar), **0118** Assamese (as), **0119** Aymara (ay), **0125** Azerbaijani (az), **0126** Bashkir (ba), **0201** Byelorussian (be), **0205** Bulgarian (bg), **0207** Bihari (bh), **0208** Bislama (bi), **0209** Bengali (bn), **0214** Tibetan (bo), **0215** Breton (br), **0218** Catalan (ca), **0301** Corsican (co), **0315** Czech (cs), **0319** Welsh (cy), **0325** Danish (da), **0401**

Bhutani (dz), **0426** Esperanto (eo), **0515** Estonian (et), **0520** Basque (eu), **0521** Persian (fa), **0601** Finnish (fi), **0609** Fiji (fj), **0610** Faroese (fo), **0615** Frisian (fy), **0625** Irish (ga), **0701** Scots-Gaelic (gd), **0704** Galician (gl), **0712** Guarani (gn), **0714** Gujarati (gu), **0721** Hausa (ha), **0801** Hindi (hi), **0809** Croatian (hr), **0818** Hungarian (hu), **0821** Armenian (hy), **0825** Interlingua (ia), **0901** Interlingue (ie), **0905** Inupiak (ik), **0911** Indonesian (in), **0914** Icelandic (is), **0919** Hebrew (iw), **0923** Yiddish (ji), **1009** Javanese (jw), **1023** Georgian (ka), **1101** Kazakh (kk), **1111** Greenlandic (kl), **1112** Cambodian (km), **1113** Kannada (kn), **1114** Kashmiri (ks), **1119** Kurdish (ku), **1121**

Kirghiz (ky), **1125** Latin (la), **1201** Lingala (ln), **1214** Laothian (lo), **1215** Lithuanian (lt), **1220** Latvian (lv), **1222** Malagasy (mg), **1307** Maori (mi), **1309** Macedonian (mk), **1311** Malayalam (ml), **1312** Mongolian (mn), **1314** Moldavian (mo), **1315** Marathi (mr), **1318** Malay (ms), **1319** Maltese (mt), **1320** Burmese (my), **1325** Nauru (na), **1401** Nepali (ne), **1405** Norwegian (no), **1415** Occitan (oc), **1503** Oromo (om), **1513** Oriya (or), **1518** Panjabi (pa), **1601** Polish (pl), **1612** Pashto, Pushto (ps), **1619** Quechua (qu), **1721** Rhaeto-Romance (rm), **1813** Kirundi (rn), **1814** Romanian (ro), **1815** Kinyarwanda (rw), **1823** Sanskrit (sa), **1901** Sindhi (sd), **1904** Sangho (sg), **1907** Serbo-Croatian (sh), **1908**

Sinhalese (si), **1909** Slovak (sk), **1911** Slovenian (sl), **1912** Samoan (sm), **1913** Shona (sn), **1914** Somali (so), **1915** Albanian (sq), **1917** Serbian (sr), **1918** Siswati (ss), **1919** Sesotho (st), **1920** Sundanese (su), **1921** Swahili (sw), **1923** Tamil (ta), **2001** Telugu (te), **2005** Tajik (tg), **2007** Thai (th), **2008** Tigrinya (ti), **2009** Turkmen (tk), **2011** Tagalog (tl), **2012** Setswana (tn), **2014** Tonga (to), **2015** Turkish (tr), **2018** Tsonga (ts), **2019** Tatar (tt), **2020** Twi (tw), **2023** Ukrainian (uk), **2111** Urdu (ur), **2118** Uzbek (uz), **2126** Vietnamese (vi), **2209** Volapük (vo), **2215** Wolof (wo), **2315** Xhosa (xh), **2408** Yoruba (yo), **2515** Zulu (zu), **2621**

# **Country code list**

#### Country, **Country code**, **Country code letter**

Argentina, **0118**, **ar** Australia, **0121**, **au** Austria, **0120**, **at** Belgium, **0205**, **be** Brazil, **0218**, **br** Canada, **0301**, **ca** Chile, **0312**, **cl** China, **0314**, **cn** Denmark, **0411**, **dk**

Finland, **0609**, **fi** France, **0618**, **fr** Germany, **0405**, **de** Hong Kong, **0811**, **hk** India, **0914**, **in** Indonesia, **0904**, **id** Italy, **0920**, **it** Japan, **1016**, **jp** Korea, Republic of, **1118**, **kr** Malaysia, **1325**, **my** Mexico, **1324**, **mx** Netherlands, **1412**, **nl** New Zealand, **1426**, **nz** Norway, **1415**, **no** Pakistan, **1611**, **pk** Philippines, **1608**, **ph** Portugal, **1620**, **pt** Russian Federation, **1821**, **ru** Singapore, **1907**, **sg** Spain, **0519**, **es** Sweden, **1905**, **se** Switzerland, **0308**, **ch** Taiwan, **2023**, **tw** Thailand, **2008**, **th** United Kingdom, **0702**, **gb** USA, **2119**, **us**

**English** 

# **08 Additional information**

# **Glossary**

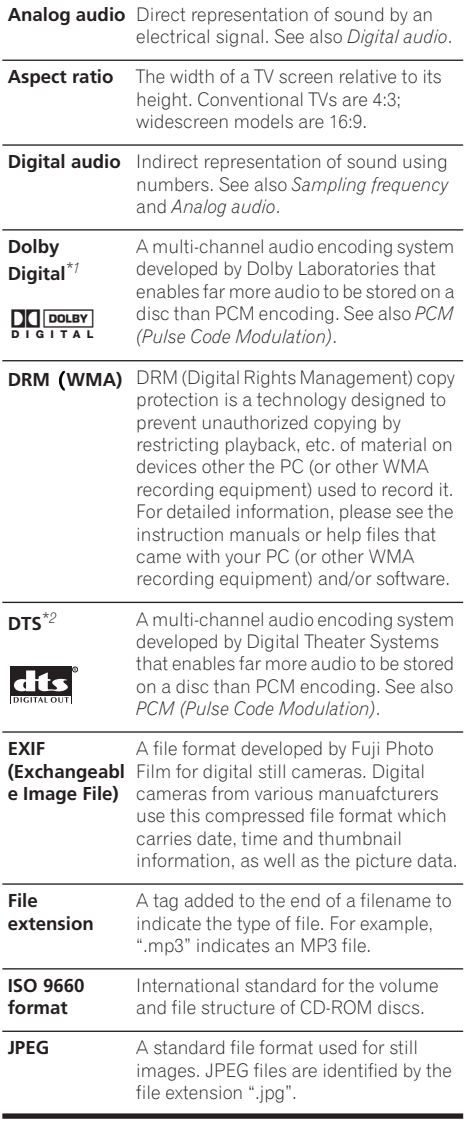

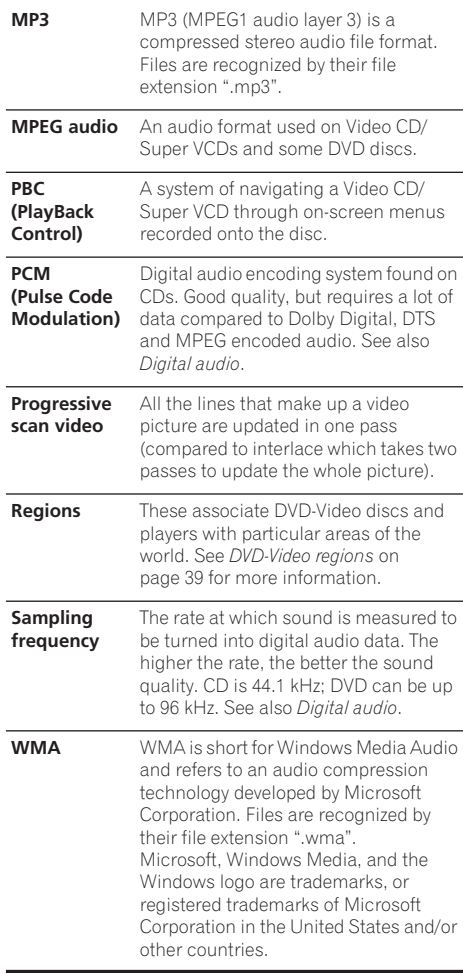

*\*1 Manufactured under license from Dolby Laboratories. "Dolby" and the double-D symbol are trademarks of Dolby Laboratories.*

*\*2 "DTS" and "DTS Digital Surround" are registered trademarks of Digital Theater Systems, Inc.*

# **Specifications**

#### **General**

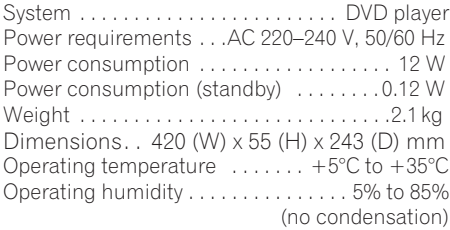

#### **AV connector output**

AV Connector (21-pin connector assignment) AV connector output . . . . . . . . .21-pin connector This connector provides the video and audio signals for connection to a compatible colour TV or monitor.

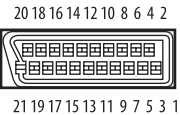

PIN no.

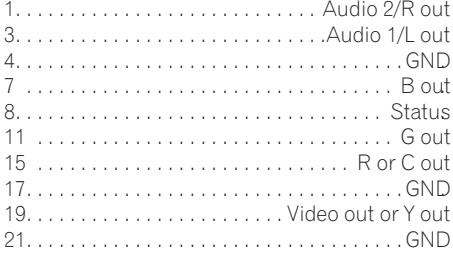

#### **Component video output**

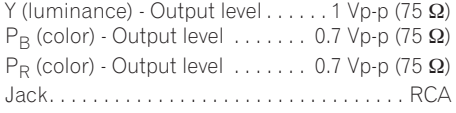

#### **S-video output**

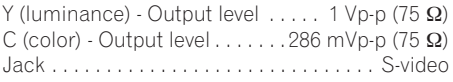

#### **Video output**

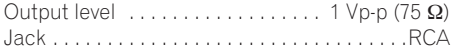

#### **Audio output (2 stereo pair)**

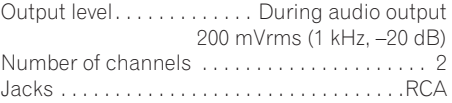

#### **Digital audio characteristics**

Frequency response . . . . . . . . . . 4 Hz to 44 kHz (DVD fs: 96 kHz)

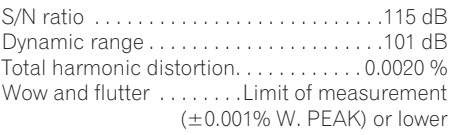

#### **Digital output**

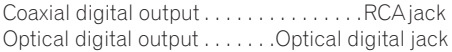

#### **Accessories**

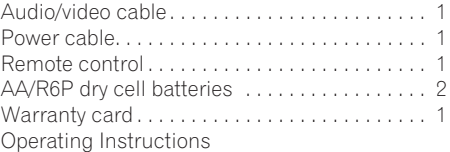

*The specifications and design of this product are subject to change without notice, due to improvement.*

> Published by Pioneer Corporation. Copyright © 2004 Pioneer Corporation. All rights reserved

# **IMPORTANTE**

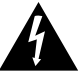

Il simbolo del lampo con terminale a forma di freccia situato all'interno di un triangolo equilatero serve ad avvisare l'utilizzatore della presenza di una "tensione pericolosa" non isolata nella struttura del prodotto che potrebbe essere di un'intensità tale da provocare scosse elettriche all'utilizzatore.

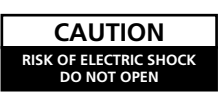

#### **ATTENZIONE:**

PER EVITARE IL RISCHIO DI SCOSSE ELETTRICHE, NON RIMUOVERE IL COPERCHIO (O IL RETRO). NON CI SONO PARTI INTERNE LA CUI MANUTENZIONE POSSA ESSERE EFFETTUATA DALL'UTENTE. IN CASO DI NECESSITÀ, RIVOLGERSI ESCLUSIVAMENTE A PERSONALE DI SERVIZIO QUALIFICATO.

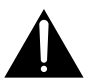

Il punto esclamativo in un triangolo equilatero serve ad avvisare l'utilizzatore della presenza di importanti istruzioni di funzionamento e manutenzione riportate nel libretto allegato al prodotto.

**D3-4-2-1-1\_It**

#### **PRECAUZIONE**

Questo prodotto contiene un diodo al laser di classe superiore alla classe 1. Per motivi di sicurezza, non smontare i coperchi e non procedere ad interventi sulle parti interne.

Per qualsiasi riparazione rivolgersi a personale qualificato.

La nota seguente si trova sul pannello posteriore dell'apparecchio.

L'interruttore STANDBY/ON e'collegato ad un circuito secondario e quindi, nella posizione di attesa (STANDBY), non scollega l'unità dalla presa di corrente. Installare l'unità in un posto adeguato in modo che sia facile scollegare la spina di alimentazione in case di incidente. La spina di alimentazione dell'unità dovrebbe essere scollegata dalla presa a muro quando l'apparecchio rimane inutilizzato per un certo periodo di tempo. **D3-4-2-2-2a\_It**

**AVVERTENZA: Questo appareccchio non e' impermeabile. Non sistemare vicino ad esso nessun oggetto contenente acqua, come vasi, contenitori di prodotti di bellezza o flaconi di medicinali.**

 **D3-4-2-1-3\_It**

**D3-4-2-1-8\_It**

**LASER PRODUCT** 

CLASS<sub>1</sub>

Questo prodotto è conforme alla direttiva sul basso voltaggio (73/23/CEE emendata 93/68/CEE), direttive EMC 89/338/CEE, emendata 92/31/CEE e 93/68/CEE. **D3-4-2-1-9a\_It**

LASER P<br>dotto è confo<br>3/23/CEE em<br>3/23/CEE, emenc<br>**IZA: Feritoie<br>conformation de l'aperitoie de l'aperi<br>dite o ricoper<br>l'apparecchi<br>l'apparecchi<br>billi aventi ur** dotto è conforme alla diret<br>3/23/CEE emendata 93/68<br>3/CEE, emendata 92/31/CE<br>**IZA: Feritoie ed aperture**<br>**no previste solo per la ve<br>sicurare il buon funziona<br>oteggerlo dal surriscalda<br>die o ricoperte da oggett<br>aglie, tend AVVERTENZA: Feritoie ed aperture nella struttura sono previste solo per la ventilazione e, in modo da assicurare il buon funzionamento del prodotto, proteggerlo dal surriscaldamento, dai rischi d'incendio, le aperture non devono mai essere ostruite o ricoperte da oggetti come giornali, tovaglie, tende, ecc… Inoltre, non posizionare l'apparecchio su tappetti spessi, letti, divani o mobili aventi una spessa imbottitura.**

**D3-4-2-1-7b\_It**

#### Sul coperchio dell'apparecchio

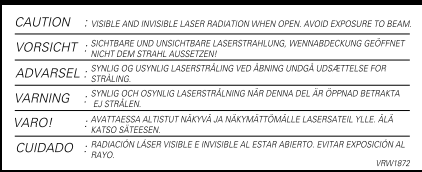

#### **AVVERTENZA:**

**PRIMA DI COLLEGARE L'UNITÀ PER LA PRIMA VOLTA, LEGGERE LA SEZIONE SEGUENTE CON ATTENZIONE. Il voltaggio per l'alimentazione è diverso a secondo dei paesi e delle regioni, quindi assicuratevi che l'alimentazione elettrica del posto dove l'unità sarà utilizzata possiede il voltaggio richiesto (E.G., 230 V o 120 V) indicato sul pannello anteriore. D3-4-2-1-4\_It**

**AVVERTENZA: Non sistemate nessun oggetto con fiamma viva, come candele accese, vicino all'apparecchio. Se un tale oggetto dovesse cadere accidentalmente sull'apparecchio, il fuoco potrebbe espandersi sull'apparecchio con pericolo d'incendio. D3-4-2-1-7a\_It**

#### **Condizioni ambientali di funzionamento**

Umidità e temperatura di funzionamento: +5 ºC – +35 ºC (+41 ºF – +95 ºF); inferiore a 85 %RH (feritoie di raffreddamento non ostruite) Non posizionare nei seguenti luoghi:

- luoghi esposti alla luce diretta del sole o a forti sorgenti di luce artificiale
- luoghi esposti a condizioni di alta umidità o scarsa ventilazione **D3-4-2-1-7c\_It**

**Quando recuperate le pile / batterie usate, fate riferimento alle norme di legge in vigore nel vs. paese in tema di protezione dell'ambiente.**

 **D3-4-2-3-1\_It**

Questo prodotto è destinato esclusivamente all'uso domestico. Eventuali disfunzioni dovute ad usi diversi (quali uso prolungato a scopi commerciali, in ristoranti, o uso in auto o su navi) e che richiedano particolari riparazioni, saranno a carico dell'utente, anche se nel corso del periodo di garanzia. **K041\_It**

Questo prodotto contiene una tecnologia di protezione dei diritti di autore, che è a sua volta protetta dal contenuto di certi brevetti americani e da altri diritti sulla proprietà intellettuale, posseduti dalla Macrovision Corporation e da altri possessori di diritti. L'uso di questa tecnologia di protezione dei diritti d'autore deve essere autorizzato dalla Macrovision Corporation, ed è inteso solamente per uso domestico, o per altri scopi limitati, ove non altrimenti autorizzato dalla Macrovision Corporation. L'uso di tecniche di inversione e lo smontaggio sono proibiti.

Questo prodotto include caratteri FontAvenue® concessi in licenza da NEC Corporation. FontAvenue è un marchio registrato di NEC Corporation.

#### **AVVERTIMENTO RIGUARDANTE IL FILO DI ALIMENTAZIONE**

Prendete sempre il filo di alimentazione per la spina. Non tiratelo mai agendo per il filo stesso e non toccate mai il filo con le mani bagnati, perchè questo potrebbe causare cortocircuiti o scosse elettriche. Non collocate l'unità, oppure dei mobili sopra il filo di alimentazione e controllate che lo stesso non sia premuto. Non annodate mai il filo di alimentazione nè collegatelo con altri fili. I fili di alimentazione devono essere collocati in tal modo che non saranno calpestati. Un filo di alimentazione danneggiato potrebbe causare incendi o scosse elettriche. Controllate il filo di alimentazione regolarmente. Quando localizzate un eventuale danno, rivolgetevi al più vicino centro assistenza autorizzato della PIONEER oppure al vostro rivenditore per la sostituzione del filo di alimentazione. **Solutione** solutionale solutione del filo di alimentazione.

# **Sommario**

### **01 Prima di iniziare**

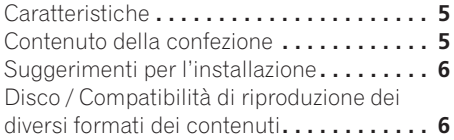

### **02 Collegamento**

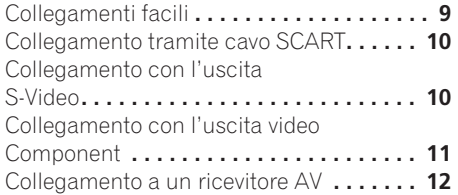

### **[03 Controlli e display](#page-54-0)**

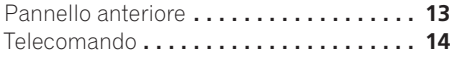

### **04 Come iniziare**

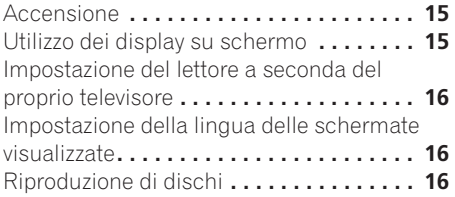

### **[05 Riproduzione di dischi](#page-62-0)**

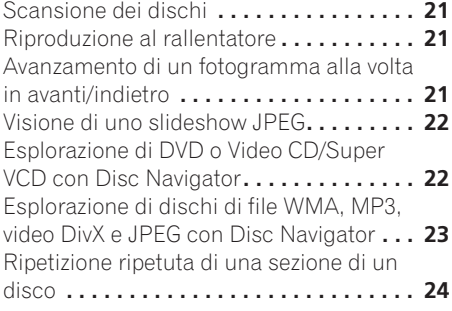

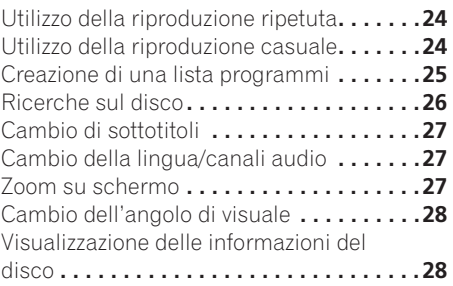

### **[06 Menu delle impostazioni audio e](#page-70-0)  video (Audio Adjust e Video Adjust)**

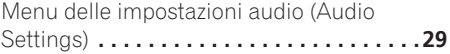

### **07 Menu Initial Settings**

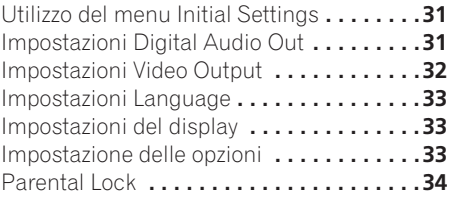

### **08 Informazioni aggiuntive**

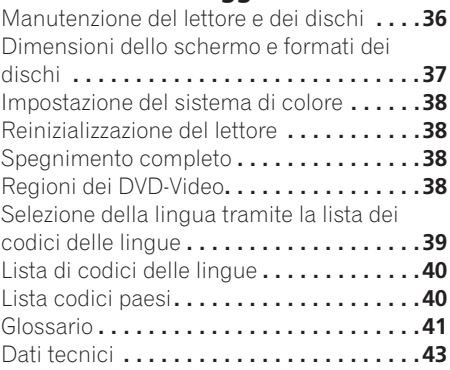

# <span id="page-46-0"></span>**Capitolo 1 Prima di iniziare**

# **Caratteristiche**

#### **• Compatibile con DAC a 24 bit/192kHz**

Il convertitore DAC incorporato da 24 bit/ 192kHz è totalmente compatibile con dischi ad alta frequenza di campionamento e in grado di produrre suono di qualità eccezionale in termini di gamma dinamica, risoluzione dei bassi e dettagli delle alte frequenze.

#### **• Eccellenti prestazioni audio con segnale Dolby Digital\*1 e DTS\*2**

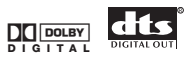

Quando viene collegato a un amplificatore o ricevitore AV, questo lettore produce un suono surround digitale di ottima qualità con dischi Dolby Digital e DTS.

#### **• Video a scansione progressiva Pure Cinema**

Se si usa un televisore o monitor compatibile con la scansione progressiva collegandolo a quest'unità attraverso le uscite Component, si può ottenere un'immagine estremamente stabile e priva di sfarfallii, con la stessa frequenza di rinfrescamento del film originale.

#### **• Nuovo Disc Navigator con riproduzione video**

Il nuovo Disc Navigator permette di riprodurre i primi secondi di ciascun titolo o capitolo in un'anteprima sullo schermo.

**• Effetti DSP per una migliore riproduzione**

Vedere *Menu delle impostazioni audio e video (Audio Adjust e Video Adjust)* a pagina 29.

#### **• Ingrandimento dell'immagine**

- Vedere *Zoom su schermo* a pagina 27.
- **• Compatibilità MP3 e WMA**

Vedere *Compatibilità con audio compresso* a pagina 7.

- **• Compatibilità col formato JPEG**
- Vedere *Compatibilità con file JPEG* a pagina 8.

#### **• Compatibilità dei video DivX**

Vedere *Compatibilità dei video DivX* a pagina 8.

#### **• Risparmio energetico**

Una funzione di spegnimento automatico porta il lettore nella modalità di attesa se non viene usato per 30 minuti circa.

*\*1 Prodotto sotto licenza dalla Dolby Laboratories. "Dolby" ed il simbolo doppia D sono marchi registrati Dolby Laboratories.*

*\*2 "DTS" e "DTS Digital OUT" sono marchi registrati Digital Theater Systems, Inc.*

# **Contenuto della confezione**

Verificare che i seguenti accessori siano inclusi nella confezione.

- Telecomando
- Batterie a secco AA/R6P x2
- Cavo audio/video (spine rosse/bianche/ gialle)
- Cavo di alimentazione
- Istruzioni per l'uso
- Documento di garanzia

### **Inserimento delle batterie nel telecomando**

#### **• Aprire il coperchio del vano batterie ed inserire le batterie nel modo indicato in figura.**

Usare due batterie AA/R6P orientandone i poli nel modo indicato sul fondo del vano stesso  $(\oplus, \ominus)$ . Inserite le batterie, chiudere il coperchio.

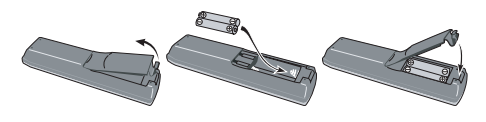

# **Importante**

Un utilizzo errato delle batterie può causare danni, ad esempio la perdita di liquido ed esplosioni. Si consiglia di seguire le seguenti precauzioni:

- <span id="page-47-0"></span>• Non utilizzare contemporaneamente batterie vecchie e nuove.
- Non utilizzare contemporaneamente tipi diversi di batterie. Anche se possono sembrare simili, batterie diverse potrebbero essere di tensione diversa.
- Verificare che i poli positivo e negativo di ciascuna batteria corrispondano alle indicazioni del vano portabatterie.
- Rimuovere le batterie dall'apparecchio se non viene utilizzato per un mese o più.
- Se si gettano delle batterie usate, fare riferimento alle norme di legge in vigore nel proprio paese in tema di protezione dell'ambiente.

**H048 It**

# **Suggerimenti per l'installazione**

Per poter utilizzare questo prodotto per anni senza problemi, installarlo osservando le seguenti norme.

#### **Sì ...**

- Utilizzare il lettore in una stanza ben ventilata.
- Posizionare il lettore su una superficie piatta e solida, quale un tavolo, uno scaffale o un rack per stereo.

#### **No ...**

- Utilizzare il lettore in un luogo esposto a temperature o umidità elevate, incluso vicino a caloriferi o altri generatori di calore.
- Posizionare su davanzali o altri luoghi dove il lettore potrebbe essere esposto alla luce diretta del sole.
- Utilizzare il lettore in un ambiente eccessivamente polveroso o umido.
- Posizionare il lettore sopra un amplificatore o altri componenti dell'impianto stereo che si surriscaldano con l'uso.
- Utilizzare il lettore vicino a un televisore o un monitor, dato che potrebbero causare interferenza, in particolare se il televisore e corredato di un'antenna incorporata.
- Utilizzare il lettore in una cucina o in un altro locale dove il lettore potrebbe essere esposto a fumo o vapore.
- Posizionare il lettore su un tappeto spesso o su moquette e non coprirlo con un telo, in quanto si impedirebbe il raffreddamento dell'unità.
- Posizionare il lettore su una superficie instabile o su una superficie ristretta che non supporta i quattro piedini dell'unità.

## **Disco / Compatibilità di riproduzione dei diversi formati dei contenuti**

Questo lettore è compatibile con una vasta gamma di tipi di disco (supporti) e di formati del segnale. I dischi riproducibili in generale portano uno dei seguenti logo o sul disco stesso o sulla sua custodia. Tenere presente che alcuni tipi di disco, ad esempio i CD o DVD registrabili, possono essere di un formato non riproducibile. per maggiori informazioni in proposito, vedere più oltre.

*Tenere anche presente che i dischi registrabili non possono venire usati con questo lettore.* 

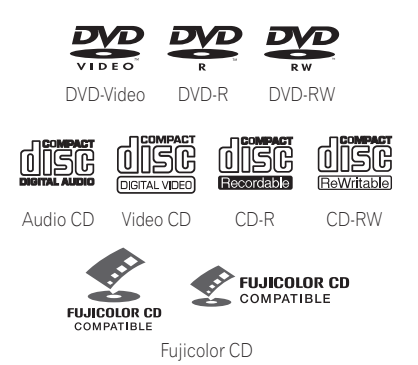

- *è un marchio commerciale di Fuji Photo Film Co. Ltd.*
- Compatibile anche con i Picture CD della KODAK

# **Prima di iniziare 01**

Questo lettore supporta il formato Super VCD di IEC. Paragonato allo standard Video CD, esso offre una qualità superiore delle immagini e permette la registrazione di due colonne sonore invece di una. Super VCD inoltre supporta le proporzioni di schermo Wide.

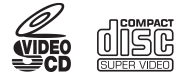

Super VCD

### **Compatibilità con dischi CD-R/RW**

Formati compatibili: CD-Audio, Video CD/ Super VCD, CD-ROM\* ISO 9660 contenenti file MP3, WMA, JPEG o video DivX

\* *Soddisfacente gli standard ISO 9660 Level 1 o 2 Formato fisico del CD: Mode1, Mode2 XA Form1. I file system Romeo e Joliet sono ambedue compatibili con questo lettore.*

- Riproduzione multiseduta: No
- Riproduzione di dischi non finalizzati: No
- Struttura dei file: Sino a 299 cartelle; sino a 648 cartelle e file in totale

#### **Compatibilità con DVD-R/RW**

• Formati compatibili: DVD-Video, Video Recording (VR)\*

\* *I punti editati possono non venire riprodotti esattamente come editati. La schermata può svuotarsi temporaneamente nei punti editati stessi.*

- Riproduzione di dischi non finalizzati: No
- Riproduzione di file WMA/MP3/JPEG su DVD-R/RW: No

#### **Compatibilità con audio compresso**

- Formati compatibili: MPEG-1 Audio Layer 3 (MP3), Windows Media Audio (WMA)
- Frequenze di campionamento: 32, 44,1 or 48kHz
- Bitrate: Tutti (si raccomandano 128Kbps o più)
- Riproduzione MP3 VBR (Variable Bit Rate, bitrate variabile): No
- Riproduzione VBR WMA: No
- Compatibilità con codifica WMA lossless: No
- Compatibilità DRM (Digital Rights) Management): Sì (I file audio protetti da DRM *non* vengono riprodotti da questo lettore—vedere anche *DRM* del *Glossario* a pagina 41)
- Estensioni dei file: .mp3, .wma (queste estensioni sono necessarie per il riconoscimento dei file MP3 e WMA files – non usarle per altri tipi di file)

#### **Il formato WMA**

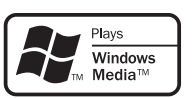

Il logo Windows Media<sup>®</sup> stampato sulla confezione indica che questo lettore è in grado di riprodurre file Windows Media Audio. L'acronimo WMA sta per Windows Media Audio e si riferisce ad una tecnologia di compressione dati audio sviluppata dalla Microsoft Corporation. I file WMA possono venire codificati con Windows Media® Player versione 7, 7.1, Windows Media® Player for Windows<sup>®</sup> XP o Windows Media<sup>®</sup> Player 9.

*Il termine Windows Media ed il logo di Windows sono marchi di fabbrica o marchi di fabbrica registrati della Microsoft Corporation negli Stati Uniti e/o altri paesi.*

#### **Il formato DivX**

DivX è un formato di compressione digitale video creato partendo dal codec video DivX<sup>®</sup> da DivXNetworks, Inc. Questo lettore è in grado di riprodurre file video Divx registrati su dischi CD-R/RW/ROM. Mantenendo la stessa terminologia usata per DVD-Video, ciascun file video DivX viene chiamato "titolo". Quando si dà un nome ad un file o titolo, su di un disco CD-R/RW prima di masterizzarlo, tenere presente che i titoli vengono riprodotti in ordine alfabetico.

#### **Compatibilità dei video DivX**

- Prodotto DivX<sup>®</sup> certificato ufficialmente.
- Riproduce file video  $DivX^{\circledR}$  5,  $DivX^{\circledR}$  4, DivX® 3 e DivX® VOD (in accordo con le caratteristiche tecniche richieste per la certifica DivX®).
- Estensioni dei file: .avi e .divx. (esse sono necessarie perché il lettore possa riconoscere i file video DivX). *Tenere presente che tutti i file che portano l'estensione .avi vengono riconosciuti come MPEG4, ma non necessariamente come file video DivX e possono in tal caso non essere riproducibili con questo lettore.*

*DivX, DivX Certified, e i loghi associati sono marchi registrati di DivXNetworks, Inc. e sono utilizzati sotto licenza.*

#### **Compatibilità con file JPEG**

- Formati compatibili: Immagini ferme Baseline JPEG ed EXIF 2.2\* con risoluzione da fino a 3072 x 2048 pixel. \* *Formato file utilizzato da fotocamere digitali*
- Compatibilità con file Progressive JPEG: No
- Estensioni dei file: .jpg (estensione necessaria per il riconoscimento di file JPEG – non usarla per altri tipi di file)
- Struttura dei file: Sino a 299 cartelle; sino a 648 cartelle e file in totale

#### **Compatibilità con dischi creati con Personal Computer**

I dischi registrati con personal computer possono non essere riproducibili con quest'unità con certe impostazioni dell'applicativo usato per creare il disco. In tal caso, consultare in proposito il fabbricante del software.

I dischi registrati nella modalità di scrittura pacchetti (formato UDF) non sono compatibili con questo lettore.

Sulle scatole per DVD-R/RW e CD-R/RW software sono riportate ulteriori informazioni inerenti la compatibilità.

# <span id="page-50-0"></span>**Capitolo 2 Collegamento**

# **Collegamenti facili**

La seguente installazione è un'installazione di base che consente di riprodurre dei dischi utilizzando soltanto i cavi forniti con il lettore. In questa installazione l'audio stereo viene riprodotto attraverso gli altoparlanti del televisore.

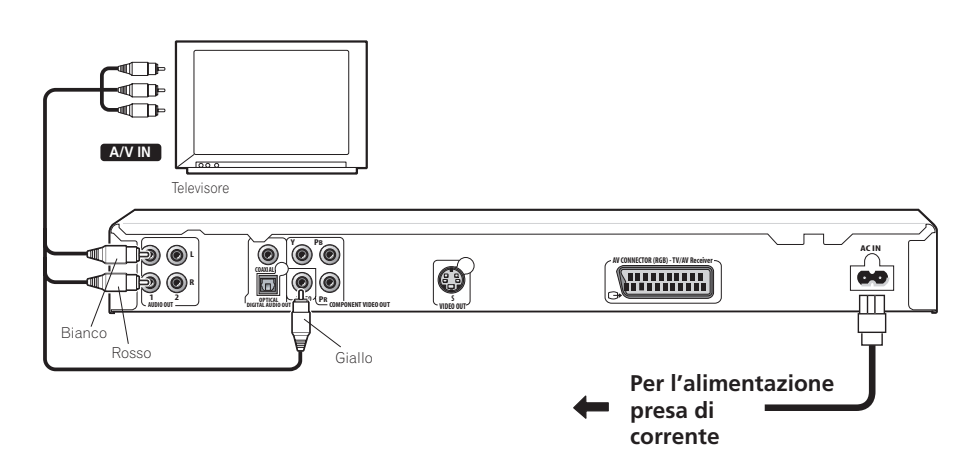

# **A** Importante

- Questo lettore è dotato di una tecnologia di protezione contro le copie illegali. Non collegare il lettore al televisore attraverso un videoregistratore mediante cavi audio/video o S-Video poiché la visualizzazione delle immagini sullo schermo televisivo non risulterà nitida. (Il lettore potrebbe risultare non compatibile con alcune combinazioni di televisori e videoregistratori per la stessa ragione. Per ulteriori informazioni rivolgersi al fabbricante.)
- Quando si collega il proprio televisore nel modo visualizzato qui sopra, non portare l'impostazione **Component Out** (vedere in proposito *Impostazioni Video Output* a pagina 32) su **Progressive**.

#### <span id="page-51-0"></span>**1 Collegare le prese VIDEO OUT e AUDIO OUT L/R alla serie di ingressi A/V del televisore.**

Utilizzare il cavo audio/video in dotazione, collegando le spine rossa e bianca alle uscite audio e la spina gialla all'uscita video. Assicurarsi di collegare le uscite audio sinistra e destra ai corrispondenti ingressi per ottenere una riproduzione stereo ottimale.

Se si vuole usare un cavo Component o S-Video per il collegamento video, vedere più oltre.

• Per i collegamenti audio, potete usare una qualsiasi delle due prese **AUDIO OUT L/R**. Le due prese emettono lo stesso segnale.

#### **2 Collegare il cavo di alimentazione a corrente alternata fornito alla presa AC IN, quindi inserire l'altra estremità del cavo nella presa di corrente.**

- **Nota**
- Prima si scollegare il lettore dalla presa di corrente, assicurarsi di attivarne la modalità standby premendo il tasto **STANDBY/ON** sul pannello anteriore oppure sul telecomando e attendere che la scritta **-OFF-** scompaia dal display del lettore.
- Per tali ragioni non collegare il lettore alla presa per cavo di alimentazione di alcuni amplificatori e ricevitori AV.

### **Collegamento tramite cavo SCART**

Un connettore di tipo AV è in dotazione per il collegamento con un televisore o ricevitore AV. L'uscita video può venire impostata sulle modalità composita (quella normale), S-Video e quella RGB. Per le modalità di selezione, consultare *AV Connector Out* a pagina 32.

Il connettore AV SCART inoltre emette audio analogico, così che non è necessario fare uso delle prese **AUDIO OUT L/R**.

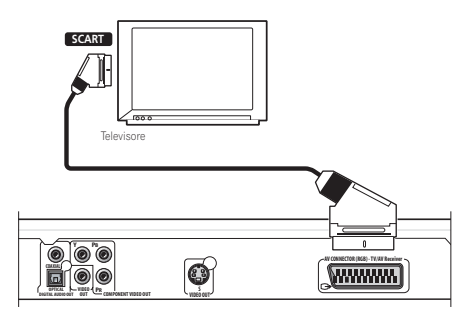

**1 Usare un cavo SCART (non in dotazione) per collegare l'uscita AV CONNECTOR (RGB) all'ingresso AV SCART del proprio televisore o ricevitore AV.**

## **Collegamento con l'uscita S-Video**

Se il televisore (o altro apparecchio) dispone di uscita S-Video (S-1), è possibile utilizzare tale uscita di questo lettore invece dell'uscita standard (segnale video composito) per ottenere una migliore qualità dell'immagine.

**• Per collegare l'uscita S-VIDEO OUT all'ingresso S-Video del televisore (o del monitor o del ricevitore AV), utilizzare un cavo S-Video (non fornito).**

Allineare il triangolino sopra la presa con lo stesso simbolo sulla spina prima di inserire la spina.

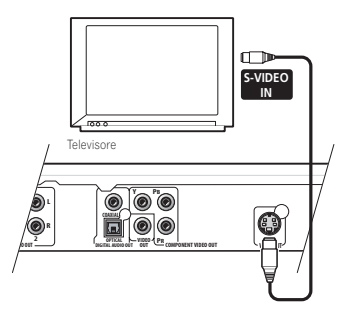

# <span id="page-52-0"></span>**Collegamento con l'uscita video Component**

Per collegare questo lettore al vostro televisore (o altro apparecchio) potete usare al posto della presa di uscita video standard quella video Component. Ciò dovrebbe darvi un'immagine della migliore qualità da una delle tre uscite video disponibili.

**• Per collegare le prese COMPONENT VIDEO OUT all'ingresso video Component di un televisore, monitor o ricevitore AV, usare un cavo video Component (non in dotazione).**

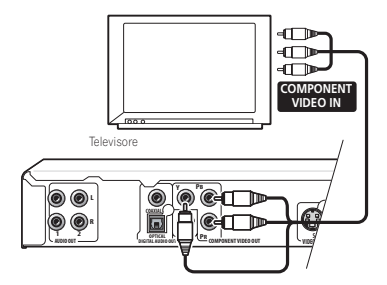

#### **Riproduzione di video a scansione progressiva da uscite video Component**

Questo lettore può riprodurre video a scansione progressiva attraverso l'uscita video Component. A paragone del video interlacciato, il video a scansione progressiva praticamente raddoppia la velocità di scansione dell'immagine riproducendo in modo molto stabile e privo di sfarfallii. Per impostare il lettore per l'uso con un televisore a scansione progressiva, vedere *Impostazioni Video Output* a pagina 32. Quando il lettore si trova nella modalità video a scansione progressiva, l'indicatore **PRGSVE** del display del pannello anteriore si illumina.

# **Importante**

• Se ci si collega un televisore non compatibile con segnale a scansione progressiva e si passa alla modalità a scansione progressiva del lettore, non viene riprodotta alcuna immagine. In

questo caso, spegnere tutti i componenti e rifare i collegamenti usando il cavo video in dotazione (vedere in proposito *Collegamenti facili* a pagina 9), quindi tornare a **Interlace** (vedi la sezione che segue).

#### **Passaggio all'uscita di segnale video interlacciato con i comandi del pannello anteriore**

Portare il lettore sulla modalità di standby, quindi premere **STANDBY/ON** del pannello anteriore mentre si tiene premuto  $\blacktriangleleft$  per riportare il lettore su **Interlace**.

#### **OSTANDBY/ON**

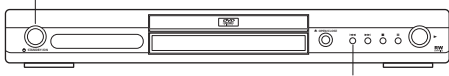

#### **Compatibilità di questo lettore con televisori a scansione progressiva e ad alta definizione**

Questo lettore è compatibile con il sistema Macro Vision System Copy Guard per video progressivo.

L'utente deve tener presente che non tutti i televisori ad alta definizione sono del tutto compatibili con questo prodotto, ed alcuni possono causare la comparsa di rumore nelle immagini. Nel caso di problemi a immagini a scansione progressiva 525/625, si raccomanda di passare al collegamento via l'uscita di 'definizione standard' (Interlace). Per domande riguardanti la compatibilità del proprio televisore con questo lettore, entrare in contatto con un centro di assistenza autorizzato.

Questo lettore è compatibile con i sequenti display e monitor Pioneer: PDP-504HDE, PDP-434HDE

### <span id="page-53-0"></span>**Collegamento a un ricevitore AV**

Per ottenere un suono surround multicanale, è necessario collegare il lettore a un ricevitore AV via l'uscita digitale. Questo lettore possiede sia prese digitali coassiali che ottiche: usare quelle che si ritengono più convenienti. Oltre al collegamento digitale, si raccomanda di utilizzare anche il collegamento stereo analogico.

Conviene anche collegare un'uscita video al proprio ricevitore AV. È possibile utilizzare una qualsiasi delle uscite video disponibili sul lettore (l'illustrazione mostra un collegamento standard (composito)).

#### **1 Collegare una delleprese DIGITAL AUDIO OUT di questo lettore ad un ingresso digitale del ricevitore AV.**

Ciò permette di riprodurre audio multicanale con effetto di circondamento.

Per fare collegamenti ottici, usare un cavo (opzionale) a fibre ottiche per collegare

**OPTICAL DIGITAL AUDIO OUT** ad un ingresso digitale del vostro ricevutore AV. Per un collegamento via cavo coassiale, utilizzare un cavo coassiale (simile al cavo video fornito) per collegare l'uscita **COAXIAL** 

**DIGITAL AUDIO OUT** a un ingresso coassiale del ricevitore AV.

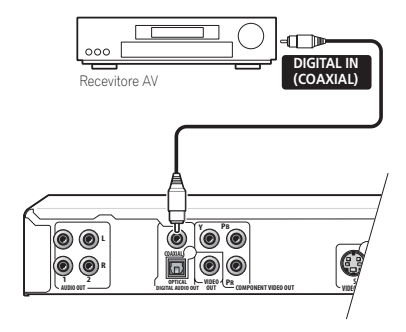

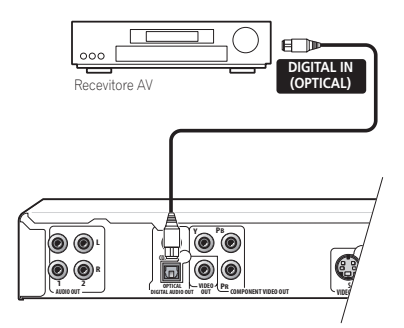

**2 Collegare le prese analogiche AUDIO OUT L/R e VIDEO OUT del lettore alla serie di ingressi audio e video analogici del ricevitore AV.**

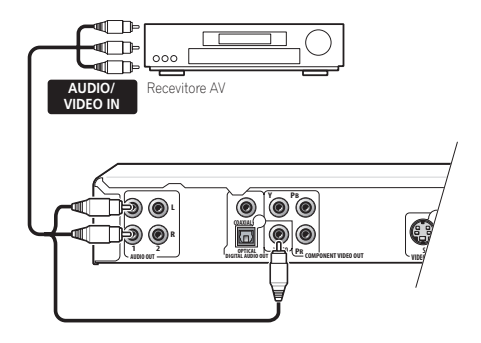

• Se desiderato, per collegarsi al ricevitore AV è anche possibile usare il connettore SCART AV, quello S-Video o quelli Component.

# <span id="page-54-0"></span>**Capitolo 3 Controlli e display**

# **Pannello anteriore**

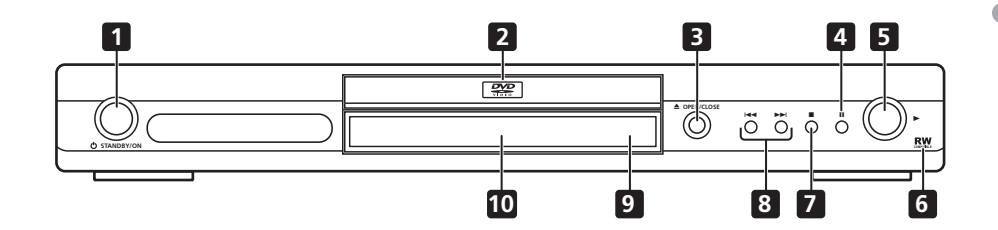

- 1 **b STANDBY/ON** (pagina 15)
- **2 Cassetto del disco**
- **3 OPEN/CLOSE** (pagina 17)
- **4 II** (pagina 17)
- $5 \rightarrow$  (pagina 17)
- **6 Compatibile RW** (pagina 7)
- **7** (pagina 17)
- **8 i d e P i** (pagina 17, 19)
- **9 Sensore di telecomando** (pagina 14)
- **10 Display**

### <span id="page-55-0"></span>**Telecomando**

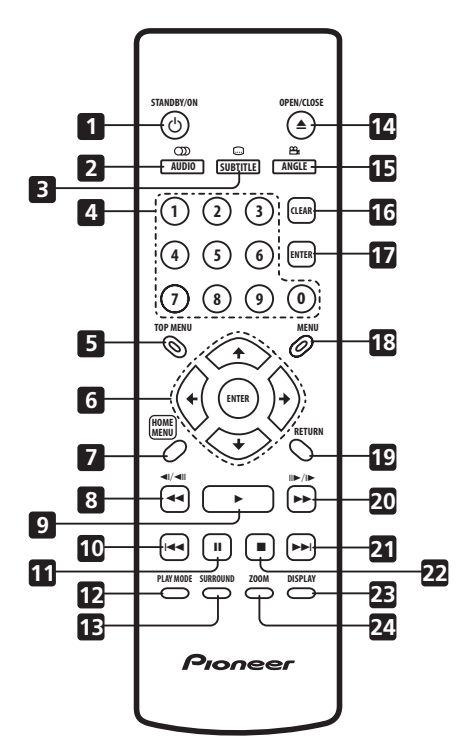

- 1 **b STANDBY/ON** (pagina 15)
- **2 AUDIO** (pagina 27)
- **3 SUBTITLE** (pagina 27)
- **4 Pulsanti numerici** (pagina 17)
- **5 TOP MENU** (pagina 19)
- **6 ENTER & pulsanti cursore** (pagina 15)
- **7 HOME MENU** (pagina 15)
- **8 de di/ di** (pagina 18, 21)
- **9** ► (pagina 17)
- 10 **I-4** (pagina 17)
- **11** (pagina 17)
- **12 PLAY MODE** (pagina 24)
- **13 SURROUND** (pagina 29)
- **14 ▲ OPEN/CLOSE** (pagina 17)
- **15 ANGLE** (pagina 28)
- **16 CLEAR**
- **17 ENTER** (pagina 15)
- **18 MENU** (pagina 19)
- **19 RETURN** (pagina 15)
- **20 ►► e I►/II►** (pagina 18, 21)
- **21 ►►** (pagina 17)
- **22** (pagina 17)
- 23 **DISPLAY** (pagina 28)
- **24 ZOOM** (pagina 27)

#### **Utilizzo del telecomando**

Quando si utilizza il telecomando tenere presente quanto segue:

- Verificare che tra il telecomando e il sensore per il controllo a distanza dell'unità non siano presenti ostacoli.
- Il telecomando ha un raggio di azione di circa 7 metri
- Il corretto funzionamento del comando a distanza può venire compromesso se il sensore dell'unità è illuminato dalla luce diretta del sole o da una luce fluorescente.
- I telecomandi di dispositivi diversi possono interferire reciprocamente. Evitare l'utilizzo del telecomando per un'altra apparecchiatura posizionata vicino a quest'unità.
- Sostituire le batterie quando si nota una diminuzione del raggio di azione del telecomando.

# <span id="page-56-0"></span>**Capitolo 4 Come iniziare**

# **Accensione**

Dopo aver verificato che tutti i cavi siano collegati correttamente e che il lettore sia collegato ad una presa di corrente, premere  $\Phi$ **STANDBY/ON** sul pannello anteriore oppure sul telecomando per accendere il lettore. Inoltre, accendere il televisore e verificare che sia impostato sull'ingresso a cui è stato collegato il lettore DVD.

#### **STANDBY/ON**

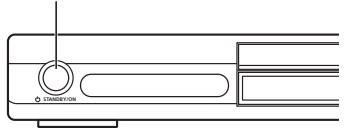

# **FAQ**

*• Il lettore DVD si accende, ma sul televisore non viene visualizzata nessuna immagine.*

Verificare che il televisore sia impostato sull'ingresso video corretto, non su un canale televisivo. Ad esempio, se il lettore è stato collegato agli ingressi **VIDEO 1** del televisore, commutare quest'ultimo su **VIDEO 1**.

# **Nota**

• Il lettore è dotato di screen saver e della funzione di spegnimento automatico. Se il funzionamento del lettore viene interrotto e non viene premuto alcun pulsante per circa cinque minuti, viene visualizzato lo screen saver. Se il cassetto del disco è chiuso ma non viene riprodotto alcun disco e non viene selezionato alcun controllo per circa 30 minuti, il lettore entra automaticamente in standby.

# **Utilizzo dei display su schermo**

Per maggiore comodità di uso di questo lettore vengono utilizzati display su schermo (OSD) grafici.

Tutte le schermate vengono richiamate nello stesso modo, utilizzando i tasti cursore ( $\uparrow/\downarrow$ /  $\leftrightarrow$ ) per modificare le voci evidenziate e premendo **ENTER** per selezionare la voce desiderata.

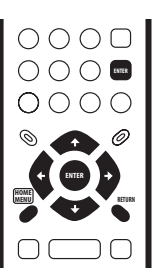

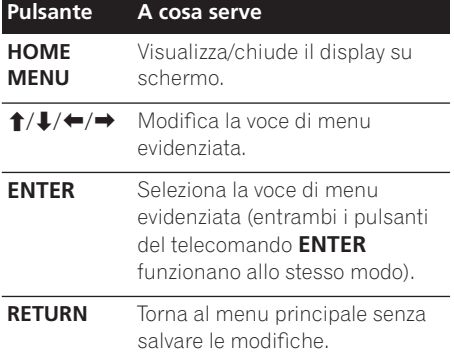

# **Nota**

• D'ora in poi in questo manuale, la parola 'scegliere' indica l'uso dei pulsanti del cursore per evidenziare una voce, premendo quindi **ENTER**.

### <span id="page-57-0"></span>**Impostazione del lettore a seconda del proprio televisore**

Se si possiede un televisore widescreen (proporzioni 16:9), impostare il lettore in modo che riproduca un'immagine di tali dimensioni. Se si possiede un televisore di proporzioni convenzionali (4:3) potete lasciarlo impostato come è e passare alla sezione che segue.

#### **1 Premere HOME MENU e scegliere 'Initial Settings'.**

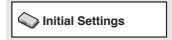

#### **2 Scegliere 'TV Screen' dalle impostazioni 'Video Output'.**

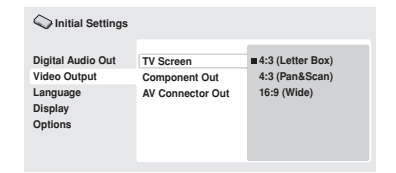

#### **3 Se si possiede un televisore widescreen (proporzioni 16:9), scegliere '16:9 (Wide)'.**

Se si possiede un televisore convenzionale (proporzioni 4:3), potete scegliere

l'impostazione **4:3 (Letter Box)** o **4:3 (Pan & Scan)**, come preferite. Per maggiori dettagli, consultare *Impostazioni Video Output* a pagina 32.

**4 Premere HOME MENU per abbandonare la schermata dei menu.**

## **Impostazione della lingua delle schermate visualizzate**

Consente di impostare la lingua delle schermate visualizzate.

**1 Premere HOME MENU e scegliere 'Initial Settings'.**

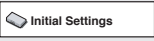

#### **2 Scegliere 'OSD Language' dalle impostazioni 'Display'.**

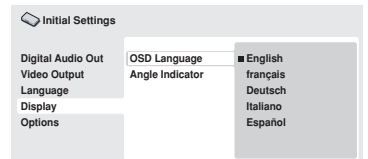

#### **3 Scegliere una lingua.**

La lingua delle schermata cambia a seconda delle selezioni fatte.

#### **4 Premere HOME MENU per abbandonare la schermata dei menu.**

# **Riproduzione di dischi**

I controlli di base per la riproduzione di DVD, CD, Video CD/Super VCD, video DivX e file MP3/WMA sono descritti di seguito. Nel capitolo successivo vengono spiegate ulteriori funzioni.

Per dettagli sulla riproduzione di dischi di immagini JPEG, vedere *Visione di uno slideshow JPEG* a pagina 22.

# **Importante**

• In questo manuale, il termine 'DVD' indica un DVD-Video o un DVD-R/RW. Se una funzione è esclusiva di un tipo di DVD speciale, questo viene specificato.

## **Come iniziare 04**

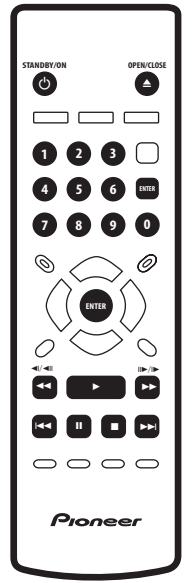

#### **1 Se il lettore non è ancora acceso, premere STANDBY/ON per accenderlo.**  Se si sta riproducendo un DVD, un disco che contiene file DivX o un Video CD/Super VCD, accendere il televisore e controllare che sia regolato sull'ingresso video corretto.

#### **2 Premere ▲ OPEN/CLOSE per aprire il cassetto del disco.**

#### **3 Caricare un disco.**

Caricare il disco con l'etichetta rivolta verso l'alto utilizzando la guida del cassetto del disco per allineare il disco (se il disco è un DVD a doppio lato, inserirlo con il lato che si desidera riprodurre rivolto verso il basso).

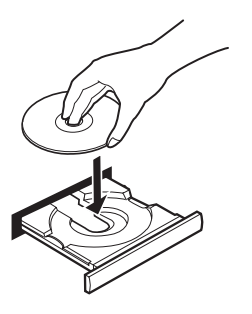

#### **4 Premere (riproduzione) per avviare la riproduzione.**

Se si riproduce un DVD o Video CD/Super VCD, appare un messaggio sullo schermo. Per informazioni sulla navigazione dei menu, vedere le *Menu del disco per DVD* a pagina 19 e *Menu di Video CD/Super VCD PBC* a pagina 19.

• Se state riproducendo un disco contenente file video DivX o audio MP3/WMA, la riproduzione potrebbe richiedere qualche secondo prima di cominciare. Ciò è del tutto normale.

## **Nota**

- Con alcuni dischi DVD, in determinate sezioni del disco i controlli di riproduzione potrebbero non funzionare. Non si tratta di un malfunzionamento.
- Se un disco contiene sia file video DivX che di altro tipo, ad esempio MP3, per prima cosa decidere se riprodurre per primi i file video DivX (**DivX**) o gli altri (**MP3 / WMA / JPEG**) usando la visualizzazione sullo schermo.

### **Controlli di riproduzione fondamentali**

Nella seguente tabella vengono spiegati i controlli basilari per la riproduzione di dischi tramite telecomando. Nel capitolo successivo vengono spiegate con maggiori dettagli le altre funzioni di riproduzione.

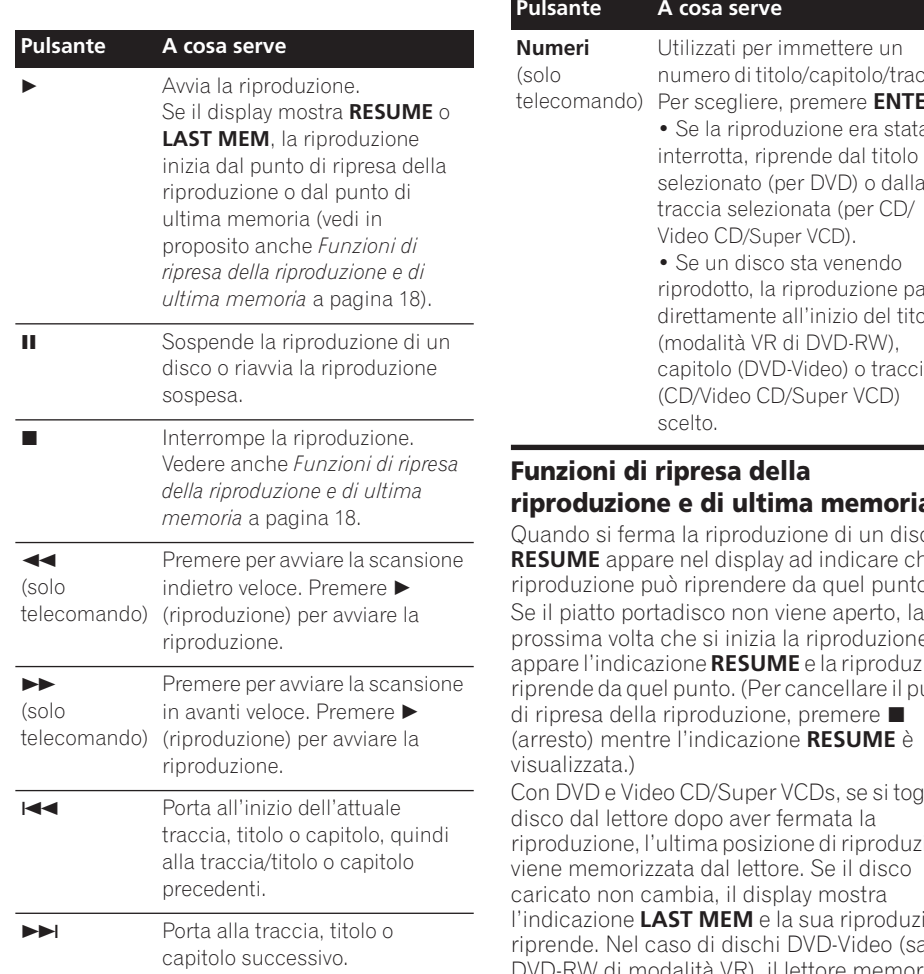

numero di titolo/capitolo/traccia. Per scegliere, premere **ENTER**.

• Se la riproduzione era stata selezionato (per DVD) o dalla

issa direttamente all'inizio del titolo capitolo (DVD-Video) o traccia

# **riproduzione e di ultima memoria**

Quando si ferma la riproduzione di un disco, **RESUME** appare nel display ad indicare che la riproduzione può riprendere da quel punto. Se il piatto portadisco non viene aperto, la prossima volta che si inizia la riproduzione appare l'indicazione **RESUME** e la riproduzione riprende da quel punto. (Per cancellare il punto

Con DVD e Video CD/Super VCDs, se si toglie il riproduzione, l'ultima posizione di riproduzione l'indicazione **LAST MEM** e la sua riproduzione riprende. Nel caso di dischi DVD-Video (salvo DVD-RW di modalità VR), il lettore memorizza la posizione di riproduzione degli ultimi cinque dischi. Quando uno di essi viene caricato, la riproduzione riprende da dove era stata abbandonata.

#### $\mathscr{B}$  **Nota**

• La funzione di ultima memoria non funziona con dischi DVD-RW di formato VR.

**18** It

• Se non si desidera utilizzare la funzione di ultima memoria quando si ferma la riproduzione di un disco, si può premere  **OPEN/CLOSE** per far fermare la riproduzione ed aprire il piatto del disco.

### **Menu del disco per DVD**

Numerosi dischi DVD-Video presentano menu delle funzioni dai quali è possibile selezionare un programma. Tali menu danno accesso a funzioni aggiuntive, quali la selezione della lingua dell'audio e dei sottotitoli, oppure a funzioni speciali, quali l'anteprima delle sezioni. Per ulteriori informazioni vedere la custodia del disco.

Alle volte i menu dei DVD-Video vengono visualizzati automaticamente quando si avvia la riproduzione; in altri casi i menu vengono visualizzati soltanto quando si preme **MENU** o **TOP MENU**.

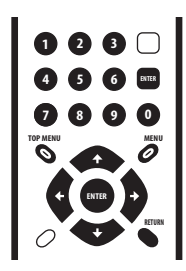

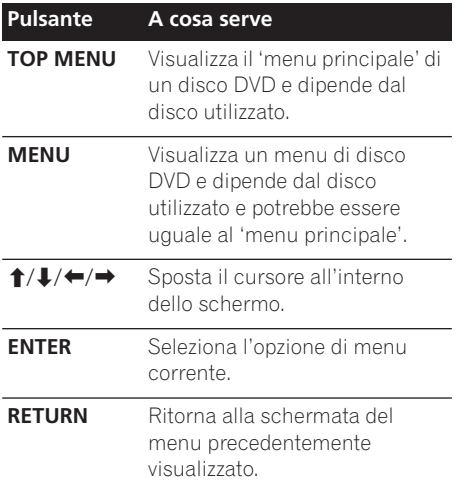

# **Pulsante A cosa serve**

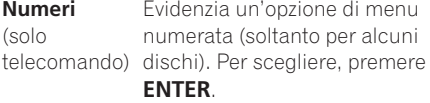

#### **Menu di Video CD/Super VCD PBC**

Alcuni Video CD/Super VCD presentano menu che consentono di scegliere il programma desiderato. Questi menu sono chiamati menu PBC (Playback Control).

È possibile riprodurre un Video CD PBC/Super VCD senza dovere aprire il menu PBC avviando la riproduzione tramite il pulsante numerato per selezionare la traccia piuttosto che  $utilizzando$ il pulsante  $\blacktriangleright$  (riproduzione).

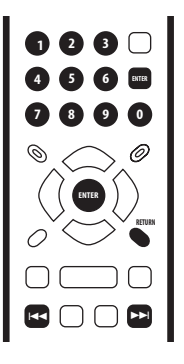

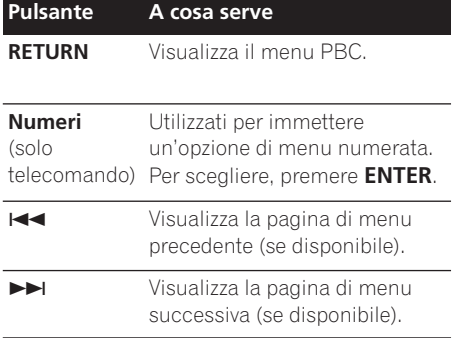

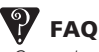

*• Quando si carica un disco DVD, questo viene espulso automaticamente dopo pochi secondi.*

È molto probabile che il disco sia di una regione diversa a quella del lettore. Il numero della regione dovrebbe essere riportato sul disco; verificare che sia lo stesso del lettore (riportato sul pannello posteriore). Vedere anche *Regioni dei DVD-Video* a pagina 38.

Se il numero della regione è corretto, il disco potrebbe essere danneggiato o sporco. Pulire il disco e verificare che non sia danneggiato. Vedere anche *Manutenzione del lettore e dei dischi* a pagina 36.

*• Perché il disco caricato non viene riprodotto?*

In primo luogo verificare che il disco caricato sia stato caricato correttamente (con l'etichetta rivolta verso l'alto) e che non sia sporco o danneggiato. Per informazioni sulla pulizia dei dischi, vedere *Manutenzione del lettore e dei dischi* a pagina 36.

Se un disco caricato correttamente non viene riprodotto, è probabile che sia di formato o tipo incompatibile, ad esempio DVD-Audio o DVD-ROM. Per ulteriori informazioni sulla compatibilità di dischi, vedere a *Disco / Compatibilità di riproduzione dei diversi formati dei contenuti* a pagina 6.

*• Possiedo un televisore widescreen, ma perché, riproducendo alcuni dischi, vengono visualizzate delle barre nere nella parte superiore e inferiore dello schermo?*

Alcuni formati cinematografici richiedono la visualizzazione di barre nere anche quando vengono riprodotti su un televisore widescreen. Ciò non è dovuto ad un guasto.

*• Possiedo un televisore standard (4:3) e ho impostato il lettore sulla visualizzazione di DVD widescreen in formato Pan & Scan. Perché riproducendo alcuni dischi vengono visualizzate delle barre nere nella parte superiore e inferiore dello schermo?*

Alcuni dischi ignorano le preferenze di visualizzazione impostate, quindi anche se si utilizza un formato **4:3 (Pan & Scan)**, la visualizzazione è in formato letterbox. Ciò non è dovuto ad un guasto.

# <span id="page-62-0"></span>**Capitolo 5 Riproduzione di dischi**

# **Nota**

- Molte delle funzioni coperte in questo capitolo valgono per dischi DVD, Video CDs/Super VCD CDs, CD, video DivX e file WMA/MP3/JPEG, nonostante le esatte operazioni da fare varino leggermente a seconda del disco caricato.
- Alcuni DVD limitano l'uso di alcune funzioni (la riproduzione casuale o ripetuta, per esempio) in alcune parti o in tutto il disco. Questo non è un guasto.
- Quando si riproducono dei Video CD/Super VCD, alcune funzioni non sono disponibili durante la riproduzione PBC. Se si desidera utilizzare tali funzioni, avviare la riproduzione con un pulsante numerato per selezionare una traccia.

# **Scansione dei dischi**

È possibile eseguire la scansione veloce del disco in avanti e indietro a quattro velocità (una sola velocità con video DivX).

#### **1 Durante la riproduzione premere o**   $\blacktriangleright$  per avviare la scansione.

• La riproduzione audio non avviene durante la riproduzione di DVD, video DivX e Video CD/Super VCDs.

#### **2 Premere ripetutamente per aumentare la velocità di scansione.**

• La velocità di scansione viene visualizzata su schermo.

#### **3 Per riprendere la normale riproduzione, premere (riproduzione).**

- Durante la scansione di un Video CD/ Super VCD riprodotto in modalità PBC o di una traccia WMA/MP3, la riproduzione riprende automaticamente alla fine o all'inizio di un brano.
- A seconda del tipo disco, quando si raggiunge un nuovo capitolo su un disco DVD, la normale riproduzione potrebbe riprendere automaticamente.

# **Riproduzione al rallentatore**

Potete riprodurre DVD a quattro differenti velocità di rallentatore, in avanti ed all'indietro. I Video CD/Super VCDs ed i video DivX possono venire visualizzati a quattro differenti velocitá di rallentatore in avanti.

#### **1 Durante la riproduzione premere (pausa).**

#### **2 Tenere premuto ◀** $\angle$  ◀|| **o** ||▶/|▶ fino a **quando non viene avviata la riproduzione lenta.**

- La velocità di scansione viene visualizzata su schermo.
- Durante la riproduzione lenta non viene emesso alcun suono.

#### **3 Premere ripetutamente per modificare la velocità di riproduzione lenta.**

#### **4 Per riprendere la normale riproduzione, premere (riproduzione).**

• A seconda del tipo disco, quando si raggiunge un nuovo capitolo, la normale riproduzione potrebbe riprendere automaticamente.

### **Avanzamento di un fotogramma alla volta in avanti/indietro**

Con i dischi DVD è possibile avanzare di un fotogramma alla volta in avanti e indietro. Con Video CD/Super VCD e file video DivX potete usare solo l'avanzamento per fotogrammi.

#### **1 Durante la riproduzione premere (pausa).**

**2 Premere** /**o** / **per avanzare di un fotogramma alla volta in avanti e indietro.**

#### **3 Per riprendere la normale riproduzione, premere (riproduzione).**

• A seconda del tipo disco, quando si raggiunge un nuovo capitolo, la normale riproduzione potrebbe riprendere automaticamente.

### **Visione di uno slideshow JPEG**

Dopo aver caricato un CD/CD-R/RW contenente file di immagini JPEG, premere (riproduzione) per avviare uno show di dispositive dalla prima cartella/file del disco. Il lettore visualizza le immagini presenti in ciascuna cartella in ordine alfabetico. Le immagini vengono adattate allo schermo automaticamente e nel miglior modo possibile (se le proporzioni dell'immagine sono diverse da quelle del proprio televisore, è possibile che appaiano delle strisce nere ai lati o nella parte superiore e inferiore dello schermo).

Durante lo show di dispositive:

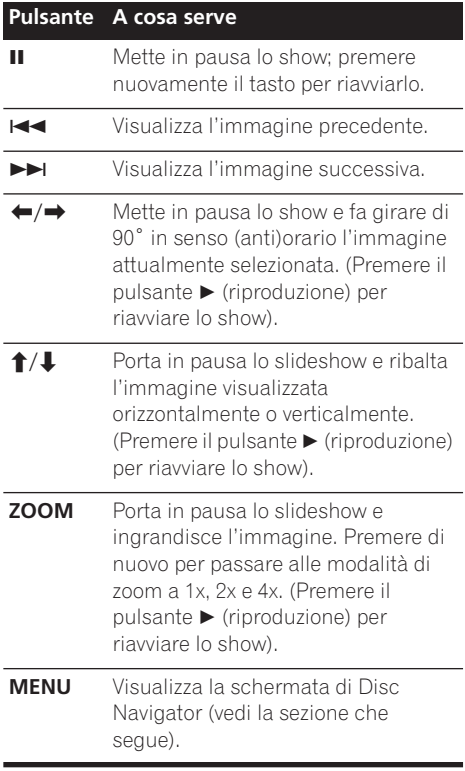

# **Nota**

- Il tempo necessario al lettore per il caricamento di un file si allunga con l'aumentare delle dimensioni del file.
- I dischi possono contenere sino a 299 cartelle e sino a 648 cartelle e file in totale.

## **Esplorazione di DVD o Video CD/Super VCD con Disc Navigator**

Usare Disc Navigator per navigare il contenuto del DVD o Video CD/Super VCD e trovare la porzione desiderata.

# **Importante**

• Non potete usare Disc Navigator con Video CD/Super VCD nella modalità PBC.

#### **1 Durante la riproduzione, premere HOME MENU e scegliere 'Disc Navigator' dal menu sullo schermo.**

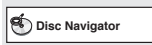

**2 Scegliere un'opzione di visualizzazione.**

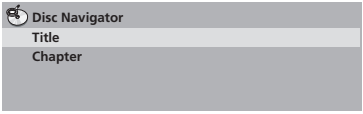

Le opzioni disponibili dipendono dal tipo di disco caricato e da se il disco è in riproduzione o meno, ma includono:

- **Title** Titoli da un DVD-Video.
- **Chapter** Capitoli dal titolo attuale di un DVD-Video.
- **Track** Tracce da un Video CD/Super VCD.
- **Time** Anteprime da Video CD/Super VCD ad intervalli da 10 minuti.
- **Original: Title** Titoli originali da un DVD-RW di modalità VR.
- **Playlist: Title** Playlist originali da un DVD-RW di modalità VR.
- **Original: Time** Anteprime prese dall'originale ad intervalli di 10 minuti.
- **Playlist: Time** Anteprime prese dalla playlist ad intervalli di 10 minuti.

<span id="page-63-0"></span>

<span id="page-64-0"></span>Lo schermo visualizza sino a sei anteprime video visualizzate una dopo l'altra. Per visualizzare le sei anteprime precedenti i successivo, premere  $\leftarrow$  />>I. (Per visualizzare la pagina precedente o successiva non è necessario attendere che tutte le anteprime abbiano finito di venire riprodotte.)

#### **3 Scegliere l'anteprima del materiale che si vuole riprodurre.**

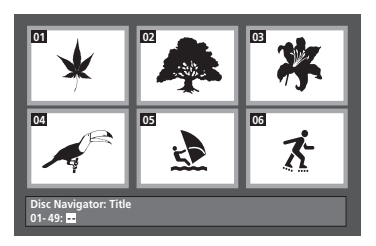

Potete scegliere un'anteprima o con i pulsanti del cursore (**↑/↓/←/→)** e **ENTER** o con i pulsanti numerici.

Per usare i pulsanti numerici, impostare un numero a due cifre e quindi premere **ENTER**.

# **Suggerimento**

• Per trovare una particolare sezione del disco è anche possibile utilizzare i modi di ricerca. Vedere *Ricerche sul disco* a pagina 26.

# **Esplorazione di dischi di file WMA, MP3, video DivX e JPEG con Disc Navigator**

Usare Disc Navigator per trovare un file o cartella su quest'unità attraverso il suo nome di file. Tener presente che se ci sono altri tipi di file sul disco, non vengono visualizzati da Disc Navigator.

#### **1 Premere HOME MENU e scegliere 'Disc Navigator' dal menu sullo schermo.**

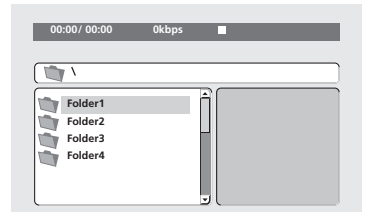

#### **2 Per la navigazione, utilizzare i pulsanti**  del cursore (↑/↓/←/→) e ENTER.

Usare i pulsanti del cursore verso l'alto/verso il basso (←/↓) per salire e scendere la lista delle cartelle e dei file.

Per tornare alla cartella superiore, usare il pulsante di cursore verso destra  $($  $\blacklozenge$ ). Usare **ENTER** o il pulsante di cursore verso

 $destra \rightarrow)$  per aprire una cartella evidenziata.

- Potete anche tornare alla cartella superiore passando alla sommità della lista in corrispondenza della cartella '**..**' e premendo quindi **ENTER**.
- Quando un file JPEG viene evidenziato, viene visualizzata sulla destra l'anteprima dell'immagine.

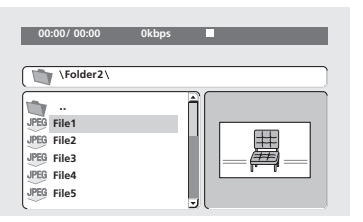

#### **3 Per riprodurre la traccia, video DivX o file JPEG evidenziato, premere ENTER.**

- Se un file WMA/MP3 o video DivX viene scelto, la riproduzione inizia a partire dal file scelto e continua fino alla fine della cartella.
- Quando viene scelto un brano JPEG, inizia uno slideshow a partire dal tale file che continua sino alla fine della cartella.

<span id="page-65-0"></span>• Per riprodurre il contenuto di un intero disco piuttosto che solo la cartella attuale, abbandonare Disc Navigator ed iniziare la riproduzione usando il pulsante  $\blacktriangleright$  (riproduzione).

### **Ripetizione ripetuta di una sezione di un disco**

La funzione A-B Repeat consente di specificare due punti (A e B) all'interno di una traccia (CD e Video CD/Super VCD) o di un titolo (DVD) che formano un passaggio riprodotto ripetutamente.

• La ripetizione A-B non è utilizzabile con Video CD/Super VCD in modalità PBC o con WMA/MP3/video DivX.

#### **1 Durante la riproduzione, premere PLAY MODE e selezionare 'A-B Repeat' dall'elenco di funzioni sulla sinistra.**

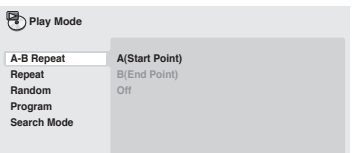

**2 Premere ENTER su 'A(Start Point)' per impostare il punto iniziale del passaggio.**

#### **3 Premere ENTER su 'B(End Point)' per impostare il punto finale del passaggio.**

Dopo aver premuto **ENTER**, la riproduzione ritorna al punto iniziale del passaggio e questo viene riprodotto.

#### **4 Per riprendere la normale riproduzione, selezionare 'Off' dal menu.**

# **Utilizzo della riproduzione ripetuta**

Esistono numerose opzioni di riproduzione ripetuta, a seconda del tipo di disco caricato. È anche possibile utilizzare la riproduzione ripetuta assieme alla riproduzione programmata per ripetere le tracce/I capitoli nella lista programmi (vedere *Creazione di una lista programmi* a pagina 25).

# **Importante**

- Non è possibile usare la riproduzione ripetuta con Video CD/Super VCD nella modalità PBC o con dischi WMA/MP3.
- Non è possibile usare la riproduzione ripetuta e quella casuale allo stesso tempo.

**1 Durante la riproduzione, premere PLAY MODE e selezionare 'Repeat' dall'elenco di funzioni sulla sinistra.**

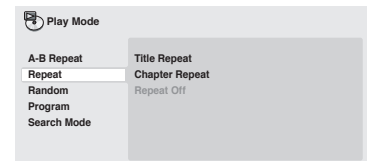

#### **2 Selezionare un'opzione di ripetizione.** Se la riproduzione programmata è attiva, selezionare **Program Repeat** per ripetere la lista programmi oppure **Repeat Off** per annullare.

Le opzioni di ripetizione disponibili dipendono dal tipo di disco caricato. Ad esempio, per dischi DVD, potete scegliere **Title Repeat** o **Chapter Repeat** (o **Repeat Off**).

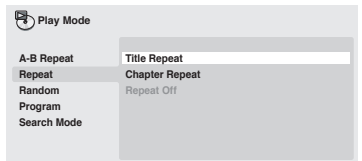

- Per CD e Video CD/Super VCD, scegliere **Disc Repeat**, **Track Repeat** (o **Repeat Off**).
- Nel caso di dischi video DivX, scegliere **Repeat Title** (o **Repeat Off**).

## **Utilizzo della riproduzione casuale**

Usare la funzione di riproduzione casuale per riprodurre titoli o capitoli (DVD-Video) o tracce (CD, Video CD/Super VCD) a caso. (Tenere presente che la stessa traccia/titolo/capitolo puà venire riprodotta più di una volta.)

<span id="page-66-0"></span>È possibile impostare l'opzione di riproduzione casuale quando si riproduce un disco o la riproduzione viene interrotta.

## **Importante**

- La riproduzione casuale rimane in funzione sino a che si sceglie **Random Off** dalle opzioni del menu di riproduzione casuale.
- Non è possibile usare la riproduzione casuale con DVD-RW di formato VR, Video CD/Super VCD riprodotti in modalità PBC, dischi di file WMA/MP3, dischi video DivX o mentre il menu di un DVD è visualizzato.
- Non è possibile utilizzare la riproduzione casuale assieme alla riproduzione programmata o ripetuta.

#### **1 Premere PLAY MODE e selezionare 'Random' dall'elenco di funzioni sulla sinistra.**

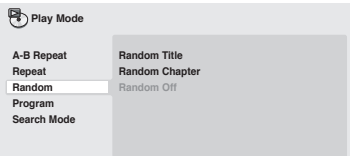

#### **2 Selezionare un'opzione di riproduzione casuale.**

Le opzioni di riproduzione casuale disponibili dipendono dal tipo di disco caricato. Ad esempio, per dischi DVD, potete scegliere **Random Title** o **Random Chapter** (o **Random Off**).

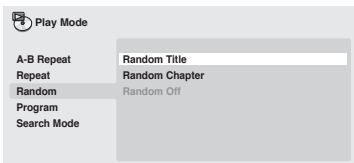

• Per CD and Video CD/Super VCD, per attivare o disattivare la riproduzione casuale scegliere **On** o **Off**.

# **Suggerimento**

• Durante la riproduzione casuale, usare i seguenti comandi:

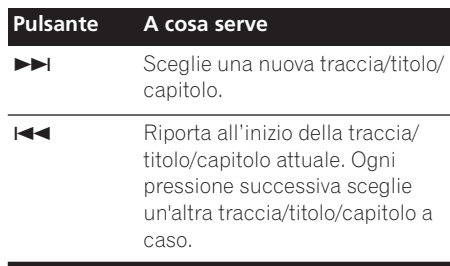

### **Creazione di una lista programmi**

Questa caratteristica permette di programmare l'ordine di riproduzione di titoli/ capitoli o tracce.

# **Importante**

• Non è possibile usare la riproduzione programmata con DVD-RW di formato VR, Video CD/Super VCD riprodotti in modalità PBC, dischi di file WMA/MP3, dischi video DivX o mentre il menu di un DVD è visualizzato.

#### **1 Premere PLAY MODE e selezionare 'Program' dall'elenco di funzioni sulla sinistra.**

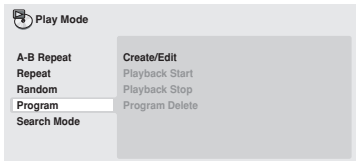

<span id="page-67-0"></span>**2 Selezionare 'Create/Edit' dalle opzioni della lista programmi.**

#### **3 Usare i pulsanti del cursore e ENTER per scegliere un titolo, un capitolo o una traccia per il passo attuale nella lista del programma.**

Per un disco DVD, potete aggiungere anche un titolo o un capitolo alla lista di passi del programma.

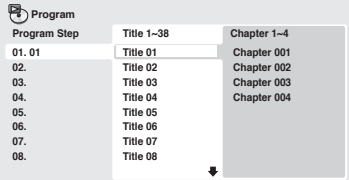

• Per un CD o un Video CD/Super VCD, selezionare una traccia da aggiungere alla lista programmi.

Quando si preme **ENTER** per selezionare titolo/ capitolo/traccia, si passa automaticamente al numero di passaggio successivo, più in basso di una posizione.

#### **4 Ripetere il passaggio 3 per creare una lista programmi.**

La lista programmi può contenere fino a 24 titoli/capitoli/tracce.

- Potete inserire passi nuovi in un programma semplicemente evidenziando la posizione di inserimento e impostando lì il numero di titolo, capitolo o traccia.
- Per cancellare un passo da un programma, invece, evidenziarlo e premere **CLEAR**.

#### **5 Per riprodurre la lista programmi, premere (riproduzione).**

La riproduzione programmata rimane attivata fino a quando non viene disattivata (vedere di seguito), non si cancella la lista programmi (vedere di seguito), non si estrae il disco o non si spegne il lettore.

# **Suggerimento**

• Durante la riproduzione programmata, usare i seguenti comandi:

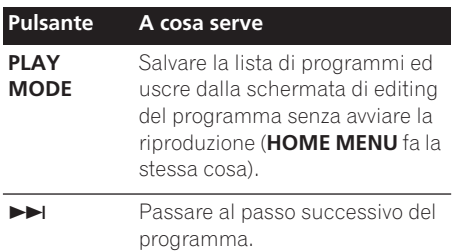

#### **Altre funzioni disponibili dal menu di programmazione**

Il menu del programma contiene altre opzioni oltre a Create/Edit.

- **Playback Start** Avvia la riproduzione della lista programmi salvata
- **Playback Stop** Disattiva la riproduzione programmata, ma non cancella la lista programmi
- **Program Delete** Cancella la lista programmi e disattiva la riproduzione programmata

# **Ricerche sul disco**

Potete cercare in DVD un titolo, un numero di capitolo o un tempo; in CD e Video CD/Super VCD potete cercare un numero di traccia o un tempo; Dischi video DivX usando i tempi.

# **Importante**

• Le funzioni di ricerca non sono disponibili con dischi Video CD/Super VCD nella modalità PBC o con dischi di file WMA/ MP3.

#### **1 Premere PLAY MODE e selezionare 'Search Mode' dall'elenco di funzioni sulla sinistra.**

**2 Selezionare un modo di ricerca.**

Le opzioni di ricerca disponibili dipendono dal tipo di disco caricato.

• La ricerca basata sul tempo può essere utilizzata unicamente durante la riproduzione di un disco.

<span id="page-68-0"></span>**3 Utilizzare i pulsanti numerati per immettere un titolo, un capitolo, un numero di traccia oppure un tempo.**

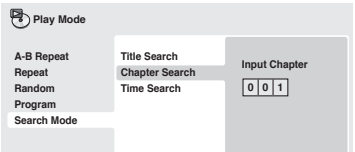

- Per una ricerca basata sul tempo, immettere il numero di minuti e secondi del titolo correntemente riprodotto (DVD/ DivX vídeo) o della traccia (CD/Video CD/ Super VCD) in corrispondenza dei quali si desidera riprendere la riproduzione. Premere ad esempio **4**, **5**, **0**, **0** per fare iniziare la riproduzione a 45 minuti dall'inizio del disco. Per 1 ora, 20 minuti e 30 secondi, premere **8**, **0**, **3**, **0**.
- **4 Premere ENTER per avviare la riproduzione.**

# **Cambio di sottotitoli**

Alcuni DVD e dischi DivX possiedono sottotitoli in una o più lingue; sulla confezione del disco in genere vengono riportate le lingue disponibili nei sottotitoli. Durante la riproduzione è possibile cambiare la lingua dei sottotitoli.

#### **1 Premere ripetutamente SUBTITLE per selezionare un'opzione per i sottotitoli.**

⋒. **Current / Total Subtitle English 1/2**

# **Nota**

- Alcuni dischi permettono di cambiare dal menu del disco solo la lingua dei sottotitoli. Premere **TOP MENU** o **MENU** per avere accesso ai dati.
- Per impostare le preferenze dei sottotitoli, vedere *Impostazioni Language* a pagina 33.

# **Cambio della lingua/canali audio**

Quando si riproduce un DVD o video DivX che possiede un dialogo in due o più lingue, potete cambiare la lingua audio durante la riproduzione.

Durante la riproduzione di un disco DVD-RW di formato VR registrato con audio stereo e mono, è possibile scegliere il canale principale, secondario o miscelare i due. Durante la riproduzione di un Video CD/Super VCD, potete riprodurre in stereo, il solo canale sinistro o solo quello destro.

#### **1 Premere ripetutamente AUDIO per selezionare un'opzione tra le lingue o i canali per l'audio.**

La lingua o canale viene visualizzata sullo schermo.

# **Nota**

- Alcuni DVD permettono di cambiare dal menu del disco solo la lingua dell'audio. Premere **TOP MENU** o **MENU** per avere accesso ai dati.
- Per impostare le preferenze della lingua audio di DVD, vedere *Impostazioni Language* a pagina 33.

# **Zoom su schermo**

Usando la caratteristica di zoom, potete ingrandire una parte dello schermo tre o quattro volte durante la riproduzione di un DVD, di un titolo video DivX, di Video CD/Super VCD o di un disco JPEG.

#### **1 Durante la riproduzione, usare il pulsante ZOOM per scegliere il fattore di ingrandimento (Normal, 2x o 4x).**

- Dato che i DVD, i Video CD/Super VCD, video DivX e le immagini JPEG hanno una risoluzione fissa, la qualità delle immagini ingrandite deteriora, particolarmente a 4x. Ciò non è dovuto ad un guasto.
- **2 Utilizzare i tasti cursore per modificare l'area ingrandita.**

Durante la riproduzione è sempre possibile modificare il fattore di zoom e l'area ingrandita. <span id="page-69-0"></span>• Se il riquadro di navigazione non è più visibile nella parte superiore dello schermo, premere di nuovo **ZOOM** per visualizzarlo.

### **Cambio dell'angolo di visuale**

Alcuni dischi DVD dispongono di scene riprese da due o più angolazioni. Per ulteriori informazioni, verificare sulla confezione del disco.

Quando viene riprodotta una scena multiangolo, per indicare che sono disponibili ulteriori angolazioni sullo schermo viene

visualizzata l'icona  $P_{\text{q}}$  (che può anche essere disattivata, qualora lo si preferisca, vedere a *Impostazioni del display* a pagina 33).

#### **1 Durante la riproduzione (o quando questa è stata interrotta), premere ANGLE per cambiare angolazione.**

### **Visualizzazione delle informazioni del disco**

Sullo schermo durante la riproduzione di dischi è possibile visualizzare varie informazioni sulle tracce, sui capitoli e sui titolo, ad esempio i tempi trascorsi e rimanenti.

#### **1 Per visualizzare, alternare o nascondere le informazioni visualizzate, premere DISPLAY più volte.**

• Quando viene riprodotto un disco, le informazioni vengono visualizzate nella parte superiore dello schermo.

**28** It

# <span id="page-70-0"></span>**Capitolo 6 Menu delle impostazioni audio e video (Audio Adjust e Video Adjust)**

## **Menu delle impostazioni audio (Audio Settings)**

Il menu Audio Settings offre funzioni di regolazione del suono di un disco.

**1 Premere HOME MENU e selezionare 'Audio Settings' dal display su schermo.**

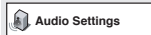

#### **2 Scegliere e cambiare impostazione con i**  pulsanti ↑/↓/←/→ (del cursore) e ENTER.

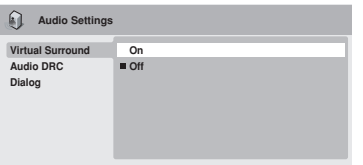

### **Audio DRC**

• Impostazioni: **High**, **Medium**, **Low**, **Off**  *(predefinita)*

Quando si riproducono DVD Dolby Digital a basso volume, spesso non è possibile sentire i suoni più deboli, compresa parte del dialogo. Se si imposta Audio DRC (Dynamic Range Control) su on è possibile alzare il volume dei suoni più deboli pur controllando i picchi. La differenza che si avverte nel suono riprodotto dipende dal tipo di materiale utilizzato. Se il materiale non è caratterizzato da ampie variazioni in volume, si potrebbe non percepire alcun cambiamento.

# **Nota**

• L'audio DRC (Audio DRC) funziona soltanto con sorgenti audio Dolby Digital.

- L'audio DRC (Audio DRC) funziona soltanto tramite l'uscita digitale se **Digital Out** è impostato su **On** e **Dolby Digital Out** è impostato su **Dolby Digital > PCM** (consultare in proposito *Impostazioni Digital Audio Out* a pagina 31).
- L'effetto di Audio DRC dipende dagli altoparlanti e dalle impostazioni del ricevitore AV.

### **Virtual Surround**

• Impostazioni: **On**, **Off** *(predefinito)* Attivare Virtual Surround per ascoltare effetti surround soltanto da due altoparlanti.

# **Suggerimento**

• Per attivare Virtual Surround potete anche fare uso del pulsante **SURROUND** del telecomando.

# **Nota**

- L'audio PCM lineare a 96kHz viene automaticamente ricampionato a 48kHz quando Virtual Surround è attivato.
- Se il lettore produce bit stream audio Dolby Digital o MPEG (ovvero l'audio non viene convertito in formato PCM), l'audio proveniente dall'uscita digitale non verrà modificato da Virtual Surround. Per le modalità di impostazione dei formati delle uscite digitali, vedere *Impostazioni Digital Audio Out* a pagina 31.
- L'effetto surround varia a seconda del disco riprodotto.

# **06 Menu delle impostazioni audio e video (Audio Adjust e Video Adjust)**

#### **Dialog Enhancer**

• Impostazioni: **High**, **Medium**, **Low**, **Off**  *(predefinita)*

La caratteristica Dialog Enhancer è studiata per far risaltare il dialogo dai suoni di sottofondo della colonna sonora.

### **Menu delle impostazioni video (Video Adjust)**

Dalla schermata Video Adjust potete regolare vari parametri che influenzano l'aspetto dell'immagine.

**1 Premere HOME MENU e scegliere 'Video Adjust' dallo schermo.**

**Video Adjust**

**2 Fare le impostazioni del caso usando i**  pulsanti †/↓/←/→ (del cursore) e **premendo quindi ENTER.**

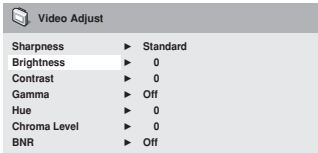

Potete regolare i seguenti particolari delle immagini:

- **Sharpness** regola la nitidezza dei bordi delle immagini (**Fine, Standard**  *(predefinita),* **Soft**).
- **Brightness** regola la luminosità complessiva (da **–20** a **+20**).
- **Contrast** regola il contrasto (da **–16** a **+16**).
- **Gamma** regola il 'calore' dell'immagine (**High**, **Medium**, **Low**, **Off** *(predefinita)*).
- **Hue** regola il bilanciamento del rosso/ verde (da **Green 9** a **Red 9**).
- **Chroma Level** regola la saturazione dei colori (da **–9** a **+9**).
- **BNR** Attiva e disattiva la riduzione del rumore a blocchi (**On**, **Off** *(predefinita)*).

Regolare Brightness, Contrast, Hue e Chroma Level usando i pulsanti  $\leftrightarrow$  (cursore verso sinsitra/destra).

**Brightness min max 0**

#### **3 Premere ENTER per tornare alla schermata Video Adjust, o HOME MENU per abbandonare la schermata.**
# **Capitolo 7 Menu Initial Settings**

# **Utilizzo del menu Initial Settings**

Il menu Initial Settings contiene impostazioni di emissione di segnale audio e video, di blocco della visione, di visualizzazione, ecc. Se un'opzione non è disponibile significa che in quel determinato momento non può essere modificata. In genere ciò è dovuto al fatto che un disco sta venendo riprodotto. Interrompere la riproduzione, quindi modificare l'impostazione.

#### **1 Premere HOME MENU e scegliere 'Initial Settings'.**

## **Initial Settings**

#### **2 Per scegliere il parametro da regolare e l'opzione desiderata, usare i pulsanti del cursore e ENTER.**

Tutte le impostazioni ed opzioni vengono spiegate nelle pagine seguenti.

# **Impostazioni Digital Audio Out**

# **Nota**

- Nella tabella che segue, l'impostazione predefinita vene mostrata in **grassetto**. Le altre impostazioni vengono visualizzate in *corsivo.*
- Le impostazioni Digital Audio Out sono necessarie solo se si è collegata l'uscita digitale di questo lettore ad un ricevitore AV o ad un altro apparecchio.
- Per vedere quali formati audio digitali sono compatibili con la propria unità, consultarne il manuale.
- Alcune impostazioni, ad esempio **TV Screen**, **Audio Language** e **Subtitle Language** possono venire modificate dal disco DVD riprodotto. Spesso esse possono anche venire fatte dal menu del disco DVD.

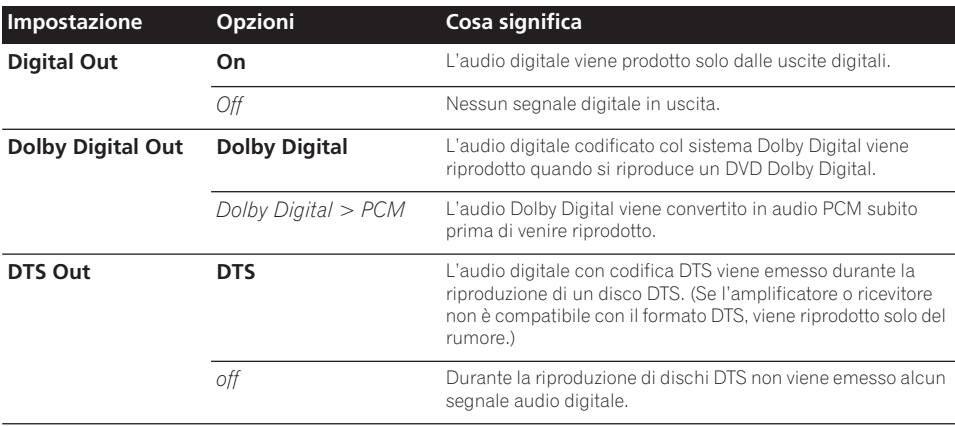

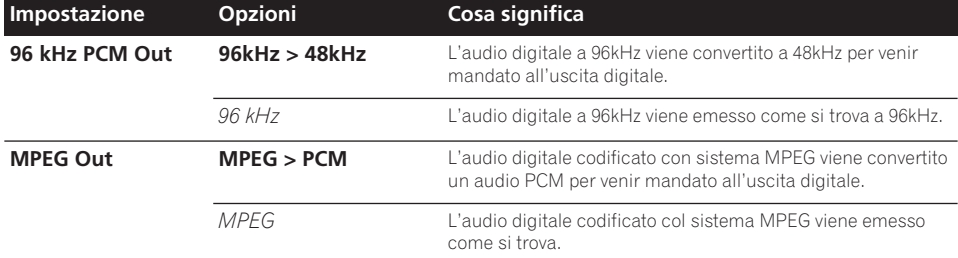

# **Impostazioni Video Output**

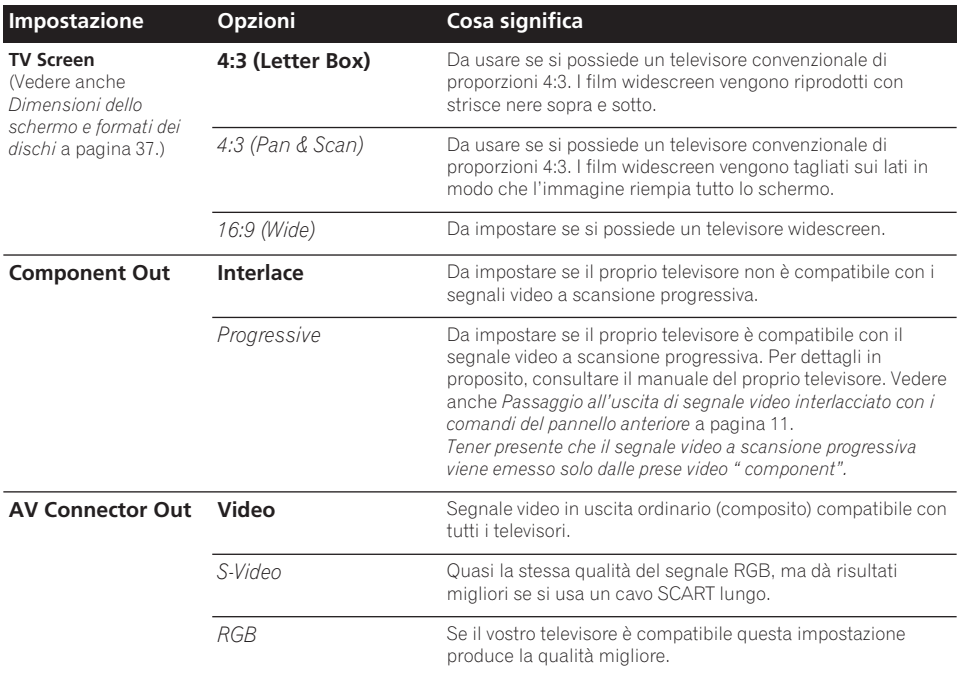

# **Impostazioni Language**

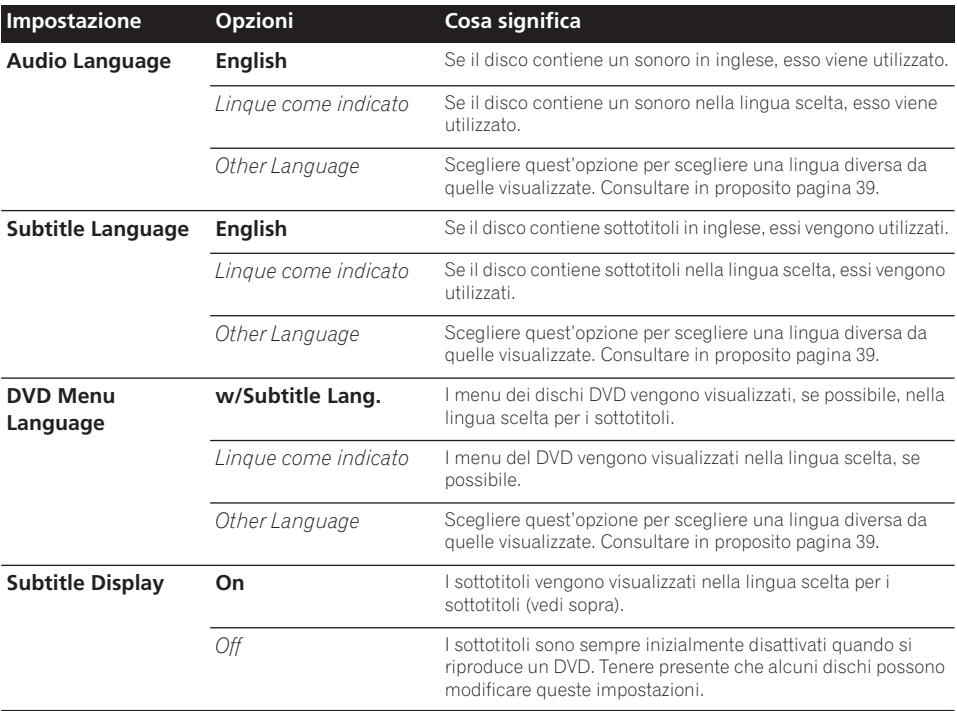

# **Impostazioni del display**

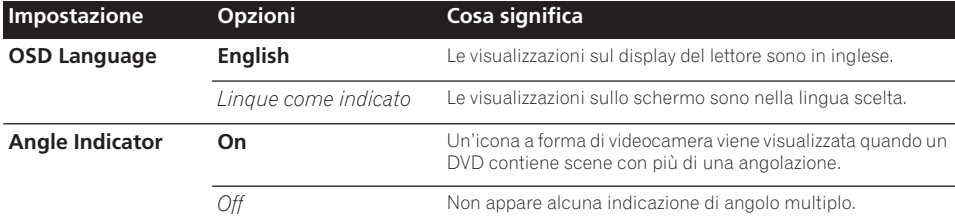

# **Impostazione delle opzioni**

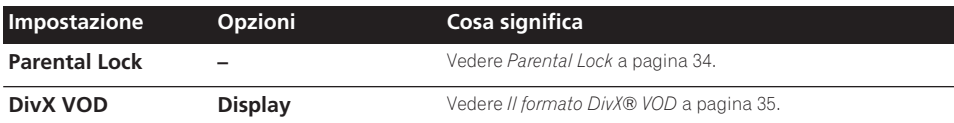

## **Parental Lock**

• Livello predefinito: **Off**; Password predefinita: *none (nessuna)*; Codice di paese predefinito: **us (2119)**

Per darvi il controllo su quel che i vostri bambini possono vedere sul lettore DVD, alcuni DVD possiedono una caratteristica di controllo della visione. Se il lettore è impostato su un livello inferiore rispetto a quello del disco, il disco non viene riprodotto. Alcuni dischi supportano anche la funzione Country Code (codice paese). A seconda del codice Paese impostato, alcune scene non vengono riprodotte.

# **Nota**

- Non tutti i dischi possiedono la funzione di blocco della visione, ed in tal caso vengono riprodotti senza problemi.
- Se si dimentica la password, è necessario ripristinare le impostazioni originali di fabbrica del lettore, quindi registrare una nuova password. (Consultare in proposito *Reinizializzazione del lettore* a pagina 38.)

### **Registrazione di una nuova password**

È necessario registrare una password prima di poter modificare il livello Parental Lock o immettere un Country Code.

#### **1 Scegliere 'Option' e quindi 'Password'.**

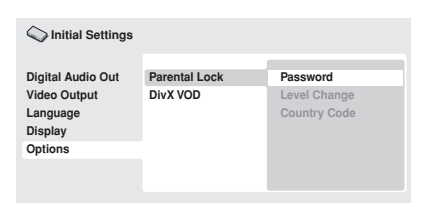

#### **2 Utilizzare i pulsanti numerati per immettere una password a 4 cifre.**

I numeri immessi vengono visualizzati su schermo come asterischi (\*).

#### **3 Premere ENTER per memorizzare la password.**

Tornerete alla schermata del menu Options.

## **Modifica della password**

Per modificare la password, confermare quella esistente, quindi immetterne una nuova.

**1 Scegliere 'Password Change'.**

#### **2 Utilizzare i pulsanti numerati per immettere la password esistente, quindi premere ENTER.**

#### **3 Impostare una password nuova e premere ENTER.**

In questo modo si memorizza la nuova password e si torna alla schermata del menu Options.

## **Impostazione/modifica del livello Parental Lock**

**1 Scegliere 'Level Change'.**

#### **2 Utilizzare i pulsanti numerati per immettere la password, quindi premere ENTER.**

#### **3 Scegliere un nuovo livello e premere ENTER.**

• Premere ripetutamente (cursore sinistro) per bloccare più livelli (per bloccare più dischi viene richiesta la  $password$ ; premere  $\rightarrow$  (cursore destro) per sbloccare il livelli. Non è possibile bloccare il livello 1.

In questo modo si memorizza il nuovo livello e si torna alla schermata del menu Options.

### **Impostazione/modifica Country Code**

Troverete la *Lista codici paesi* a pagina 40.

**1 Scegliere 'Country Code'.**

#### **2 Utilizzare i pulsanti numerati per immettere la password, quindi premere ENTER.**

#### **3 Scegliere un codice paese e premere ENTER.**

È possibile eseguire l'operazione in due modi.

- Selezione di una lettera del codice: Utilizzare ←/↓ (cursore su/giù) per modificare il codice paese.
- Selezione di un numero del codice: Premere → (cursore verso destra) e quindi usare i pulsanti numerici per impostare un codice di paese a 4 cifre.

I nuovo codice paese viene impostato e si ritorna alla schermata del menu Options. Tenere presente che la modifica del Country Code avrà effetto a partire dal caricamento del disco successivo (o nuovo uso del disco attuale).

# **Il formato DivX® VOD**

Per riprodurre materiale DivX VOD (Video On Demand, vale a dire 'video a richiesta') con questo lettore, per prima cosa è necessario registrare il lettore con il provider DivX VOD. Questo va fatto generando un codice di registrazione DivX VOD, che deve quindi venir mandato al provider.

# **A** Importante

- Il materiale DivX VOD è protetto dal sistema DRM (Digital Rights Management). Esso limita la riproduzione del materiale a dispositivi particolari registrati.
- Se si carica un disco che contiene materiale DivX VOD non autorizzato per il vostro lettore, il messaggio **Authorization Error** viene visualizzato e la riproduzione non ha luogo.
- Reinizializzando il lettore (nel modo descritto in *Reinizializzazione del lettore* nelle Istruzioni per l'uso principali) non causa la perdita del codice di registrazione.

### **Visualizzazione del proprio codice di DivX VOD**

**1 Premere HOME MENU e scegliere 'Initial Settings'.**

**2 Scegliere 'Options' e quindi 'DivX VOD'.**

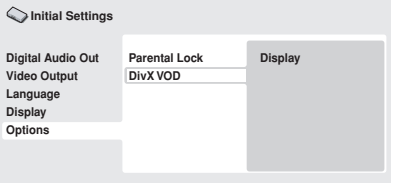

## **3 Scegliere 'Display'.**

Viene quindi visualizzato il codice di registrazione a 8 cifre.

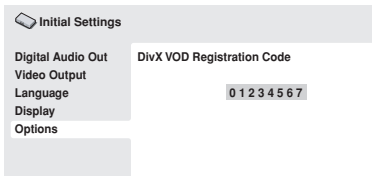

Prender nota del codice, dato che esso deve venire comunicato al provider DivX VOD.

## **Riproduzione di materiale DivX® VOD**

Certo materiale DivX VOD può essere riproducibile un numero fisso di volte. Se si carica un disco contenente questo tipo di materiale DivX VOD, il numero rimanente di riproduzioni appare sullo schermo e viene quindi offerta l'opzione di riprodurre il disco, utilizzando una riproduzione, o di fermare il processo. Se si carica un disco che contiene materiale DivX VOD scaduto, ad esempio materiale per il quale non rimangono più riproduzioni, appare il messaggio **Rental Expired**.

Se il proprio materiale DivX VOD permette un numero illimitato di riproduzioni, potete caricare il disco nel lettore e riprodurlo quante volte volete, e non verrà visualizzato alcun messaggio.

# **Capitolo 8 Informazioni aggiuntive**

## **Manutenzione del lettore e dei dischi**

## **Generali**

Prendere il disco per le estremità o tra un bordo e il foro centrale.

Quando non si utilizza un disco, riporlo nella custodia e posizionare quest'ultima in verticale. Evitare di lasciare i dischi in un ambiente eccessivamente freddo, umido o caldo (inclusi quelli sotto la luce diretta del sole).

Non incollare carta o adesivi ai dischi. Non usare matite, penne a sfera o oggetti aguzzi per scrivere sul disco.

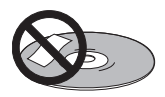

Non incollare adesivi sui dischi, dato che possono causare distorsioni del disco durante la riproduzione e quindi irregolarità del suono o dell'immagine.

## **Dischi danneggiati o di forma particolare**

Non usare dischi danneggiati, scheggiati o di forma particolare, dato che possono danneggiare il lettore.

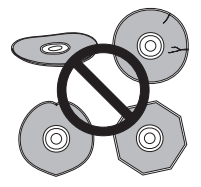

Quest'unità può essere utilizzata solo con dischi convenzionali circolari. Non usare dischi di forma diversa. Pioneer non si ritiene responsabile per danni causati dall'uso un disco di forma non standard.

## **Pulizia dei dischi**

Le impronte e la polvere su dischi possono influenzare la qualità della riproduzione. Pulire i dischi con un panno soffice ed asciutto passandolo dal centro verso i bordi come visto in figura.

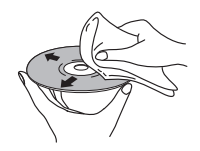

Se necessario, per pulire con maggiore accuratezza il disco utilizzare un panno imbevuto in alcool o un kit di pulizia per CD/ DVD disponibile in commercio. Non utilizzare mai benzene, solventi o altri detergenti, inclusi i prodotti per la pulizia dei dischi in vinile.

### **Pulizia della parte esterna dell'unità**

Scollegare il lettore dalla corrente elettrica prima della pulizia.

Pulire sporco e polvere con un panno asciutto. Qualora le superfici fossero particolarmente sporche, pulire utilizzando un panno morbido leggermente inumidito con un detergente neutro diluito cinque o sei volte con acqua; asciugare quindi con un panno asciutto. Non utilizzare cera o prodotti detergenti per mobili. Non usare mai diluenti, benzina, insetticidi spray o altre sostanze chimiche vicino a quest'unità.

In caso di utilizzo di un panno impregnato di prodotti chimici per la pulizia, leggere attentamente le istruzioni prima dell'uso. Tali panni possono lasciare delle sbavature sulle superfici lucide; in tal caso, rimuovere tali sbavature con un panno asciutto.

## **Pulitura della lente del lettore**

La lente del lettore DVD non dovrebbe sporcarsi se utilizzata normalmente. Se non funziona correttamente a causa di polvere o sporcizia, consultare il centro di assistenza di zona Pioneer. Non si raccomanda l'uso di pulitori per lenti di lettori CD dei tipi disponibili in commercio.

## **Condensa**

Se il lettore viene portato in un ambiente caldo dall'esterno oppure se la temperatura ambientale cresce improvvisamente, potrebbe formarsi della condensa all'interno del lettore. La condensa non danneggia il lettore, ma potrebbe temporaneamente impedire la corretta riproduzione dei dischi. Prima di accenderlo, lasciarlo riposare a temperatura ambiente per circa un'ora perché si riscaldi.

## **Spostamento del lettore**

Se si vuole spostare il lettore, prima premere  $\Phi$ **STANDBY/ON** del pannello anteriore in modo da spegnere il lettore. Attendere che la scritta **-OFF-** scompaia dal display, quindi scollegare il cavo di alimentazione. Non sollevare o spostare l'unità durante la riproduzione, in quanto i dischi ruotano ad alta velocità e potrebbero essere danneggiati.

# **Dimensioni dello schermo e formati dei dischi**

I dischi DVD-Video hanno numerosi formati che variano dai programmi televisivi, in genere 4:3, ai film widescreen in CinemaScope, la cui immagine puo avere proporzioni anche da 7:3. Anche i televisori sono disponibili con proporzioni diverse: 'standard' da 4:3 e widescreen da 16:9.

## **Agli utenti di televisori widescreen**

Se si ha un televisore widescreen, il valore **TV Screen** (pagina 32) di questo lettore deve essere impostato su **16:9 (Wide)**.

Quando si riproducono dischi registrati in formato 4:3, è possibile utilizzare i controlli del televisore per selezionare le modalità di visualizzazione dell'immagine. Il televisore potrebbe disporre di numerose opzioni di zoom e allungamento. Per ulteriori informazioni, vedere le istruzioni fornite con il televisore.

Notare che alcuni rapporti di forma cinematografici sono superiori a 16:9, quindi anche avendo un televisore widescreen, questi dischi vengono riprodotti in formato 'letterbox' con barre nere nella parte superiore e inferiore dello schermo.

## **Televisori standard**

Se si ha un televisore standard, il valore **TV Screen** (pagina 32) di questo lettore deve essere impostato su **4:3 (Letter Box)** o **4:3 (Pan&Scan)**, in base alle proprie preferenze. Con l'impostazione **4:3 (Letter Box)** i dischi widescreen vengono riprodotti con barre nere nella parte superiore e inferiore della schermo.

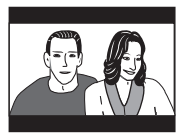

Mentre con l'impostazione **4:3 (Pan&Scan)** i dischi widescreen vengono riprodotti con le estremità destra e sinistra dell'immagine tagliate. Anche se l'immagine sembra più grande su schermo, in realtà viene visualizzata una porzione inferiore di pellicola.

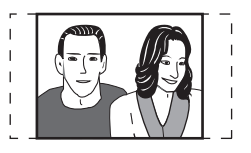

Notare che molti dischi widescreen ignorano le impostazioni del lettore e,

indipendentemente dall'impostazione selezionata, il disco viene riprodotto in formato letterbox.

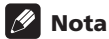

• Se si sceglie l'impostazione **16:9 (Wide)** con un televisore 4:3 standard oppure un'impostazione 4:3 qualsiasi con un televisore widescreen, l'immagine visualizzata sarà distorta.

## **Impostazione del sistema di colore**

L'impostazione predefinita per il lettore è **AUTO** e si consiglia di lasciare quest'unità su **AUTO** se non si nota una distorsione delle immagini durante la riproduzione di alcuni dischi. Se con alcuni dischi le immagini risultano distorte, impostare il televisore di modo che corrisponda alle impostazioni locali del sistema. Questa operazione può tuttavia limitare i tipi di disco che si possono guardare. Nella tabella riportata di seguito viene illustrata la compatibilità tra i vari tipi di disco e le impostazioni disponibili (**AUTO**, **PAL** ed **NTSC**).

**1 Se il lettore è acceso, premere STANDBY/ON per portarlo in standby.**

**Premere ▶▶ del pannello anteriore e quindi premere STANDBY/ON per cambiare il sistema di colore del televisore.** Il sistema di colore cambia nel seguente modo:

- $\cdot$  AUTO  $\rightarrow$  NTSC
- $\cdot$  NTSC  $\rightarrow$  PAL
- $\cdot$  **PAL**  $\rightarrow$  **AUTO**

# **Nota**

• È necessario attivare la modalità standby del lettore (premere **c**) **STANDBY/ON**) prima di ogni modifica.

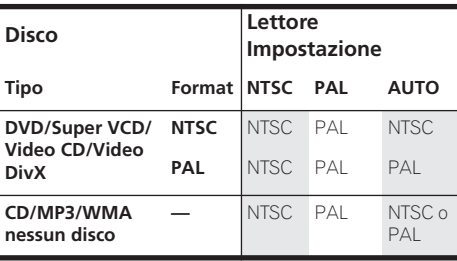

# **Reinizializzazione del lettore**

Utilizzare questa procedura per ripristinare tutte le impostazioni predefinite di fabbrica del lettore.

- **1 Attivare il lettore in standby.**
- **2 Sul pannello anteriore, tener premuto**  ■ (stop) e premere **<b>b** STANDBY/ON per **riaccendere il lettore.**

Tutti i parametri del lettore vengono così reinizializzati.

# **Spegnimento completo**

Usare questa procedura per spegnere l'unità se non dovesse rispondere ai comandi del pannello anteriore o del telecomando.

#### **1 Mantenere premuto il pulsante STANDBY/ON del pannello anteriore per 10 secondi.**

Quando il lettore è del tutto spento, non può venire riacceso col telecomando. Usare il pulsante **C STANDBY/ON** del pannello anteriore.

# **Regioni dei DVD-Video**

Tutti i dischi DVD-Video presentano sulla custodia un contrassegno che indica la regione del mondo con cui il disco è compatibile. Anche il lettore DVD presenta un contrassegno della regione sul pannello posteriore. Con questo lettore non è possibile riprodurre dischi di regioni incompatibili. I dischi contrassegnati con **ALL** possono essere riprodotti su qualsiasi lettore.

Nell'immagine seguente sono mostrate le varie regioni DVD del mondo.

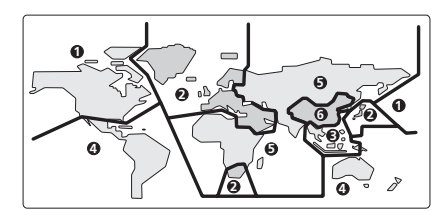

# **Selezione della lingua tramite la lista dei codici delle lingue**

Alcune delle opzioni relative alla lingua (ad esempio 'DVD Language' in Setup Navigator) consentono di selezionare la lingua desiderata tra le 136 elencate nella lista di codici delle lingue riportata nella pagina 40.

- **1 Scegliere 'Other Language'.**
- **2 Utilizzare i tasti ←/→ (cursore destro/ sinistro) per selezionare una sigla o un codice.**
- **3 Utilizzare i tasti** /- **(cursore su/giù) per selezionare una sigla o un codice.**

Per un elenco completo di lingue e codici, vedere la *Lista di codici delle lingue* a pagina 40.

## **Lista di codici delle lingue**

Lingua (Sigla), **Codice della lingua**

Japanese (ja), **1001** English (en), **0514** French (fr), **0618** German (de), **0405** Italian (it), **0920** Spanish (es), **0519** Chinese (zh), **2608** Dutch (nl), **1412** Portuguese (pt), **1620** Swedish (sv), **1922** Russian (ru), **1821** Korean (ko), **1115** Greek (el), **0512** Afar (aa), **0101** Abkhazian (ab), **0102** Afrikaans (af), **0106** Amharic (am), **0113** Arabic (ar), **0118** Assamese (as), **0119** Aymara (ay), **0125** Azerbaijani (az), **0126** Bashkir (ba), **0201** Byelorussian (be), **0205** Bulgarian (bg), **0207** Bihari (bh), **0208** Bislama (bi), **0209** Bengali (bn), **0214** Tibetan (bo), **0215** Breton (br), **0218** Catalan (ca), **0301** Corsican (co), **0315** Czech (cs), **0319** Welsh (cy), **0325** Danish (da), **0401**

Bhutani (dz), **0426** Esperanto (eo), **0515** Estonian (et), **0520** Basque (eu), **0521** Persian (fa), **0601** Finnish (fi), **0609** Fiji (fj), **0610** Faroese (fo), **0615** Frisian (fy), **0625** Irish (ga), **0701** Scots-Gaelic (gd), **0704** Galician (gl), **0712** Guarani (gn), **0714** Gujarati (gu), **0721** Hausa (ha), **0801** Hindi (hi), **0809** Croatian (hr), **0818** Hungarian (hu), **0821** Armenian (hy), **0825** Interlingua (ia), **0901** Interlingue (ie), **0905** Inupiak (ik), **0911** Indonesian (in), **0914** Icelandic (is), **0919** Hebrew (iw), **0923** Yiddish (ji), **1009** Javanese (jw), **1023** Georgian (ka), **1101** Kazakh (kk), **1111** Greenlandic (kl), **1112** Cambodian (km), **1113** Kannada (kn), **1114** Kashmiri (ks), **1119** Kurdish (ku), **1121**

Kirghiz (ky), **1125** Latin (la), **1201** Lingala (ln), **1214** Laothian (lo), **1215** Lithuanian (lt), **1220** Latvian (lv), **1222** Malagasy (mg), **1307** Maori (mi), **1309** Macedonian (mk), **1311** Malayalam (ml), **1312** Mongolian (mn), **1314** Moldavian (mo), **1315** Marathi (mr), **1318** Malay (ms), **1319** Maltese (mt), **1320** Burmese (my), **1325** Nauru (na), **1401** Nepali (ne), **1405** Norwegian (no), **1415** Occitan (oc), **1503** Oromo (om), **1513** Oriya (or), **1518** Panjabi (pa), **1601** Polish (pl), **1612** Pashto, Pushto (ps), **1619** Quechua (qu), **1721** Rhaeto-Romance (rm), **1813** Kirundi (rn), **1814** Romanian (ro), **1815** Kinyarwanda (rw), **1823** Sanskrit (sa), **1901** Sindhi (sd), **1904** Sangho (sg), **1907** Serbo-Croatian (sh), **1908**

Sinhalese (si), **1909** Slovak (sk), **1911** Slovenian (sl), **1912** Samoan (sm), **1913** Shona (sn), **1914** Somali (so), **1915** Albanian (sq), **1917** Serbian (sr), **1918** Siswati (ss), **1919** Sesotho (st), **1920** Sundanese (su), **1921** Swahili (sw), **1923** Tamil (ta), **2001** Telugu (te), **2005** Tajik (tg), **2007** Thai (th), **2008** Tigrinya (ti), **2009** Turkmen (tk), **2011** Tagalog (tl), **2012** Setswana (tn), **2014** Tonga (to), **2015** Turkish (tr), **2018** Tsonga (ts), **2019** Tatar (tt), **2020** Twi (tw), **2023** Ukrainian (uk), **2111** Urdu (ur), **2118** Uzbek (uz), **2126** Vietnamese (vi), **2209** Volapük (vo), **2215** Wolof (wo), **2315** Xhosa (xh), **2408** Yoruba (yo), **2515** Zulu (zu), **2621**

# **Lista codici paesi**

#### Paese, **Codice del paese**, **Sigla**

Argentina, **0118**, **ar** Australia, **0121**, **au** Austria, **0120**, **at** Belgio, **0205**, **be** Brasile, **0218**, **br** Canada, **0301**, **ca** Cile, **0312**, **cl** Cina, **0314**, **cn** Danimarca, **0411**, **dk** Finlandia, **0609**, **fi** Francia, **0618**, **fr** Germania, **0405**, **de** Hong Kong, **0811**, **hk** India, **0914**, **in** Indonesia, **0904**, **id** Italia, **0920**, **it** Giappone, **1016**, **jp** Corea, Repubblica di, **1118**, **kr**

Malesia, **1325**, **my** Messico, **1324**, **mx** Olanda, **1412**, **nl** Nuova Zelanda, **1426**, **nz** Norvegia, **1415**, **no** Pakistan, **1611**, **pk** Filippine, **1608**, **ph** Portogallo, **1620**, **pt** Federazione russa, **1821**, **ru** Singapore, **1907**, **sg** Spagna, **0519**, **es** Svezia, **1905**, **se** Svizzera, **0308**, **ch** Taiwan, **2023**, **tw** Tailandia, **2008**, **th** Regno Unito, **0702**, **gb** Stati Uniti d'America, **2119**, **us**

# **Glossario**

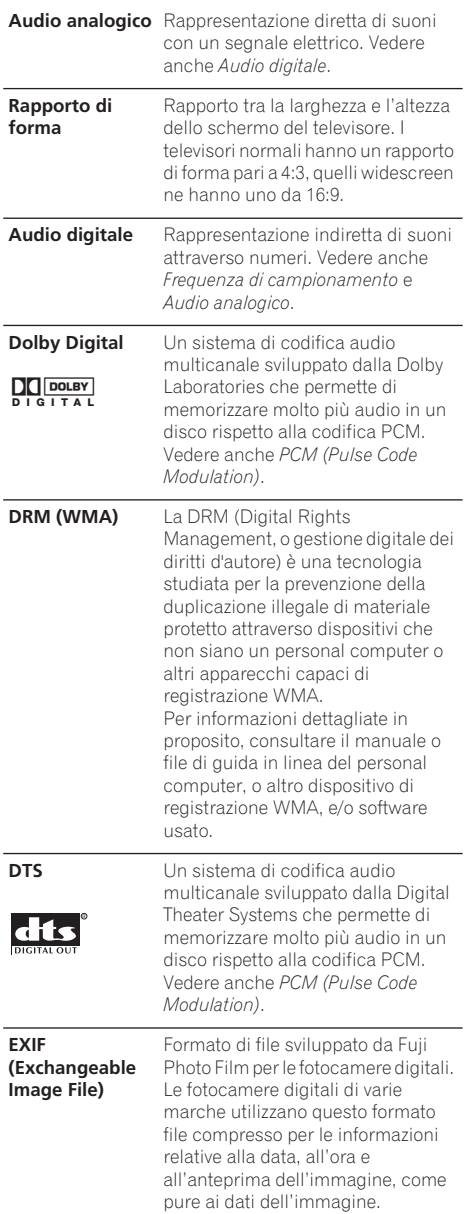

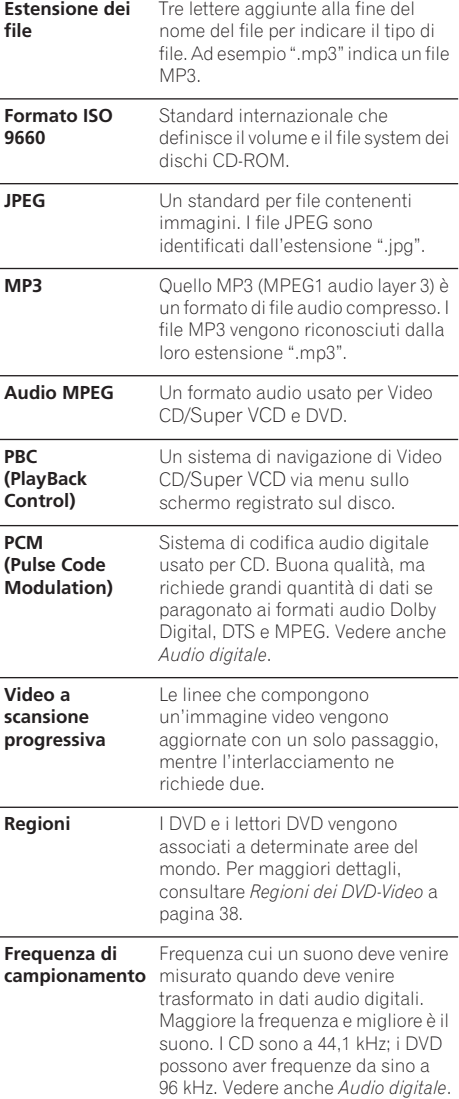

**WMA** L'acronimo WMA sta per Windows Media Audio e si riferisce ad una tecnologia di compressione dati audio sviluppata dalla Microsoft Corporation. I file MP3 vengono riconosciuti dalla loro estensione ".wma". Il termine Microsoft, Windows

Media ed il logo di Windows sono marchi di fabbrica o marchi di fabbrica registrati della Microsoft Corporation negli Stati Uniti e/o altri paesi.

*Prodotto sotto licenza dalla Dolby Laboratories. "Dolby" ed il simbolo doppia D sono marchi registrati Dolby Laboratories. "DTS" e "DTS Digital Out" sono marchi registrati Digital Theater Systems, Inc.*

# **Dati tecnici**

#### **Generali**

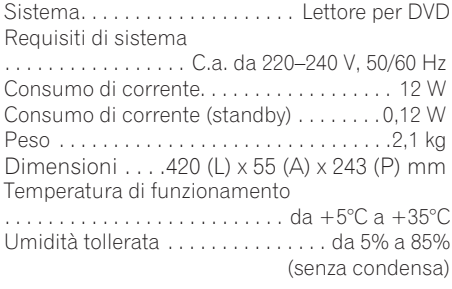

### **Uscita connettore AV**

Connettore AV (assegnazione dei 21 piedini) Uscita connettore AV . . connettore a 21 piedini Tramite questo connettore vengono forniti segnali audio e video per il collegamento a un televisore o un monitor a colori compatibile.

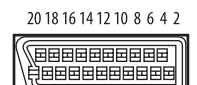

21 19 17 15 13 11 9 7 5 3 1

#### Numero PIN

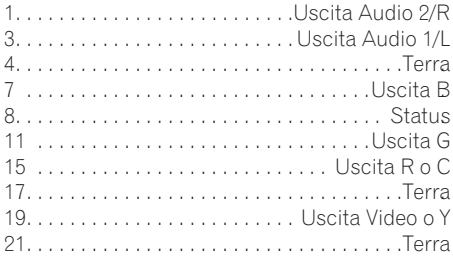

#### **Uscite video Component**

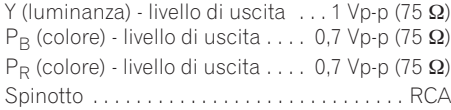

### **Uscita S-Video**

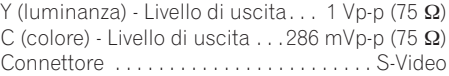

### **Uscita video**

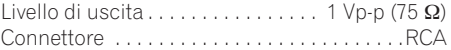

#### **Uscita audio (2 coppia stereo)**

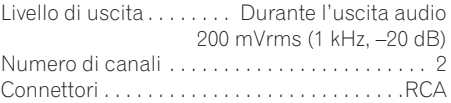

#### **Caratteristiche audio digitale**

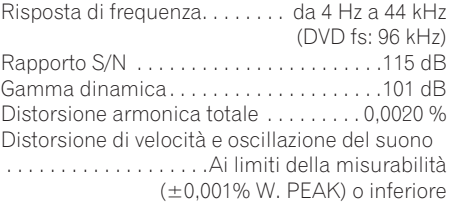

#### **Uscite digitali**

Presa uscita digitale coassiale . . . . . . . . . . RCA Uscita digitale ottica . . . . . Presa digitale ottica

#### **Accessori**

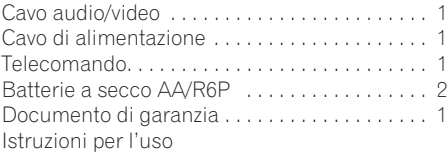

*Le specifiche e il disegno di questo prodotto sono soggette a modifica senza preavviso, dovuta a miglioramenti.*

> Pubblicato da Pioneer Corporation. Copyright © 2004 Pioneer Corporation. Tutti i diritti riservati.

Published by Pioneer Corporation. Copyright © 2004 Pioneer Corporation. All rights reserved

#### **PIONEER CORPORATION**

4-1, Meguro 1-Chome, Meguro-ku, Tokyo 153-8654, Japan **PIONEER ELECTRONICS (USA) INC.** P.O. BOX 1540, Long Beach, California 90810-1540, U.S.A. TEL: (800) 421-1404 **PIONEER ELECTRONICS OF CANADA, INC.** 300 Allstate Parkway, Markham, Ontario L3R OP2, Canada TEL: (905) 479-4411 **PIONEER EUROPE NV** Haven 1087, Keetberglaan 1, B-9120 Melsele, Belgium TEL: 03/570.05.11 **PIONEER ELECTRONICS ASIACENTRE PTE. LTD.** 253 Alexandra Road, #04-01, Singapore 159936 TEL: 656-472-1111 **PIONEER ELECTRONICS AUSTRALIA PTY. LTD.** 178-184 Boundary Road, Braeside, Victoria 3195, Australia, TEL: (03) 9586-6300 **PIONEER ELECTRONICS DE MEXICO S.A. DE C.V.** Blvd.Manuel Avila Camacho 138 10 piso Col.Lomas de Chapultepec, Mexico,D.F. 11000 TEL: 55-9178-4270

**K002\_En**